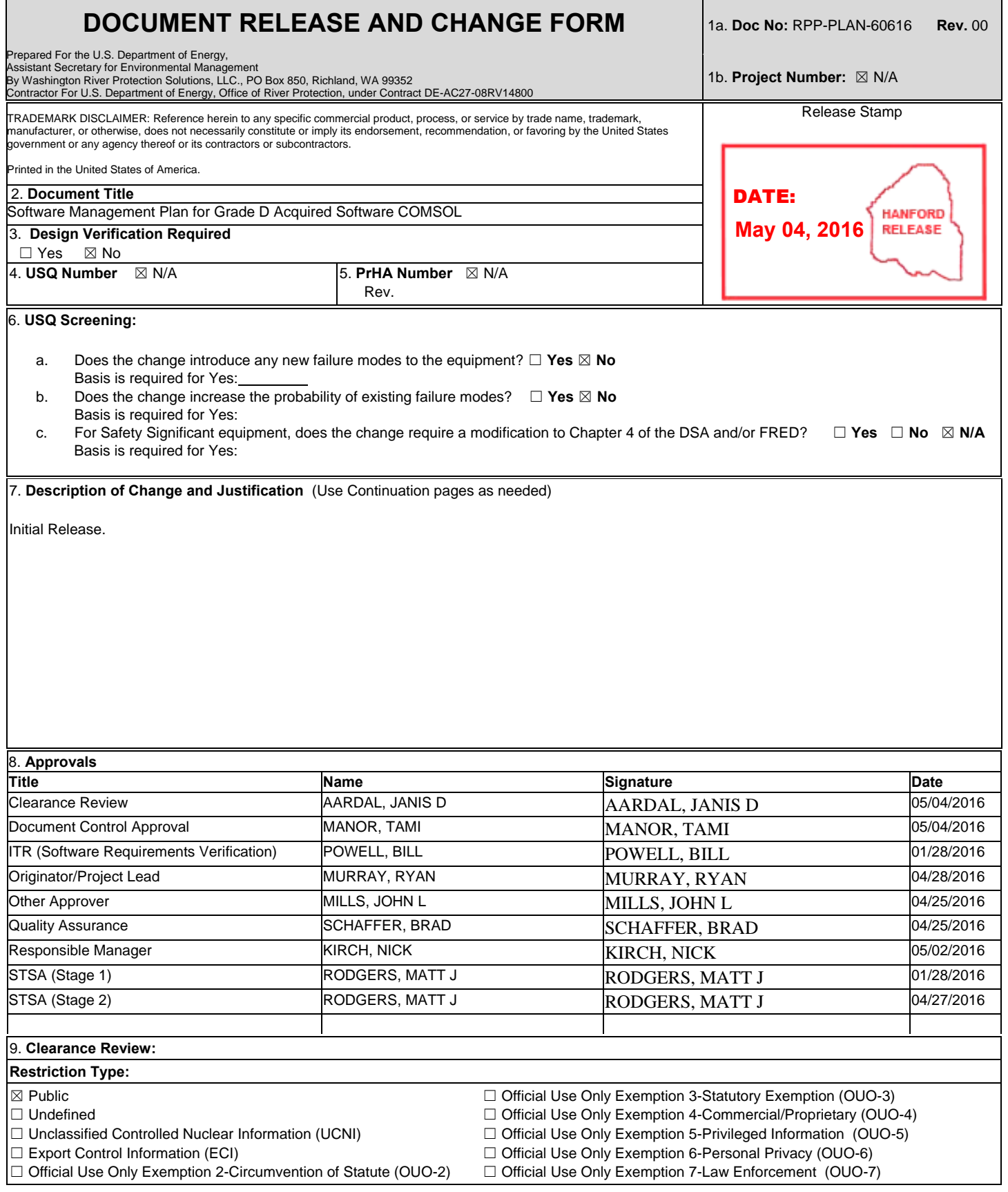

 $\Box$ 

L

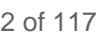

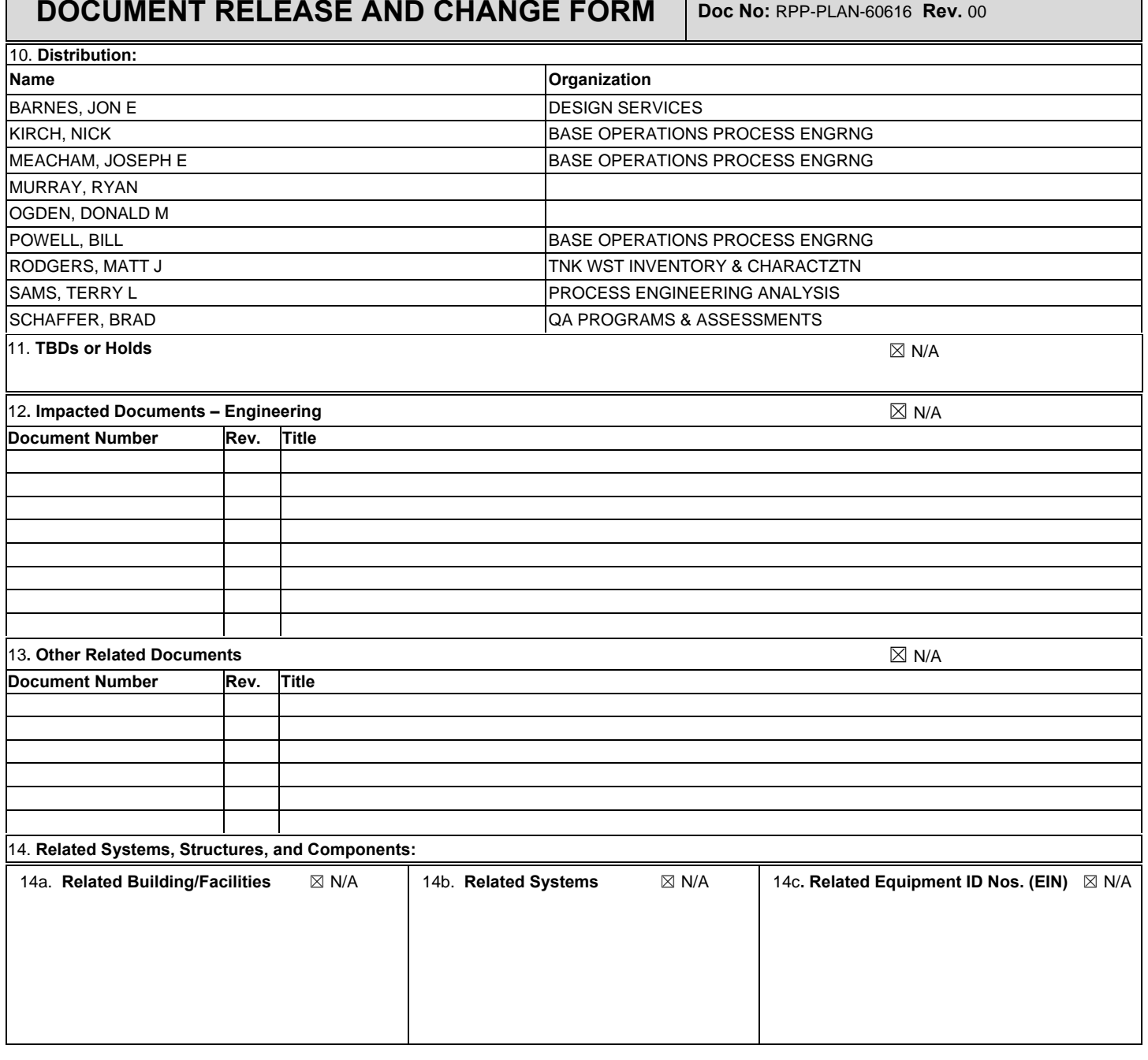

# **DOCUMENT RELEASE AND CHANGE FORM CONTINUATION SHEET Document No:** RPP-PLAN-60616 Rev. 00

[Start Continuation Here]

# **Software Management Plan for Grade D Acquired Software COMSOL**

Author Name: Ryan M. Murray Contracted to Washington River Protection Solutions, LLC Richland, WA 99352 U.S. Department of Energy Contract DE-AC27-08RV14800

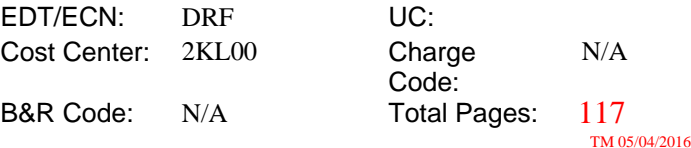

Key Words: COMSOL, Software Management Plan

Abstract: This document describes the software managmeent plan for COMSOL®(1), which is a grade D acqurided software program. The COMSOL program will be used to study various issues around the nuclear waste stored at the Hanford site. Included is the acceptance testing simulation results.

(1) COMSOL is a regestered trademark of COMSOL AB, Stockholm, Sweden

TRADEMARK DISCLAIMER. Reference herein to any specific commercial product, process, or service by trade name, trademark, manufacturer, or otherwise, does not necessarily constitute or imply its endorsement, recommendation, or favoring by the United States Government or any agency thereof or its contractors or subcontractors.

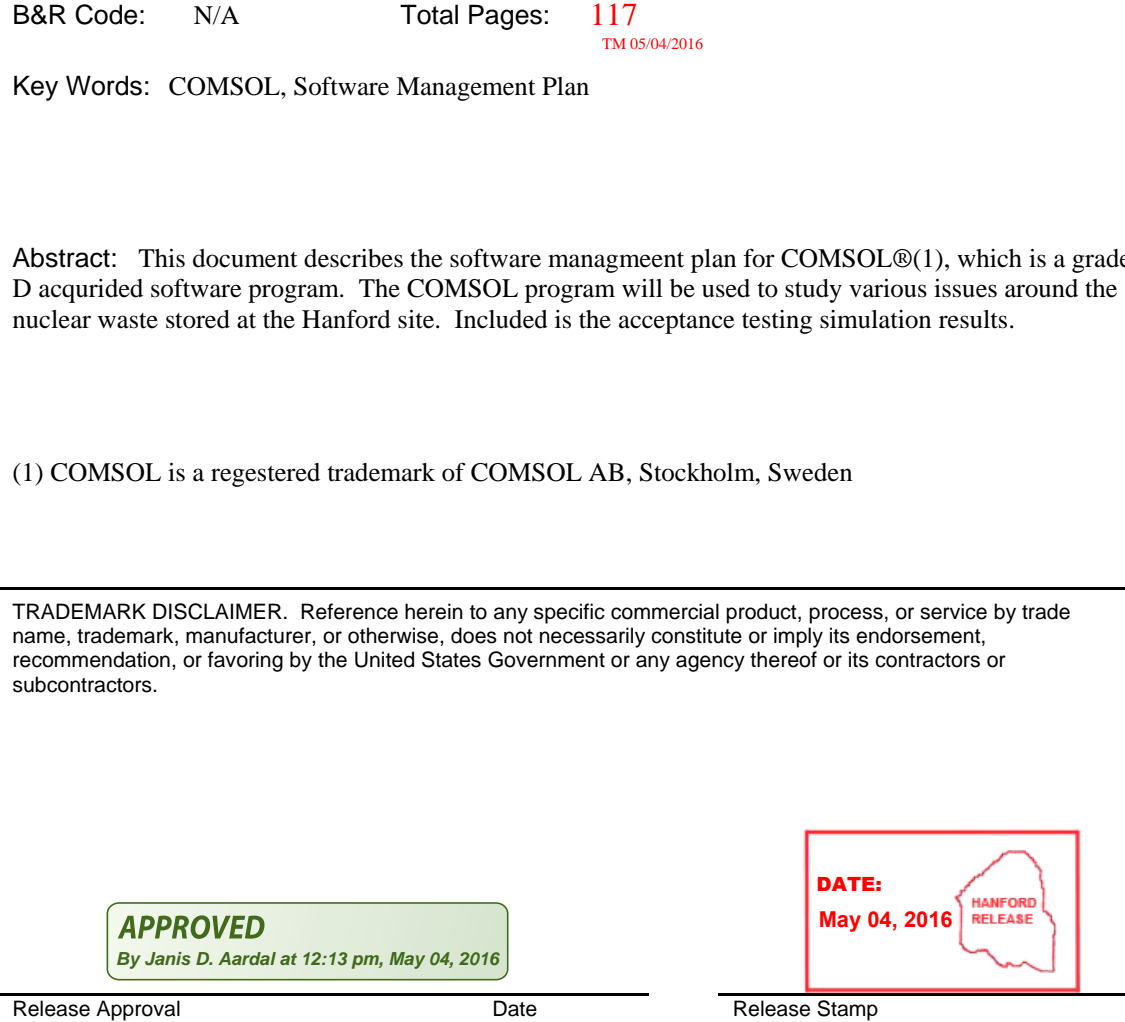

**Approved For Public Release**

## **SOFTWARE MANAGEMENT PLAN FOR** GRADE D ACQUIRED SOFTWARE

## **COMSOL**

**Ryan M. Murray**

Contracted to Washington River Protection Solutions, LLC.

**Date Published** May 2016

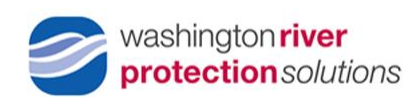

Prepared for the U.S. Department of Energy Office of River Protection

## **CONTENTS**

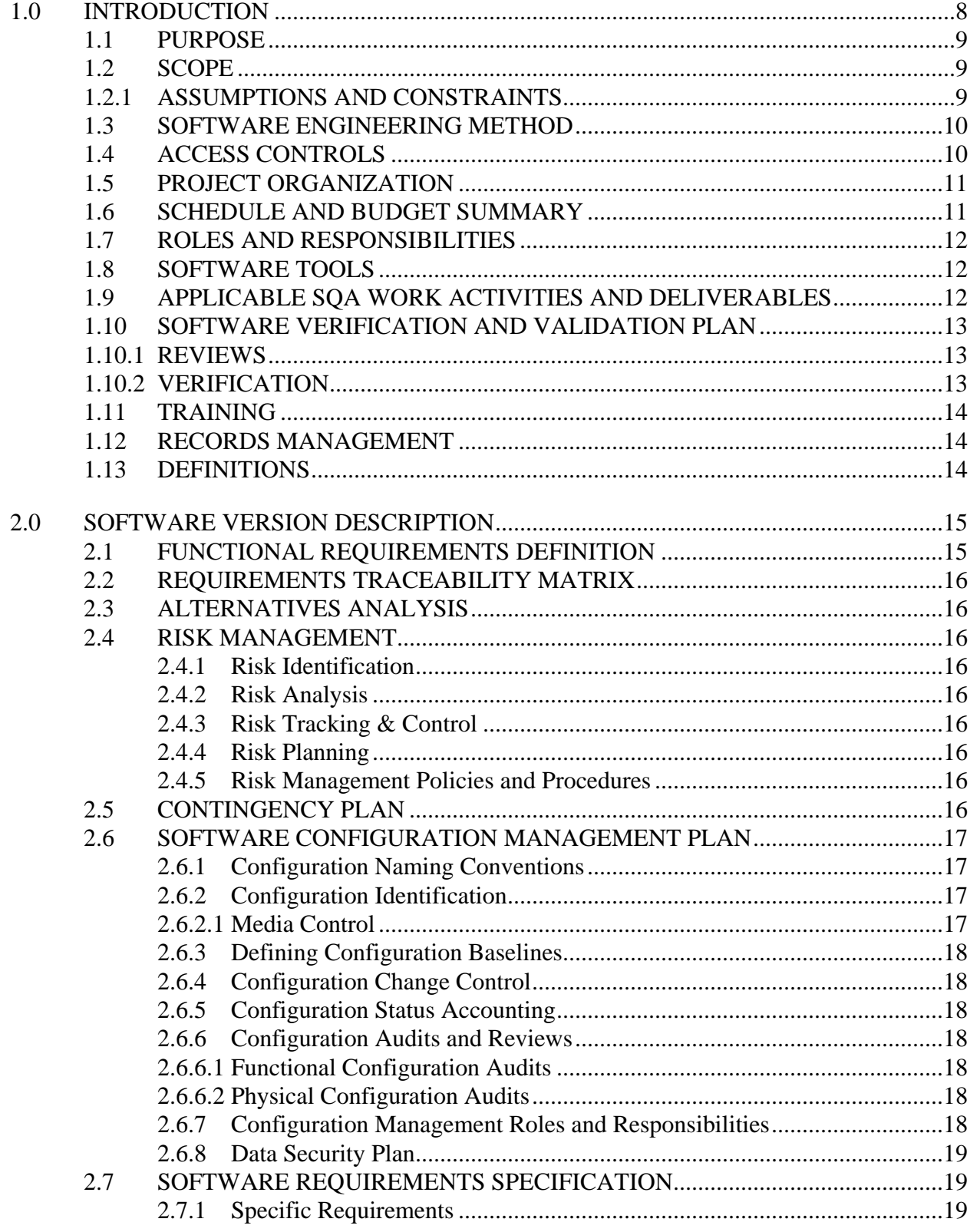

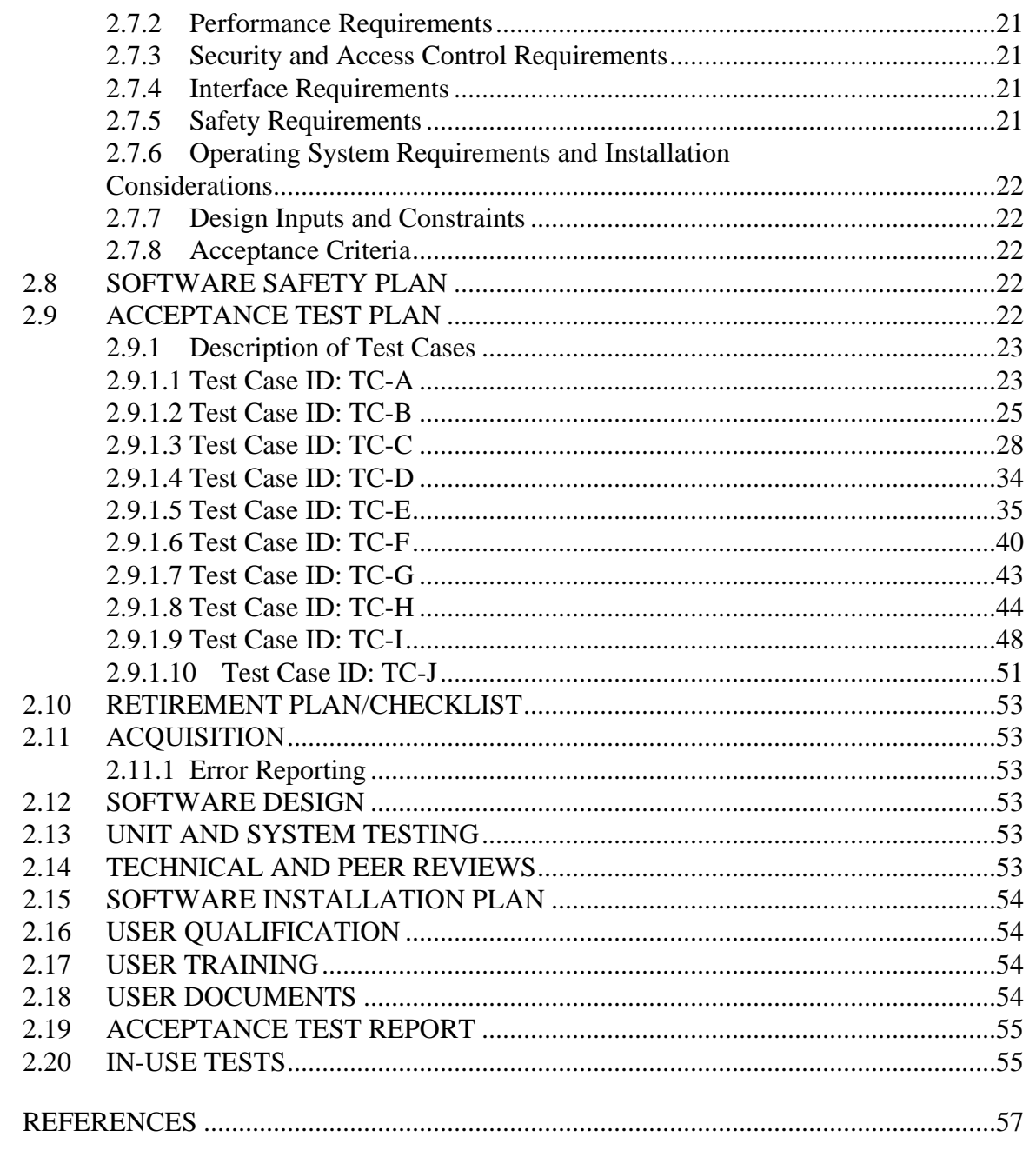

## **APPENDICES**

 $3.0$ 

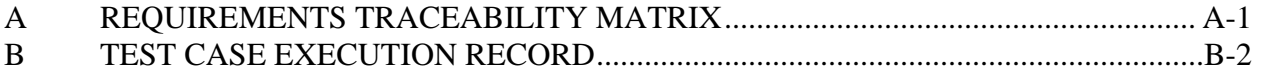

## **LIST OF FIGURES**

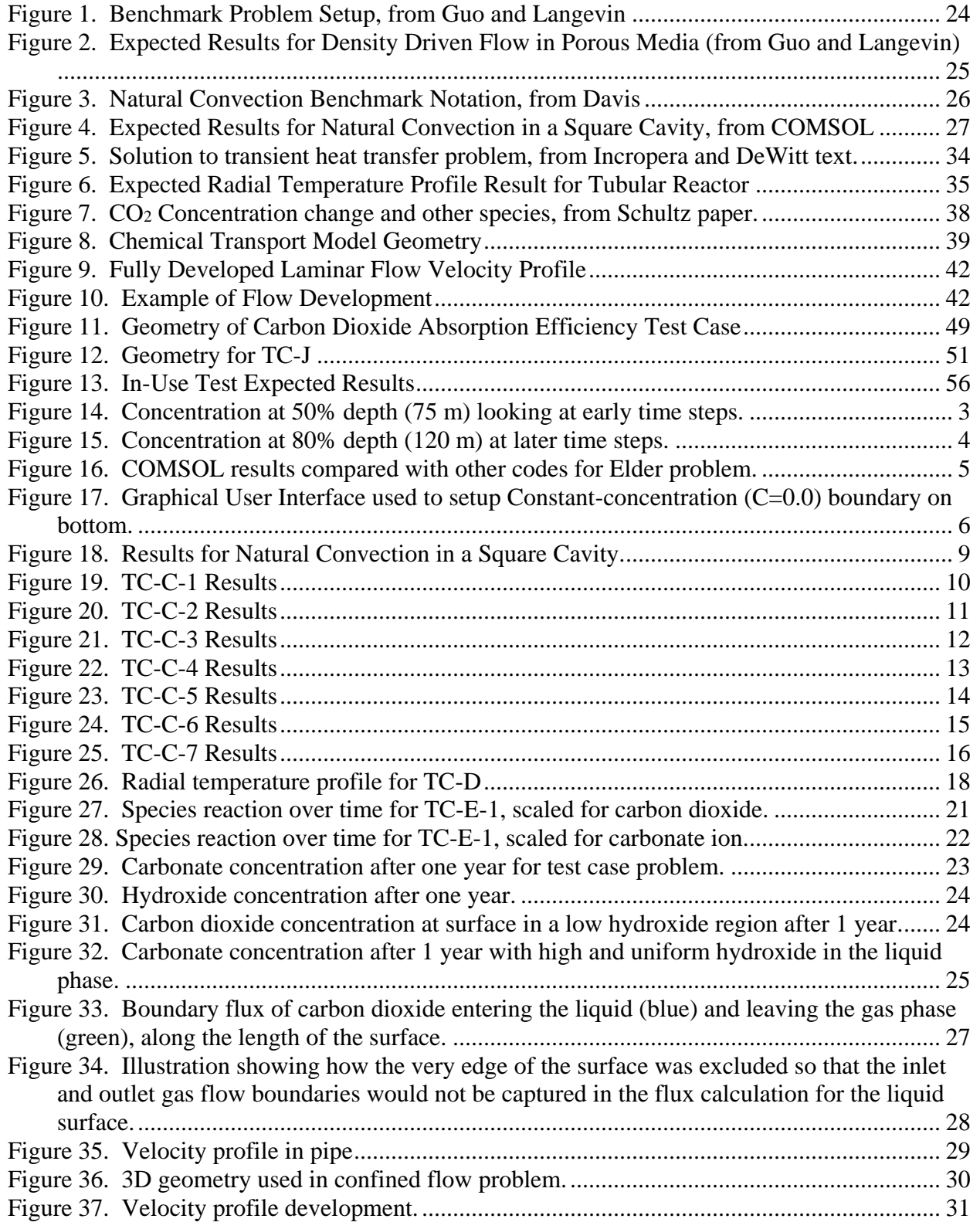

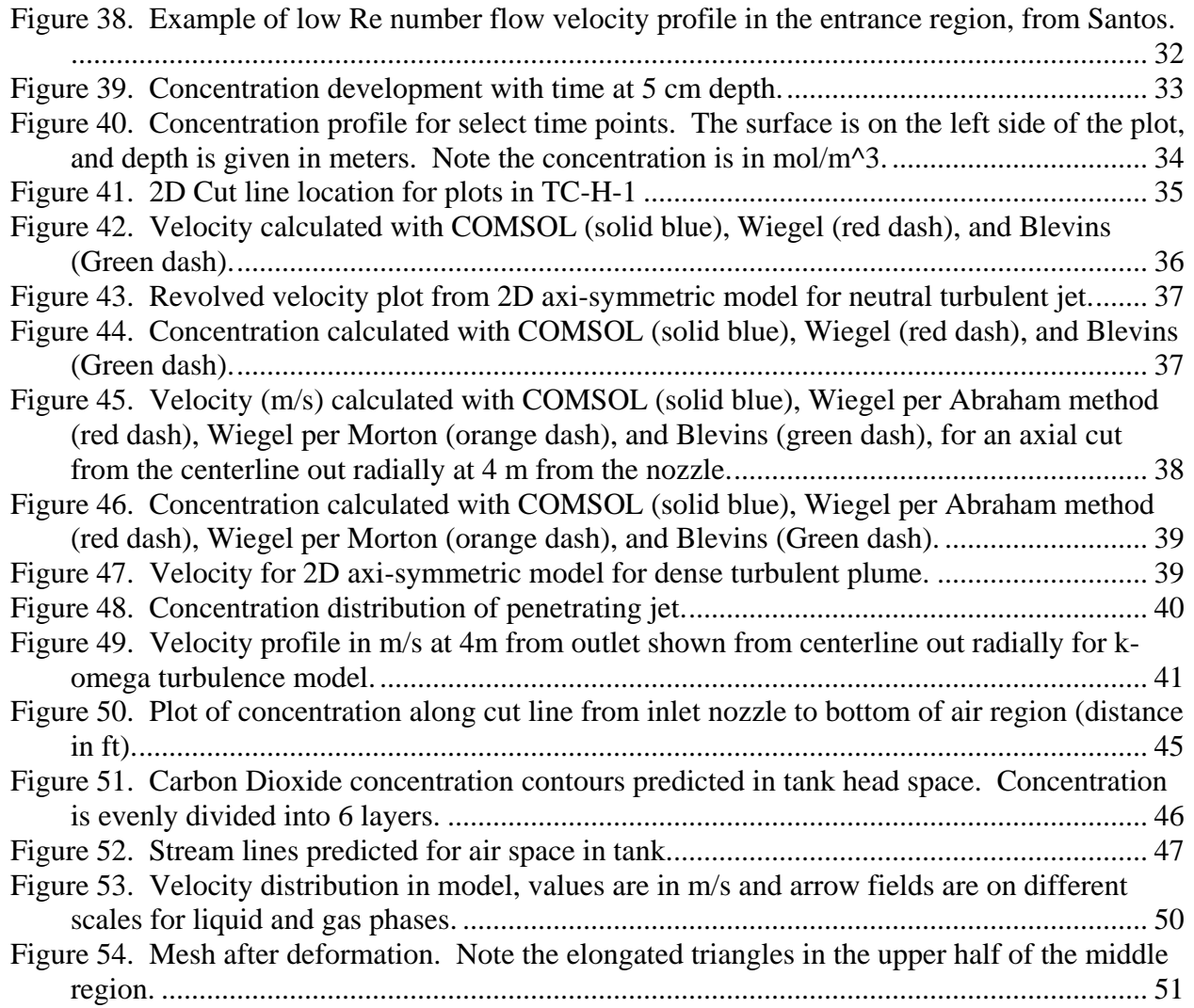

## **LIST OF TABLES**

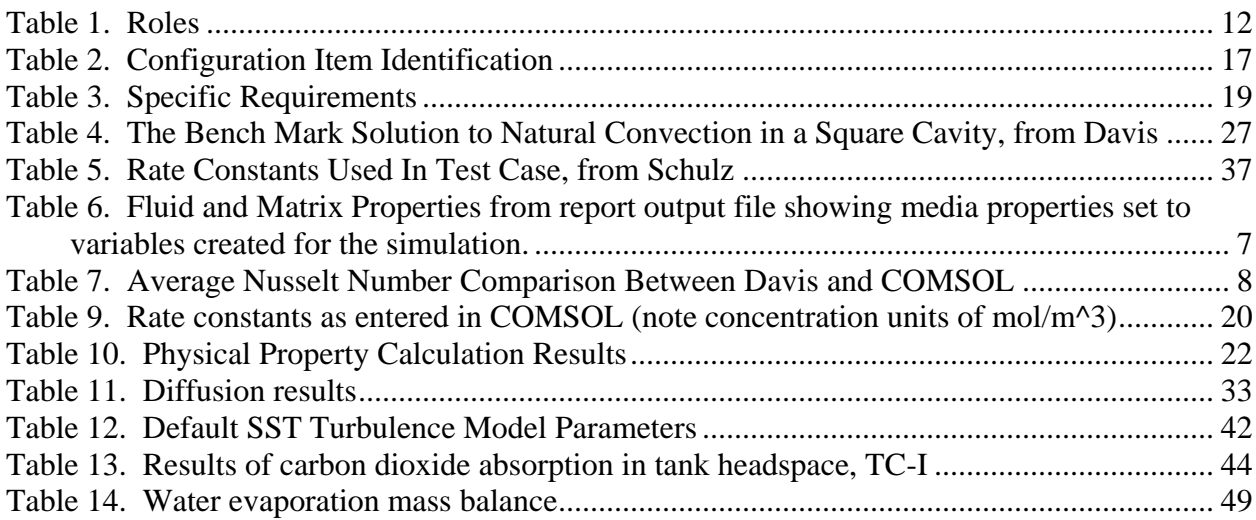

## **Abbreviations and Acronyms**

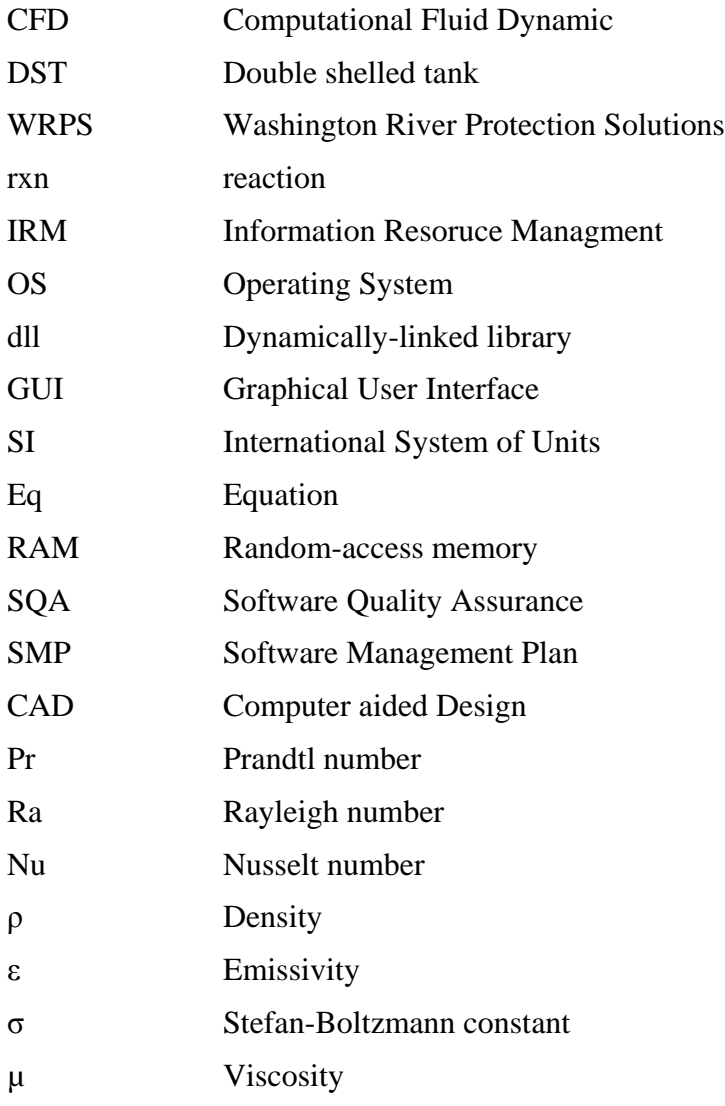

# **Units**

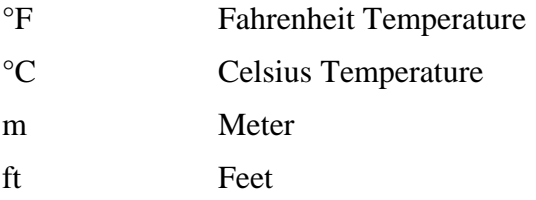

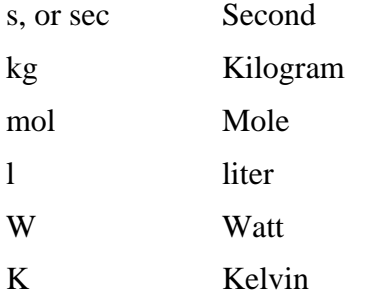

## **1.0 INTRODUCTION**

This document satisfies the requirements of the a Software Management Plan (SMP) and Software Quality Assurance Plan for the program COMSOL®<sup>1</sup>.

Computer simulation and modeling is used to gain insight into features of the Tank Farms that would be difficult or expensive to get in other ways. Modeling is one of the primary tools used to estimate the current and future states of the Double Shell Tank (DST) hydroxide concentration in the supernatant and interstitial liquid. Computer simulation is relatively inexpensive compared to sampling and other tank farm operational activities, so it can be a useful tool in reducing the overall cost of tank farm management. Additionally, when modeling is used to guide tank farm activities the exposure risks and hazards associated with work can be minimized.

Mechanistic modeling is done by using fundamental knowledge of the interactions between process variables to define the model structure. In other words, the underlying physics of the system are used to describe it. Mechanistic modeling uses empirical data to validate the results, but need much less information then empirical models. Empirical models are based almost entirely on the data. Mechanistic modeling primarily uses the continuity equations to balance total mass, component mass, energy, and momentum.

While understanding tank chemistry is the immediate focus, there are many areas that CFD modeling could be useful. Helping to optimize retrieval efforts, understand evaporator problems, evaluate issues when transferring, and many of the unit operations in the treatment plant are all areas where modeling could be used.

The strategy employed will be to verify the software installation and validate the main physics modeled (heat, mass, and momentum transfer) in the software management plan. Basic test cases are constructed that emphasize physics that will likely be useful to model problems of interest to WRPS. Specific models generated in the future will have their own validation as part of the technical report and project they are associated with, and to the degree appropriate for the specific application. The strategy for testing is to prove that the numerical methods employed by the software to solve physical problems work in simple cases (and understand the uncertainty expected), but not necessarily that they work together or for all ranges of input values. When problems are solved using the software, then additional verification may be required and TFC-ENG-DESIGN-C-10 provides guidance for the work to be done. Similarly, the review of such models would follow TFC-ENG-DESIGN-C-52 where applicable. For casual use that is not intended for a customer, additional verification and validation may not be required. A scaled approach allows COMSOL to be used for a wide variety of problems, eliminates the need to revise the software management plan when running different types of models, and still provides appropriate validation of the models built.

This SMP was developed from the template Rev. 0 for TFC-BSM-IRM-HS-C-03 Rev E.

 $\overline{a}$ <sup>1</sup> COMSOL is a registered trademark of COMSOL AB, Burlington, MA

## **1.1 PURPOSE**

The purpose of this software management plan is to enable COMSOL to be used at Washington River Protection Solutions (WRPS) as a tool to solve appropriate problems. The audience of the document is those interested in software quality assurance and CFD related modeling with COMSOL specifically.

The immediate objective of the modeling software will be to predict tank conditions in regards to chemical constituents of interest to the chemistry control program (primarily the distribution of hydroxide, nitrate, and nitrite concentrations within the tank). While understanding tank chemistry is the immediate priority, there are many areas that CFD modeling could be useful. Helping to optimize retrieval efforts, understand evaporator problems, evaluate issues when transferring, and many of the unit operations in the treatment plant are all areas where modeling could be used.

Mechanistic modeling done by external contractors using proprietary software has been used to predict conditions within the Hanford tanks and justify deferring sampling activities. Acquiring COMSOL (or equivalent platform) and developing in-house modeling capability at WRPS will allow for the continued prediction of tank conditions should external contractors or their software become unavailable. A core samples is required every 5 years (RPP-7795) without modeling insight, costing an estimated \$1 million per core. When WRPS became the tank operating contractor (TOC), the frequency of core samples was reduced through the modeling work that has been done.

## **1.2 SCOPE**

The CFD modeling software program COMSOL is commercial off the shelf software. It is relatively easy to use by engineering staff, capable of implementing customization (such as userdefined functions) without writing or compiling code, and facilitates complete documentation of the work being done. The interface is simple enough it is possible to learn the software without any training. Qualifications beyond those required to work in a technical capacity at WRPS are not needed to use the software. The HISI ID is 3748 under Acronym COMSOL. The Software review board approved the software grading checklist software level/risk rating of D on 9/30/2015. COMSOL includes the base COMSOL Multiphysics package, Chemical Reaction Engineering, Heat Transfer, and Computation Fluid Dynamic modules.

## **1.2.1 ASSUMPTIONS AND CONSTRAINTS**

The CFD modeling work within the Chemistry Control group of Process Engineering is somewhat self-contained, and there are not many interfaces with other systems or external constraints imposed. Those that do exist are listed below.

Assumptions:

- Mechanistic models are useful tools to guide sampling in the tank farm
- Defendable quality data and parameters will be used when building models within **COMSOL**
- Engineers or people with equivalent understanding of physical systems will be building and checking results to ensure they are acceptable.

Constraints:

- Software runs on HLAN, which means it must work in a Windows $\mathbb{S}^2$  operating system
- Operation of this software outside the reasonable bounding limits (as defined by the specific requirements of the included test cases) must be verified as part of the problems work scope, or the SMP modified to include the case. The user is responsible for making this evaluation as part of their work.
- Software shall only be used where suitable for Grade D quality affecting or less stringent analysis.

Software engineering methods follow the software management procedure and processes, i.e. TFC-BSM-IRM\_HS-C-03 and TFC-BSM-IRM\_HS-C-01.

## **1.3 SOFTWARE ENGINEERING METHOD**

Software is acquired per TFC-BSM-IRM\_HS-C-03, and use follows description in the SMP. The generic waterfall methodology is implemented through TFC-BSM-IRM\_HS-C-03 and use of the SMP workflow in SmartPlant Foundation<sup>TM, 3</sup> (SPF).

## **1.4 ACCESS CONTROLS**

 $\overline{a}$ 

The software is run with a CPU locked license, which will limit its use to one computer. This computer can be accessible either directly or through a remote connection and the machine property. Beyond the hardware limitations, the software is meant to be usable by the group if needed and no additional access controls are required. The computer will be controlled and managed by the Process Engineering management in the Project Organization describe in Section 1.5. Technical qualifications as described in relevant procedures (such as TFC-ENG-DESIGN-C-52 when required under TFC-ENG-DESIGN-C-10) are needed for specific roles when required.

The software itself does not have code accessible for modification. Inherent in the structure of the program is a great deal of flexibility to alter how calculations are done within a model file, but this does not change the program in any way.

<sup>2</sup> Windows is a registered trademark of Microsoft, Redmond, WA

<sup>3</sup> SmartPlant and SmartPlant Foundation are registered trademarks of Intergraph Corporation, Madison, AL

Data will be stored on the local hard drive on an HLAN machine with the associated standard back-ups. Data will be backed up quarterly to a network location for storage. The output of the simulation results will be presented in reports with appropriate background on the model setup and use, and these are the primary method of long term information storage.

## **1.5 PROJECT ORGANIZATION**

The Chemistry Control group within Process Engineering will be responsible for managing the acquisition, maintenance, working with, and eventually retiring the software. Mission Support Alliance (MSA) and WRPS IRM will provide IT support for installation and updates. COMSOL will provide the software and software related troubleshooting to the extent of their license agreement. Process Engineering will work with WRPS IRM for software installation needs and will manage any machine hardware changes.

## **1.6 SCHEDULE AND BUDGET SUMMARY**

The software is planned to be purchased, the software management plan completed, and the software verification done first half of FY2016. The software verification will be done after acquisition (exact schedule to be determined based on software acquisition dates), then when the verification is done the validation activities will commence as part of model building within the program. COMSOL is setup under ADP form # 2015-10-ADP0100, and the computer is set-up for acquisition under ADP form # 2015-10-ADP0101. Further cost information is provided in RPP-RPT-58965.

The modules that would be needed to run problems of interest are the base COMSOL Multiphysics package, the heat transfer module, the CFD module, and the chemical reaction engineering module. There are other modules that may be useful at a later time, such as the Matlab interface or CAD import modules. Additional modules will not be pursued until the business needs justify their purchase.

COMSOL has a few different licensing options. The best one for WRPS Process Engineering to use is the CPU locked single user license. This is about half the cost of the network license, and by using the CPU locked option multiple people in the office can have access to it on one machine. It is important to renew the license before it expires, as the license maintenance fee is only a fraction of the cost of obtaining a new license. If more people desire access at a later time, the CPU locked license can be traded in towards a network license which would better facilitate more users.

There are many computer options. COMSOL could be run on some of the higher end desktops available on site, but an advantageous option is to purchase a specialized computer. A acceptable computer build from the Dell web site is described in RPP-RPT-58965.

## **1.7 ROLES AND RESPONSIBILITIES**

See DCRF signature block to determine specific individual that represented the organization listed below. Responsibilities are as defined in section 3.0 of TFC-BSM-IRM\_HS-C-03

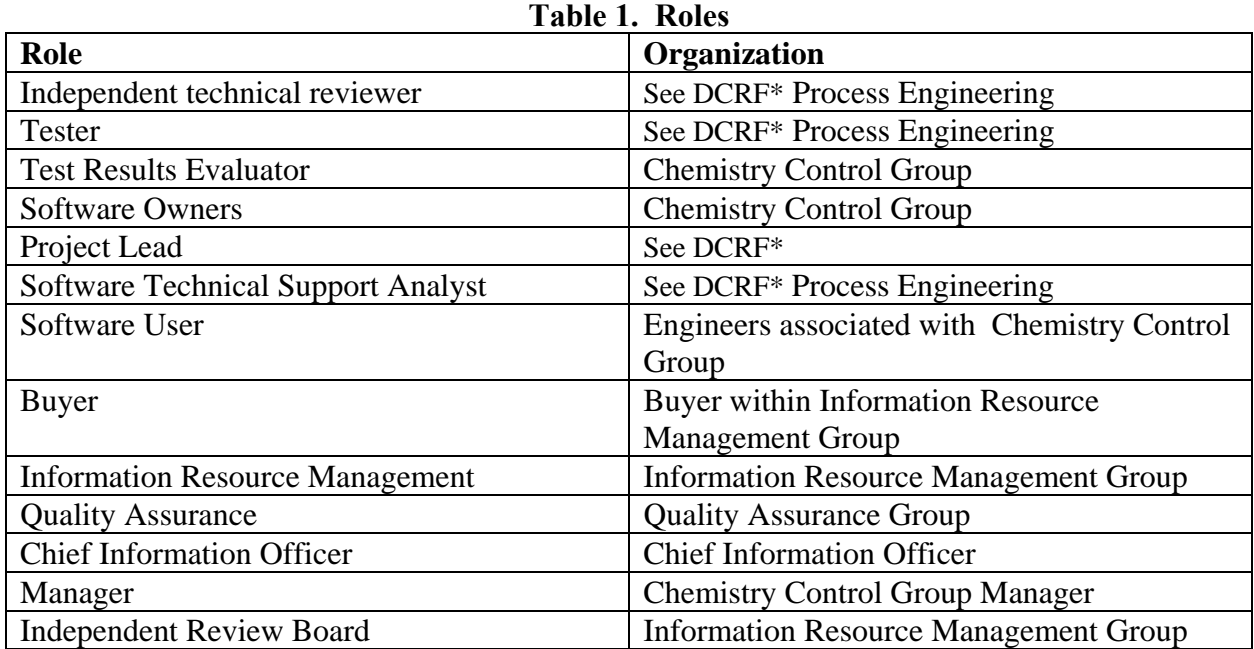

\*Information is located in the Approvals section of the Document Release and Change Form (DRCF) for this Software Management Plan.

## **1.8 SOFTWARE TOOLS**

No specialized software tools are used to support this software. For ease of use, the software systems to allow for remote login of the computer would be useful, but they exist as the standard set-up of a HLAN computer and so do not need details here.

## **1.9 APPLICABLE SQA WORK ACTIVITIES AND DELIVERABLES**

SQA work activities and deliverables will be planned, managed, and implemented based on software grade level. The SMP will be drafted for Stage 1 review, and then Stage 2 review. Generally sections through 2.18 will be completed for Stage 1 review, and then the remainder of the SMP will be completed for Stage 2 review. Deliverables generally follow the Software Compliance Matrix in Attachment A of TFC-BSM-IR\_HS-C-03 Rev E-1, but are customized here to allow for convenient review with form A-6006-533, and the exact section list can be seen in the table of contents for this document.

## **1.10 SOFTWARE VERIFICATION AND VALIDATION PLAN**

A Software Verification and Validation Plan is not required for Level D Acquired software but will follow the SMP Workflow provided in SPF. With a graded approach, execution of the reviews described below to simplify future verification and validation activities when running specific models. The reviews specified in Section 1.10.1 are required to be completed as specified. The STSA will perform the Stage 1 and Stage 2 reviews.

## **1.10.1 REVIEWS**

STAGE 1 Review: A review performed prior to acceptance testing to provide objective evidence whether the software and its associated life cycle activities and deliverables:

- a) Conform to requirements (e.g., for correctness, completeness, consistency, accuracy) for all life cycle activities during each life cycle phase (e.g., acquisition, design, development, operation, maintenance)
- b) Satisfy standards, practices, and conventions during life cycle phases
- c) Successfully complete each life cycle phase and satisfy all criteria for initiating succeeding life cycle phases.

Software Requirement Verification: The Software Design Verification is performed by the assigned Independent Technical Reviewer (ITR) for the software application upon completion of the Test Phase deliverables.

STAGE 2 Review: A review performed to provide assurance of the satisfactory performance of the software after the software or new software version has been tested in the production environment to provides for evidence whether the software:

- a) Solves the right problem (e.g., correctly model physical laws, implement business rules, use the proper system assumptions)
- b) Satisfies intended use and user needs.

## **1.10.2 VERIFICATION**

The software specific requirement testing (consisting of completing the section 2.9.1 test cases) will meet the needs of verification testing for this program, as the program must be running properly to complete the validation successfully.

## **1.10.3 VALIDATION**

The physics implemented within the program (heat transfer, mass transfer, momentum transfer, etc.) will be validated as part of the specific requirement testing.

The model specific validation will be done as part of model building and reporting. The review of specific models produced will fall under the appropriate calculation procedure, and will be outside the scope of the software management plan. The goal of the validation done in this software management plan is to simplify future model specific validation work.

## **1.11 TRAINING**

Specific training is not required to perform software quality assurance activities for this application.

## **1.12 RECORDS MANAGEMENT**

The main software quality assurance (SQA) document is the software management plan (SMP), which will be entered into SmartPlant.

The output created for use in reports will follow the appropriate records procedures for the type of report generated.

## **1.13 DEFINITIONS**

No unique definitions are required outside of those listed in the "TERMS" section before the introduction.

## **2.0 SOFTWARE VERSION DESCRIPTION**

The current version of COMSOL Multiphysics is 5.2.0.220. COMSOL typically releases about two updates a year. Updates often apply only to specific modules, so they would not always apply to the modules used at WRPS. COMSOL is commercial off the shelf software, and as such the vendor controls the update release.

## **2.1 FUNCTIONAL REQUIREMENTS DEFINITION**

The main problems to be solved involve predicting the chemical species distribution and transport inside of Hanford waste storage tanks. Problems will often include a CFD model coupled to heat and mass transfer. Such models are often called "Multiphysics" models, or sometimes "Thermal-hydraulic" simulations. The capabilities described in the following table describe the physics needed to do this work in general terms.

**FR-1:** Track the time evolution of flow through porous media driven by density differences given the necessary boundary conditions and field properties.

*FR-1 Acceptance Criteria*: Demonstrate ability to calculate porous media flow problems by running a test case that produces output results that are within acceptable deviation as specified in the test cases.

**FR-2:** Model the natural convection of liquid (calculate fluid movement driven by density differences based on temperature given the appropriate boundary and material properties).

*FR-2 Acceptance Criteria*: Demonstrate ability to calculate natural convection problems by matching hand calculations within accuracy specified in test cases.

**FR-3:** Track chemical species movement and diffusion through a fluid system given appropriate boundary and material properties.

*FR-3 Acceptance Criteria*: Demonstrate ability to follow species through fluid system and provides for conservation of mass in the system within accuracy specified in the test cases.

**FR-4:** Capable of modeling a variety of heat transfer problems not captured in FR-2, such as solid conduction, radiative heat transfer, and volumetric heating (such as by nuclear decay).

*FR-4 Acceptance Criteria*: Match hand calculations within accuracy stated in test case description for a variety of heat transfer problems that demonstrate radiation, convection, and conduction.

**FR-5:** Capable of modeling fluid motion. Of particular interest is mixing, such as by jet entrance into a fluid volume or by buoyancy driven plume movement.

*FR-5 Acceptance Criteria*: Demonstrate fluid velocities and concentrations that match those expected by empirical correlation within accuracy stated in test case description.

**FR-6:** Capable of report generation.

*FR-6Acceptance Criteria*: Program can generate a report that contains the information necessary to duplicate the model.

All other requirements or aspects of design are defined more specifically in the relevant section below.

## **2.2 REQUIREMENTS TRACEABILITY MATRIX**

See Appendix A for the Requirements Traceability Matrix.

## **2.3 ALTERNATIVES ANALYSIS**

An Alternatives Analysis is not required for Level D Acquired software. However, RPP-RPT-58965 gives an alternative analysis. The alternative to COMSOL is STAR-CCM+ $\mathbb{Q}^4$ .

## **2.4 RISK MANAGEMENT**

No safety functions are associated with this software, and Risk Management Planning is not required for Level D Acquired software.

- **2.4.1 Risk Identification** Not Applicable
- **2.4.2 Risk Analysis** Not Applicable
- **2.4.3 Risk Tracking & Control** Not Applicable
- **2.4.4 Risk Planning** Not Applicable

 $\overline{a}$ 

**2.4.5 Risk Management Policies and Procedures** Not Applicable

## **2.5 CONTINGENCY PLAN**

Contingency Planning is not required for Level D Acquired software but may include:

<sup>4</sup> STAR-CCM+ is a registered trademark of Analysis & Design Applications Co. Ltd., Melville, NY

The most likely failure envisioned would be caused by the CPU license locked computer having a failure. In that case, an alternative computer can be found (on site or a new one acquired) and the COMSOL company can assist in transferring the CPU locked license from one computer to another.

Brief inability to access COMSOL, such as due to a network outage when using a remote log-on, can be worked around. Having infrequent disruption in access is not expected to be an issue.

## **2.6 SOFTWARE CONFIGURATION MANAGEMENT PLAN**

## **2.6.1 Configuration Naming Conventions**

Software naming convention is a vendor activity. The COMSOL files are given a ".mph" extension. Models build with the software will be named based on the problem being solved, in a way that is determined by the user. Reports generated with COMSOL are in either ".docx" or ".html" formats. Documents using report results are named per WRPS naming conventions (for instance, this software management plan will have a RPP-PLAN-####, Rev # format). Document updates to the software management plan will be tracked by SmartPlant.

## **2.6.2 Configuration Identification**

The software management plan and in-use test file are controlled within the SmartPlant document management system. The COMSOL software version is identified within the software. The following table identifies the configuration items.

| Unique Configuration Identifier | <b>Configuration Item Description</b> |
|---------------------------------|---------------------------------------|
| $\vert$ RPP-PLAN-60616, Rev. 0  | Software management plan              |
| COMSOL version $5.2.0.220$      | <b>COMSOL Multiphysics Program</b>    |
| $\ln$ Use Test 1.mph            | In use test file                      |

**Table 2. Configuration Item Identification**

The important COMSOL case files can be "locked" to prevent inadvertent modification. This is an electronic feature within COMSOL that requires a user to "unlock" the file before editing

## **2.6.2.1 Media Control**

No physical media is anticipated. The vendor provides an online repository that stores the vendor supplied data and version specific access for the software program. Backup copies of critical information (help documentation and test case files used for verification activities) will be stored on the working computer drive.

## **2.6.3 Defining Configuration Baselines**

Software updates will be manually installed by the software owner at a convenient time after they are released by the vendor. After updating an "In-use test" will be conducted per section 2.21 of this document to confirm the software is running properly after updated correctly. In-use test data will be stored as described in section 2.20. The results will be documented on a revised version of the software management plan.

## **2.6.4 Configuration Change Control**

The software is commercially acquired, and WRPS does not have direct control of the configuration change processes. If software changes are needed, they may be requested of the vendor, but the vendor is under no obligation to make requested changes. Vendor interaction is done through an online help ticket submission form.

Any changes to the Configuration Items identified in Section 2.6.2, will require the following process:

- 1. Review of the SMP to assess required change
- 2. Verification of software version as accounted for in this SMP
- 3. Verification of the In-use test file status as required by this SMP
- 4. Revision to this SMP in accordance with TFC-ENG-DESIGN-C-25 with all applicable updates and attachments

## **2.6.5 Configuration Status Accounting**

SmartPlant will manage and document configuration control for the software management plan and the in use test file.

## **2.6.6 Configuration Audits and Reviews**

Not applicable as only the final releases are acquired by WRPS, as the software is commercial off the shelf acquired software.

## **2.6.6.1 Functional Configuration Audits**

Not applicable.

#### **2.6.6.2 Physical Configuration Audits** Not applicable

# **2.6.7 Configuration Management Roles and Responsibilities**

Not applicable for software development, as that is a vendor activity.

## **2.6.8 Data Security Plan**

Not applicable, no controlled-use information will be contained in the software. This UCS contains no official use only (OUO), sensitive unclassified information (SUI)), or protected Personally Identifiable Information (PII) data and does not require a data security plan.

## **2.7 SOFTWARE REQUIREMENTS SPECIFICATION**

Software requirements shall include the following:

## **2.7.1 Specific Requirements**

The following are specific requirements of the software.

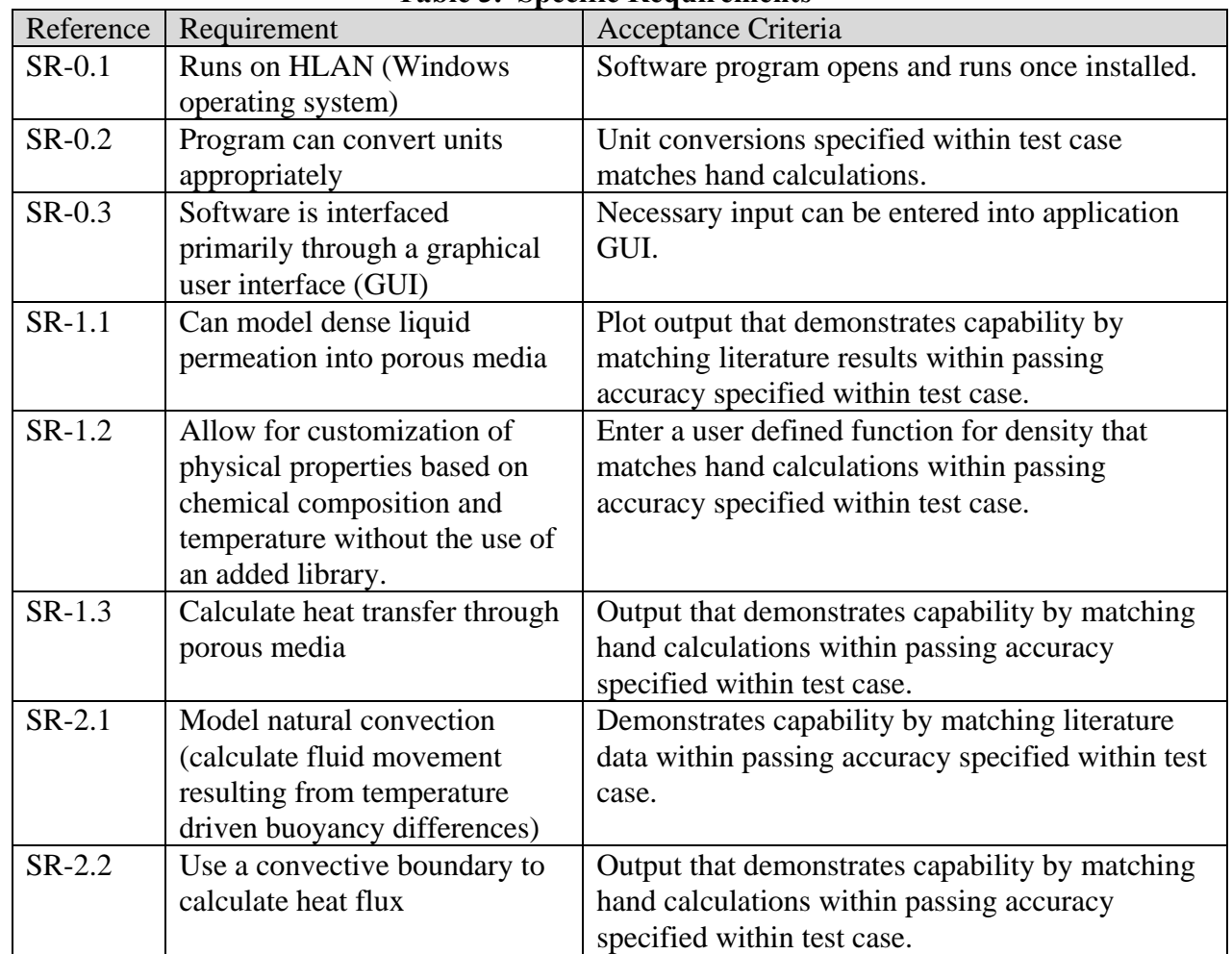

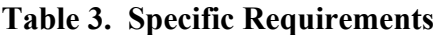

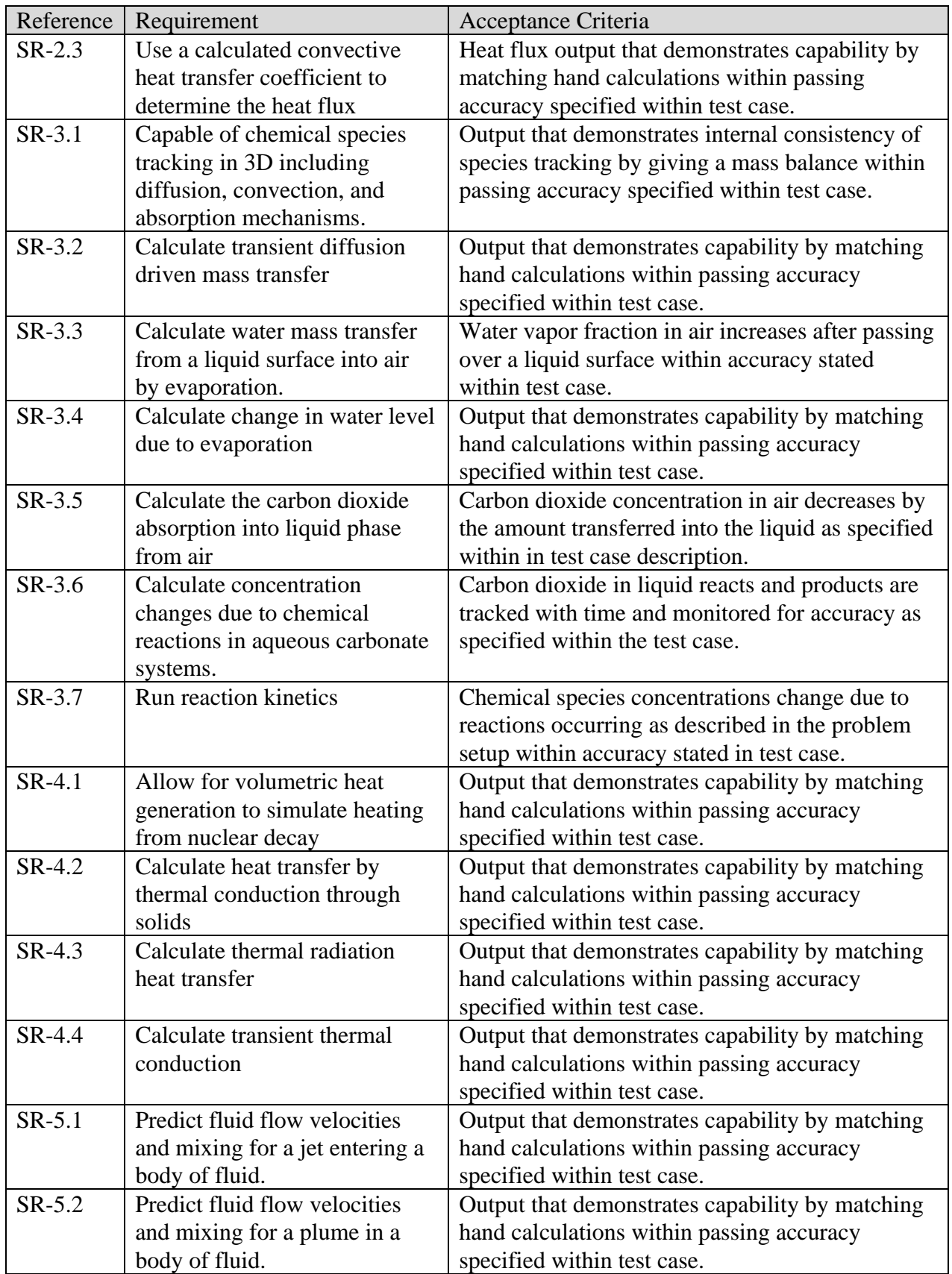

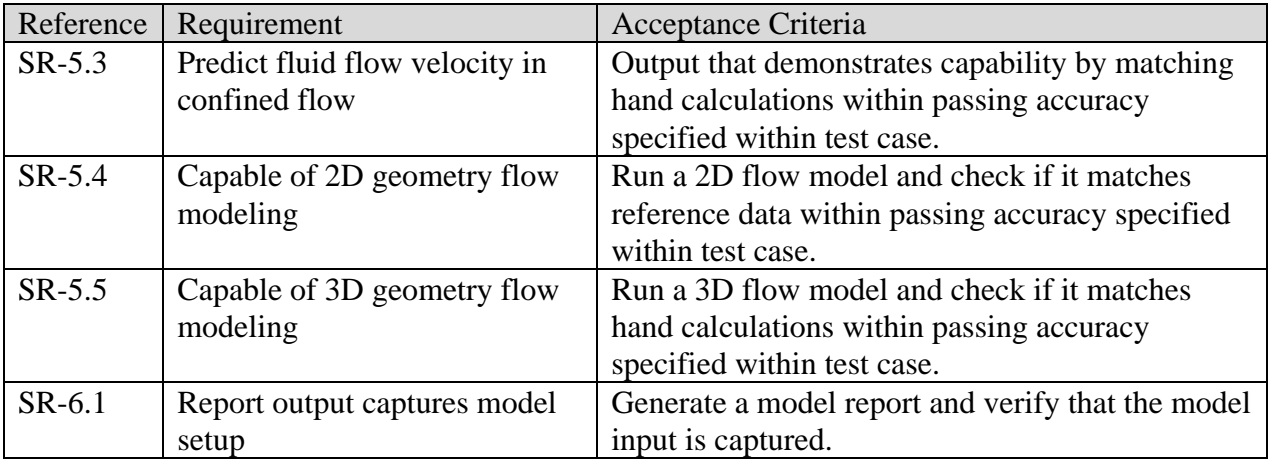

## **2.7.2 Performance Requirements**

There are no performance requirements for this software.

## **2.7.3 Security and Access Control Requirements**

Not applicable for this software, it is intended to be used by multiple engineers. Refer to Section 1.4 for Access considerations.

## **2.7.4 Interface Requirements**

This section is not applicable for the software, but the computer the software runs on does have some requirements.

Hardware Interfaces – Software does not have any hardware interfaces.

Software Interfaces – Software does not have any direct software interfaces. In the future it may be desirable to use the software interface with Matlab or a CAD package, but that is not planned at this time. The computer COMSOL runs on should have the standard suite of HLAN engineering software (MathCAD, Notepad++, PCSACS, PI Processbook, and Microsoft Office) for optimal productivity.

Communications Interfaces – Software does not require any communication interfaces. HLAN connection is desired for computer to maximize productivity and enable downloading the initial software for installation, updates, and documentation.

## **2.7.5 Safety Requirements**

Safety Requirements are not applicable to Level D Acquired software.

## **2.7.6 Operating System Requirements and Installation Considerations**

The software should run on an HLAN compatible computer, which is understood to be a Windows Operating system.

## **2.7.7 Design Inputs and Constraints**

Not applicable to the software management plan. Design inputs and constraints for CFD models built within the program will be model specific, and their explanation and review will be done within the specific model built.

## **2.7.8 Acceptance Criteria**

Not applicable for the software. The acceptance for the computer it is running on will be the ability to connect to HLAN, and run HLAN applications listed in 2.7.4.

## **2.8 SOFTWARE SAFETY PLAN**

Safety Requirements are not applicable to Level D Acquired software.

## **2.9 ACCEPTANCE TEST PLAN**

The following is a summary of the test cases to be run. The requirements traceability matrix in Appendix A shows how the test cases relate to specific requirements and functional requirements. It is expected that all tests should pass. If a case does not pass, it may be an issue with how the problem is setup and more work needs to be done to understand how to describe the problem within the program. If it is not possible to obtain successful outcome from the test, the issue will be noted and the limitations understood for future work.

As commercial off the shelf software, the developer can be credited with some software unit testing. It is decided that there is no further benefit to be gained by additional abnormal operation testing beyond what the vendor has done. The assumption is made that the vendor has adequately tested the software to ensure it can handle abnormal conditions and events, as well as credible failures. Furthermore the vendor is assumed to ensure the software does not perform adverse unintended functions, and does not degrade the system either by itself or in combination with other functions or configuration items. If any indication that such errors exist in the software surface during function testing they will be documented and the software owner will determine if further testing is needed to evaluate these assumptions.

The Acceptance Test Report (see Section 2.19) will include the following information:

- Computer program version being tested
- Computer hardware tested and its configuration during the test (computer property #)
- Simulation models used, where applicable

- Date of test
- Tester or data recorder
- Acceptability
- Reference to the applicable test plan and test cases, and a description of any changes in evaluation methods, inputs, or test sequence
- Test Case ID, Test results and conclusions that the reported results adequately address the specified test requirements and acceptance criteria
- Observation of unexpected or unintended results and their dispositions
- Actions taken in connection with any deviations
- Independent reviewer evaluating test results (refer the DRCF on this document).

## **2.9.1 Description of Test Cases**

Pre-requisite to running the test cases is installing COMSOL on the computer selected for use (on the HLAN system). Test case COMSOL files will be saved within the IDMS area for HISI Software Documentation under the HISI entry number for COMSOL with the name "Test Case ID".mph, where "Test Case ID" is the case or subcase identifier (i.e. TC-A or TC-C-1). The Appendix B provides the test case execution information, including addition setup guidance discovered while running the problem, results, pass/fail determination, comments, and other pertinent information.

## **2.9.1.1 Test Case ID: TC-A**

#### **Description:** Density driven flow in porous media

This test case will duplicate a groundwater flow benchmark case. The problem looks at salt water intrusion into a confined freshwater system with flow driven by density differences in the fluid. The COMSOL model will be an axis-symmetric model, capturing half of the geometry described (symmetrical boundary at the centerline).

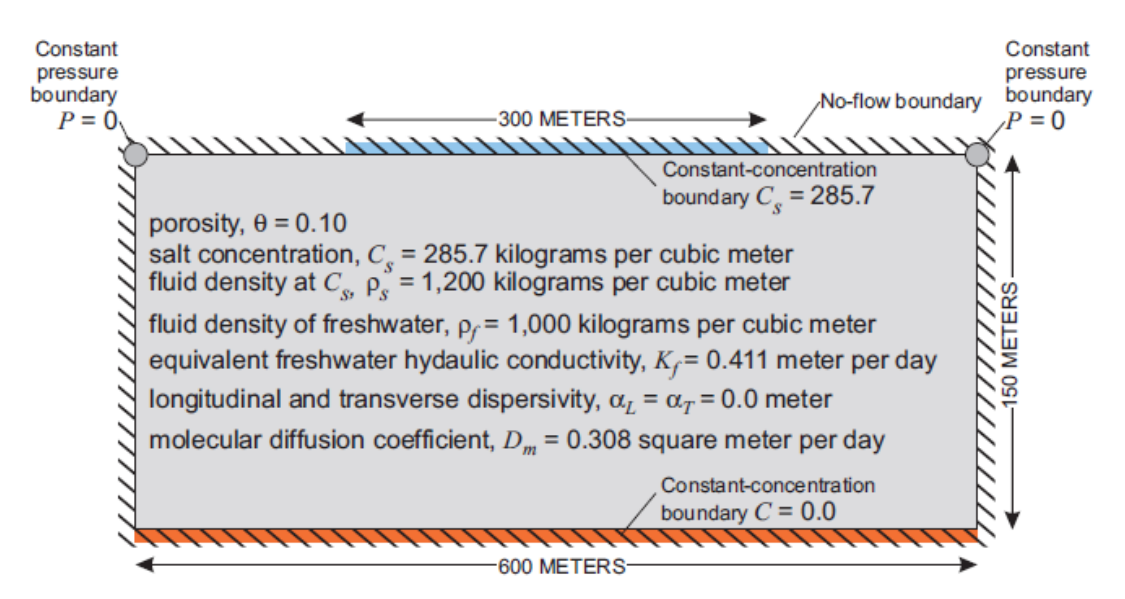

**Figure 1. Benchmark Problem Setup, from Guo and Langevin**

Boundary conditions and model parameters for the Elder problem.

## **Test Step Description:**

Duplicate the test case described by COMSOL application ID 657 (COMSOL AB, 01/19/2016, [Buoyancy Flow With Darcy's Law the Elder Problem, COMSOL Application ID 657], http://www.comsol.com/model/buoyancy-flow-with-darcy-s-law-the-elder-problem-657). The COMSOL application ID 657 is done with the groundwater flow module. Similar results can be obtained by slightly modifying the setup to use the Brinkman equation and gravity incorporated as a volume force. More background on the benchmark problem is available in the SEAWAT user guide (U.S. Geological Survey Techniques of Water-Resources Investigations 6-A7, 1/19/2016, [W. Guo and C.D. Langevin, User's Guide to SEAWAT: A Computer Program for Simulation of Three-Dimensional Variable-Density Ground-Water Flow, 2002], http://fl.water.usgs.gov/PDF\_files/twri\_6\_A7\_guo\_langevin.pdf).

## **Expected Results (Passing criteria):**

Results should create images that are similar to the SEAWAT user guide comparison (shown below). The quantitative result of the 20% relative salinity concentration passing the 50% depth (75 m) between 1 and 3 years, and the 60% relative salinity concentration passing the 80% depth (120 m) between 10 and 15 years are quantitative passing criteria in addition to the qualitative plot image comparison.

Favorable comparison against reference data (SEAWAT reference) as described above will be the basis for showing that COMSOL is capable of 2D flow modeling.

Running the test case on a computer connected to HLAN and obtaining a result will demonstrate that the software can run on a HLAN computer.

Input should be entered through a graphical user interface when setting up the problem.

The setup data needed to run the program as shown in Figure 1 should be captured in the output report. The units may need to be manipulated to enter in the form that is most convenient to use within COMSOL, however the data should be present. A spot check will be done of the porosity to show it is reported in the output report.

## **Figure 2. Expected Results for Density Driven Flow in Porous Media (from Guo and Langevin)**

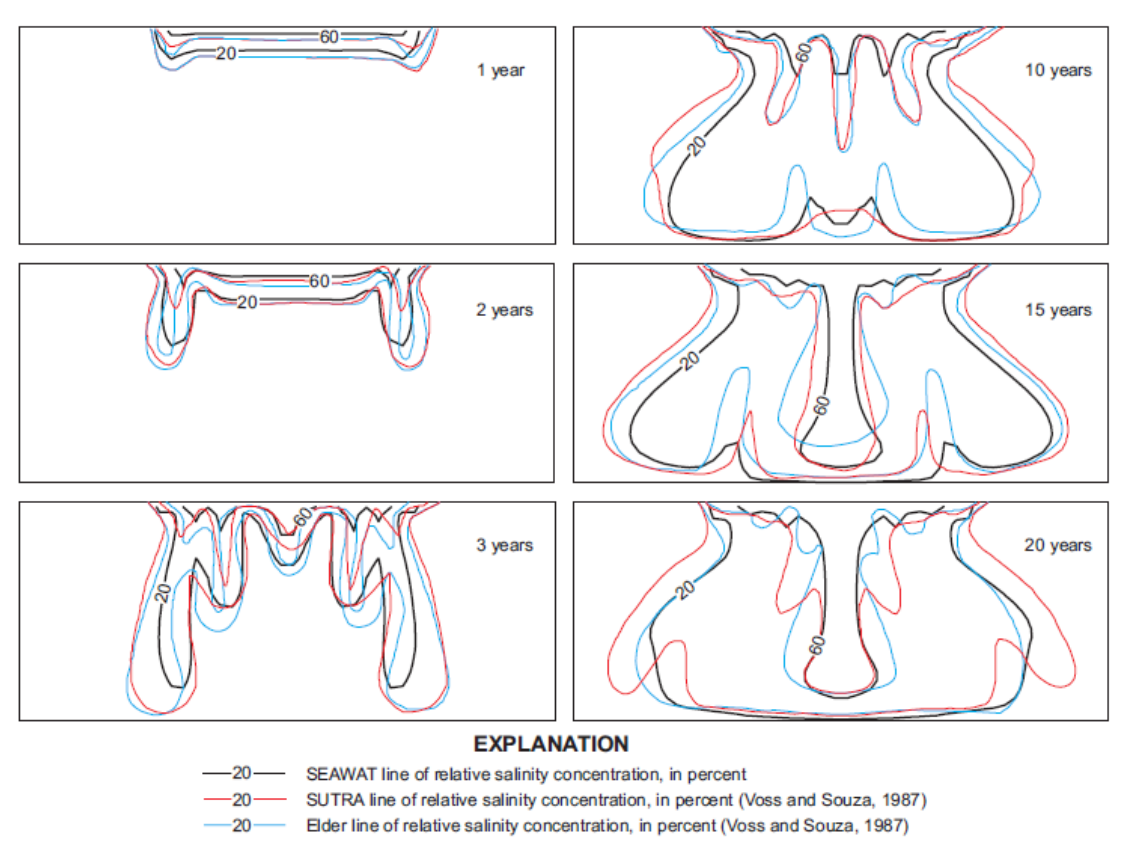

Comparison between SEAWAT, SUTRA, and Elder's solution for the Elder problem over time.

## **2.9.1.2 Test Case ID: TC-B**

**Description:** Natural convection in square cavity

This problem looks at natural convection within a square cavity using a well document benchmark problem. The problem is stated in non-dimensional units. It consists of a box of 1 unit length. The left side is cooled to  $T=0$ , and the right side is heated to  $T=1$ . Flow conditions of Ra number equal to  $10^3$ ,  $10^4$ ,  $10^5$ , and  $10^6$  are examined.

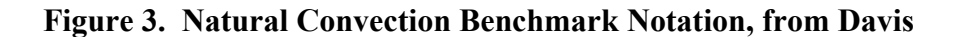

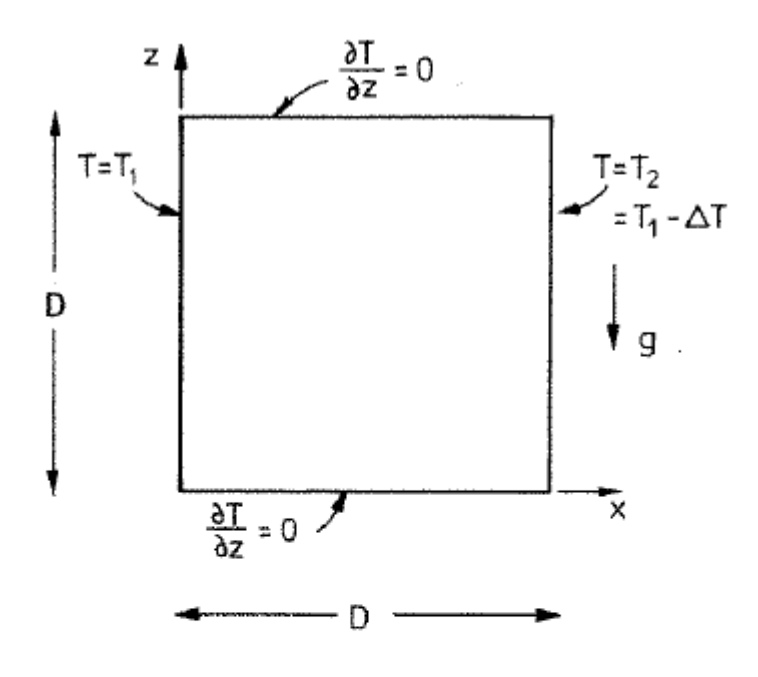

Notation.

Non-dimensional temperature  $T = \frac{T - T_2}{T_1 - T_2}$ Non-dimensional coordinates  $x, z = x/D, z/D$ Non-dimensional velocities u, w = uD/K, wD/K Thermal diffusivity K, kinematic viscosity v Prandtl number Pr = v/K Rayleigh number Ra =  $\beta q \Delta T D^3/KV$ 

## **Test Step Description:**

Follow COMSOL application ID: 665 (COMSOL AB, 01/19/2016, [Buoyancy Flow of Free fluids, COMSOL Application ID: 665], http://www.comsol.com/model/buoyancy-flow-of-freefluids-665). More background can be read on this benchmark case in the G. de Vahl Davis paper (G. de Vahl Davis (G. de Vahl Davis and I.P. Jones, "Natural Convection in a Square Cavity: A Comparison Exercise," Int. J. Num. Meth. in Fluids, vol. 3, pp. 227–248, 1983).

## **Expected Results (Passing criteria):**

The bench mark results from the de Vahl Davis paper are shown in the table. The average Nu number ( $\overline{Nu}$ ) should be within 5% of the value presented for the four different Rayleigh numbers listed.

## **Table 4. The Bench Mark Solution to Natural Convection in a Square Cavity, from Davis**

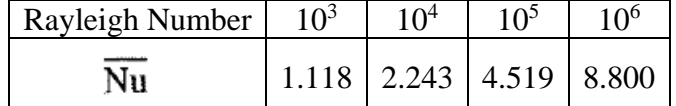

Qualitatively the results should reflect those presented in the COMSOL application for natural convection in a square cavity.

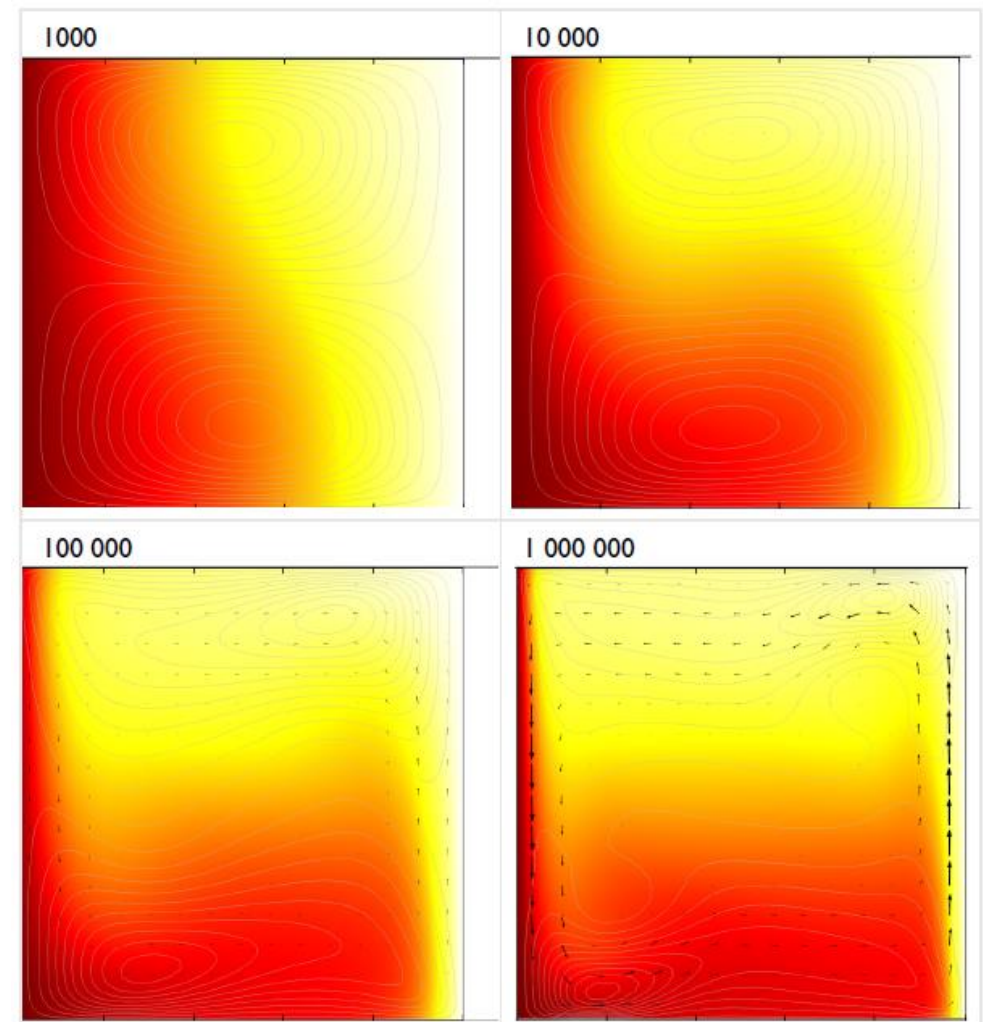

## **Figure 4. Expected Results for Natural Convection in a Square Cavity, from COMSOL**

#### **2.9.1.3 Test Case ID: TC-C**

#### **Description:** Heat Transfer Test Set

This test case goes through an assortment of heat transfer problems to test COMSOL against textbook conduction, convection, and radiation problems.

#### **Test Step Description:**

This test case will solve a set of heat transfer problems with COMSOL that can be compared with simple hand calculations.

TC-C-1: Conduction

A conduction text book problem will be solved (from Introduction to Heat Transfer, F.P. Incropera and D.P. DeWitt, 1996, John Wiley and Sons), Example 1.1 from Incropera and DeWitt. A brick of 0.15 m thickness, 0.5 m height, and 3 m length is heated to 1400 K on one side (the  $0.5$  m by  $3$  m face), and the opposite side is at  $1150$  K. The thermal conductivity (k) is 1.7 W/(m K). The heat transfer through the brick is described by Fourier's law, and gives 2833 W/m<sup> $\text{A}$ </sup> or 4250 W for this segment of wall. COMSOL results should be within  $+/-5\%$  for heat transferred at the boundary as calculated with hand calculations below.

$$
k = 1.7 \cdot \left(\frac{W}{m \cdot K}\right)
$$
  
\n
$$
dt = 1400 \ (K) - 1150 \ (K) = 250 \ (K)
$$
  
\n
$$
L = 0.15 \cdot (m)
$$
  
\n
$$
q = k \cdot \frac{dt}{L} = (2.833 \cdot 10^3) \left(\frac{W}{m^2}\right)
$$
  
\n
$$
q_x = 0.5 \ (m) \cdot 3 \ (m) \cdot q = (4.25 \cdot 10^3) \ (W)
$$

Where

k is the thermal conductivity of the solid dt is the temperature difference across the brick L is the thickness of the brick q is the heat flux through the brick per area q<sup>x</sup> is the heat transferred by the brick.

## TC-C-2: Heat Generation

Using the geometry described in TC-C-1, the hot (1400K) side boundary will be removed and replaced with an insulating boundary. The volumetric heat generation term of 5 W/m^3 will be set for the area. The only place for the heat to go is out the cold boundary, so the heat transferred at the cold boundary (q<sub>HG</sub>) should be 1.125 W ( $+/-$  5%).

$$
q_{HG} = 0.5 \, (m) \cdot 3 \, (m) \cdot 0.15 \, (m) \cdot 5 \cdot \left(\frac{W}{m^3}\right) = 1.125 \, (W)
$$

## TC-C-3: Convection Boundary

Using the geometry described in TC-C-1, the cold (1150 K) boundary will be replaced with a convective heat transfer coefficient of 5 W/m^2\*K and an ambient temperature of 300 K will be used. Heat flux should be described by:

$$
q_{con}\!\mathrel{\mathop:}=\!\left(T_H\!-\!T_c\right)\!\boldsymbol{\cdot} h\!\cdot\! A
$$

Where T<sup>h</sup> is the hot side temperature  $T_c$  is the cold side temperature h is the convective heat transfer coefficient A is the area exposed to convective heat transfer qcon is the convective heat transferred by the brick

The temperature of the convective surface can be found by setting the convective boundary flux equal to the conductive flux through the brick in this case.

∤ ∤ ∗ *∙ − ∗ − − − − −* 

$$
q = A * (T_H - T_C) * h = A * k * dt/dL
$$
  
Variables are as defined above. This gives a temperature expected at the surface of:  

$$
\binom{k}{2} * 1400K + h * 300
$$

$$
T_H = \frac{\left(\frac{\kappa}{L}\right) * 1400K + h * 300}{\left(h + \frac{k}{L}\right)} = 1063.2653 \text{ K}
$$

Which then gives a heat transfer rate of 5724.49 W

TC-C-4: Convection Calculation

This problem will solve Example 7.1 from Incropera and DeWitt. A plate of 0.5 m is maintained at 27 C while air at 300 C and 6 kN/m^2 pressure flow over it at 10 m/s. The heat flux can be calculated as follows by hand, and the COMSOL result should be within +/- 15% for the heat flux per length. The uncertainty for this heat transfer coefficient was not explicitly stated in the Incropera and DeWitt text, however other convective heat transfer coefficients were listed as having accuracy of 15%, so that was assumed here as well. Properties are given as follows, kinematic viscosity 5.21x10^-4 m^2/s, thermal conductivity is 0.0364 W/(m K), and the Prandtl number is 0.687.

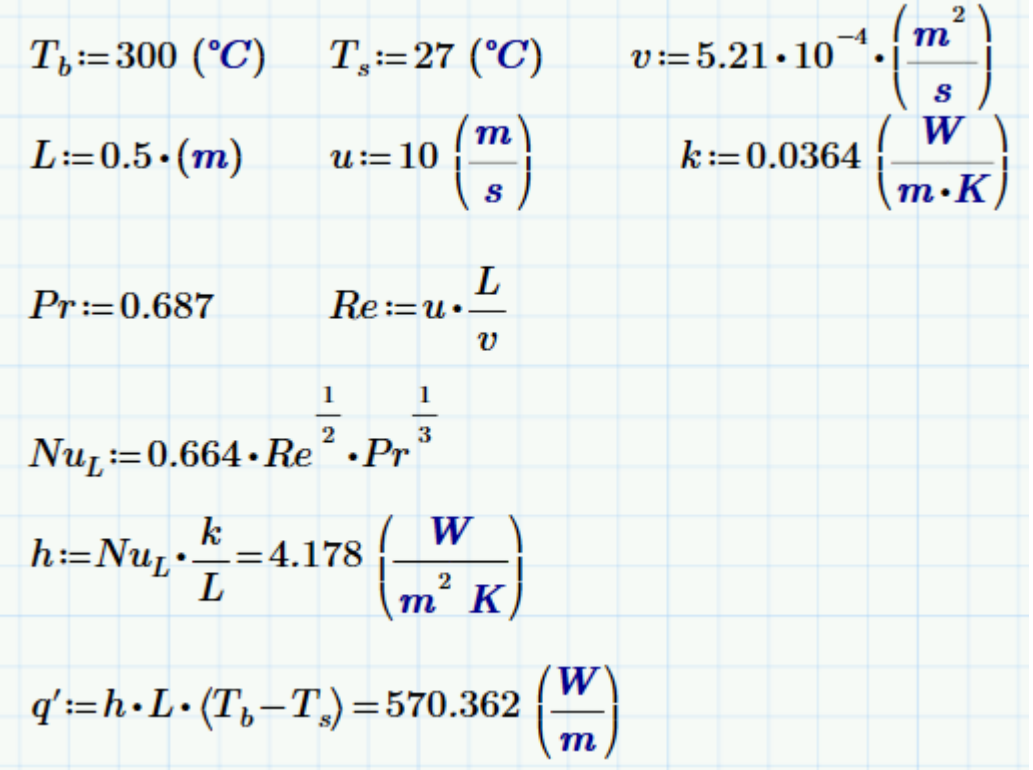

Where

 $T<sub>b</sub>$  is the bulk fluid temperature of air T<sup>s</sup> is the surface temperature of the plate v is the kinematic viscosity of the fluid L is the plate length u is the fluid velocity k is the thermal conductivity Pr is the Prandtl number Re is the Reynolds number Nu is the Nusselt number h is the heat transfer coefficient q' is the heat delivered to the plate per unit width

## TC-C-5: Porous Media

A rectangle of length 0.5 m and height 0.1 m is insulated on the top and bottom. The left side is hot at 90 C, and the right side is cold at 40 C. The media of the calculated area is porous, with a solid fraction of 0.305. The fluid is like water with a thermal conductivity of 0.6 W/m K, and it is stagnant. The solid is like steel with a thermal conductivity of 50.2 W/m K. The heat flux should match the hand calculation within +/-5%.

$$
k_s := 50.2 \cdot \left(\frac{W}{m \cdot K}\right) \qquad k_l := 0.6 \cdot \left(\frac{W}{m \cdot K}\right) \qquad \Theta := 0.305
$$
\n
$$
k_{eq} := k_s \cdot \Theta + k_l \cdot (1 - \Theta) = 15.728 \left(\frac{W}{m \cdot K}\right)
$$
\n
$$
dt := (90 + 273.15) \left(K\right) - (40 + 273.15) \left(K\right) = 50 \text{ K}
$$
\n
$$
L := 0.5 \cdot (m)
$$
\n
$$
q := k_{eq} \cdot \frac{dt}{L} = (1.573 \cdot 10^3) \left(\frac{W}{m^2}\right)
$$
\n
$$
q_x := 0.1 \left(m\right) \cdot q = 157.28 \left(\frac{W}{m}\right)
$$

Where

k<sup>s</sup> is the thermal conductivity of the solid  $k_l$  is the thermal conductivity of the liquid keq is the combined thermal conductivity of the liquid filled porous material Θ is the solid fraction of the material dt is the temperature difference across the porous material L is the length over which heat is transferred  $q_x$  is the heat transferred per unit length

There are a number of ways to calculate conductive heat transfer through porous material. The method employed here is to use a volume average. The volume average model would book end the upper value for thermal conductivity as it assumes two independent parallel heat transfer paths based on the void fraction. Other models for porous media conduction are built into COMSOL (specifically a reciprocal or series resistance model and a power law model). If more

advanced models for calculating porous media conduction are desired, (such as the Hadley correlation which has been used in Hanford tank sludge modeling in the past and is described in PNL-10695, Mahoney, L.A., Trent, D.S., Correlation Models for Waste Tank Sludge and Slurries, Pacific Northwest Laboratory, July 1995), then those equations can be entered directly into COMSOL for the mean thermal conductivity.

#### TC-C-6: Radiative heat transfer

This will follow Example 13.5 from Incropera and DeWitt. A tube flowing cryogenic liquid is surrounded by a vacuumed line. The geometry can be represented in two dimensions as two concentric circles creating an annular space. The larger circle is 300K, 50mm in diameter, with an emissivity of 0.05. The smaller circle is 77 K, 20 mm in diameter, with an emissivity of 0.02. The wall temperatures are maintained and the space between them is evacuated. Both surfaces are diffuse and gray. The heat transferred by radiation should match the value calculated within  $+/-5\%$ .

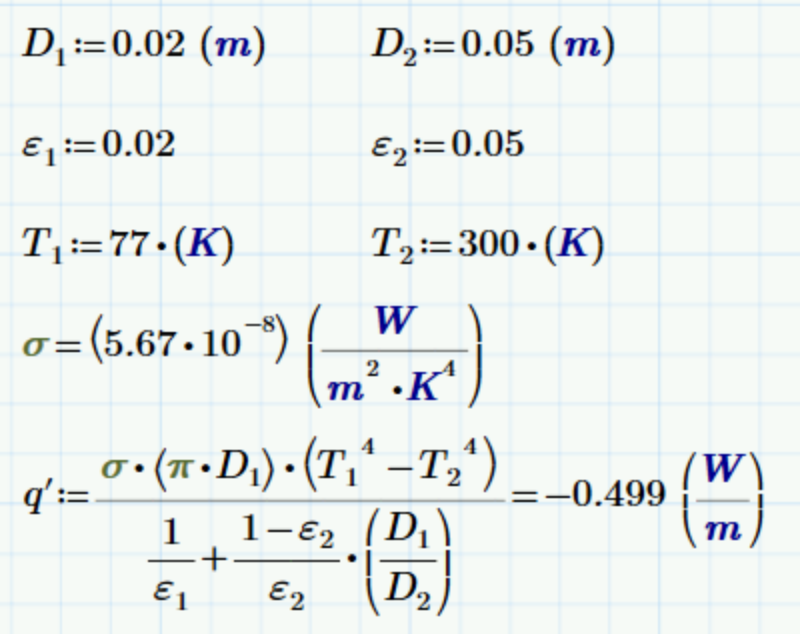

Where

 $D_1$  is the inner diameter  $D_2$  is the outer diameter  $\varepsilon_1$  is the emissivity of the inner surface ε<sup>2</sup> is the emissivity of the outer surface  $T_1$  is the temperature of the inner surface  $T_2$  is the temperature of the outer surface σ is the Stefan-Boltzmann constant q' is the heat flux per unit width
### TC-C-7: Transient heat transfer analysis

This will follow Example 5.5 from Incropera and DeWitt looking at the change in temperature over time of a soil column. Soil with a surface temperature of -15 C, density of 2050 kg/m<sup> $\lambda$ </sup>3, thermal conductivity of 0.52 W/( $m*K$ ), and heat capacity of 1840 J/( $kg*K$ ) is initially at 20 C. Calculate the depth that is at 0 C at day 60, as well as the temperature profile for time from 1 to 60 days and a depth of 0 to 1 m.

$$
Ti := 20 \, (^{\circ}C) \qquad \rho := 2050 \left(\frac{kg}{m^3}\right) \qquad k := 0.52 \left(\frac{W}{m \cdot K}\right) \qquad c := 1840 \left(\frac{J}{kg \cdot K}\right)
$$
\n
$$
Td := 0 \, (^{\circ}C)
$$
\n
$$
\alpha := \frac{k}{\rho \cdot c} = (1.379 \cdot 10^{-7}) \left(\frac{m^2}{s}\right) \qquad t := 60 \, (day)
$$

Initial Guess  

$$
x := 1
$$
 (*m*)  

$$
erf\left(\frac{x}{2 \cdot \sqrt[2]{(\alpha \cdot t)}}\right) = \frac{Td - Ts}{Ti - Ts}
$$

$$
sol := \text{find}(x) = 0.677
$$
 (*m*)

Where

T<sup>i</sup> is the initial temperature of the bulk medium  $T<sub>s</sub>$  is the surface temperature Td is the temperature of interest at depth ρ is the solid density k is the thermal conductivity of the soil c is the heat capacity of the soil  $\alpha$  is a parameter that is used to simplify calculations x is the distance from the surface t is time erf() is the error function sol and find() are calculations in Matlab to solve the function specified.

The depth of 0 C soil at day 60 should be calculated by COMSOL to be within  $+/-5\%$  of 0.677 m from the surface.

Qualitatively the temperature profiles should look like the results in the textbook which are shown below.

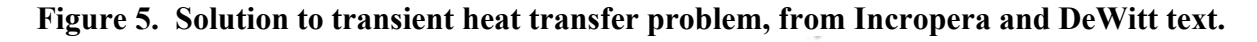

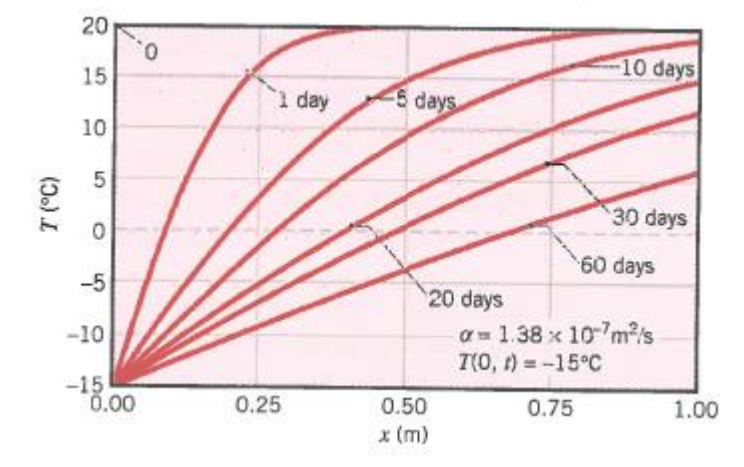

## **Expected Results (Passing criteria):**

Expect the subsection results to be close to hand calculations presented above (within 5%, except TC-C-4 for convective heat transfer which should be within 15% due to the greater uncertainty of the convective heat transfer correlations).

## **2.9.1.4 Test Case ID: TC-D**

**Description:** Tubular reactor to demonstrate reaction

This problem models a propylene glycol reactor which roughly follows a sample problem from Fogler's chemical engineering textbook (S. Fogler, *Elements of Chemical Reaction Engineering 4th ed.*, p. 557, *Example 8-12 Radial Effects in Tubular Reactor*, Prentice Hall, 2005.). The problem looks at propylene oxide reacting with water to form propylene glycol in an aqueous plug flow reactor tube. The reaction is exothermic, and a cooling jacket cools the outside of the reaction tube.

## **Test Step Description:**

Build the model per the Multicomponent Tubular Reactor with Isothermal Cooling, Application ID: 20481 instructions (COMSOL AB, 01/19/2016, [Multicomponent Tubular Reactor with Isothermal Cooling, COMSOL Application ID: 20481],

https://www.comsol.com/model/multicomponent-tubular-reactor-with-isothermal-cooling-20481).

# **Expected Results (Passing criteria):**

A plot of results should match those in the COMSOL application ID: 20481, as shown below in Figure 6. The maximum conversion at the exit location should be  $0.85 +/-0.025$ , and the conversion at the half axial location should vary between 0.15 and 0.5.

# **Figure 6. Expected Radial Temperature Profile Result for Tubular Reactor**

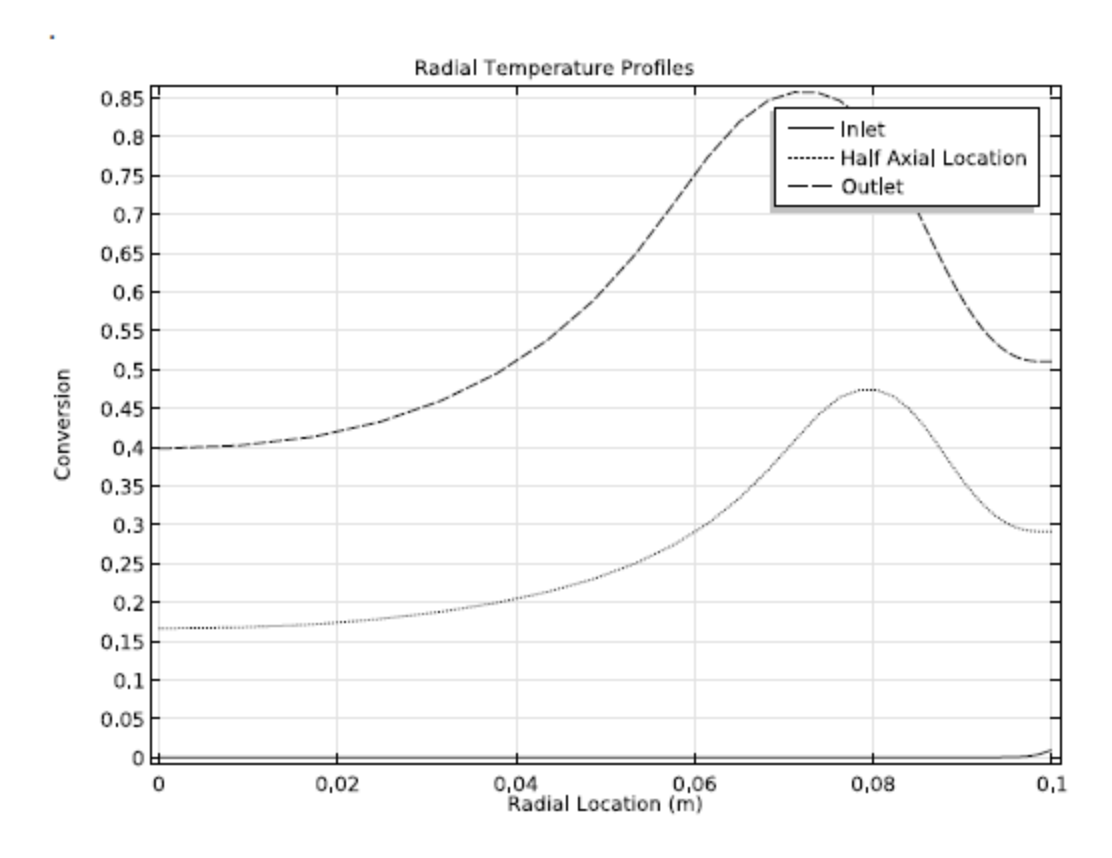

# **2.9.1.5 Test Case ID: TC-E**

**Description:** Chemical transport and reaction affecting custom physical properties **Test Step Description:**

This model will look at carbon dioxide absorption into water from air flowing above and reacting with hydroxide. The problem will have two parts, in the first part a chemistry model will be created. In the second part the chemistry model will be applied to a geometry, and a custom density function and confirmation of reaction will be checked.

## TC-E-1: Chemistry Model

A seawater system will be modeled as an analogous system to the Hanford underground storage tanks, as carbon dioxide absorption into seawater is a more highly studied system and data is readily available. The reactions and rate data will come from the Schulz paper (Schulz, K.G., et. al., Determination of the rate constants for the carbon dioxide to bicarbonate inter-conversion in pH-buffered seawater systems, Marine Chemistry 100 (2006) 53-65), and the reactions are as described below (note, the nomenclature from the Schulz paper has been retained):

$$
CO2 + H2Ok+1k-1 HCO3- + H+
$$
 (1)

$$
CO2 + OH-  $\frac{k_{+4}}{k_{-4}}$  HCO<sub>3</sub><sup>-</sup> (4)
$$

$$
CO_3^{2-} + H^+ \frac{k_{+5}^{H^+}}{k_{-5}^{H^+}} HCO_3^- \tag{5 H+}
$$

$$
HCO_3^- + OH^- \frac{k_{+5}^{OH^-}}{k_{-5}^{OH^-}} CO_3^{2-} + H_2O
$$
 (5OH-)

$$
H_2O\overset{k_{+6}}{\underset{k_{-6}}{\rightleftharpoons}}H^++OH^-\tag{6}
$$

 $AH \underset{k=1}{\overset{k+a}{\rightleftharpoons}} A^- + H^+$ (a)

Where AH is a buffer and A- is the dissociated buffer. To duplicate the results from the Schulz paper, the buffer HEPES (2-[4-(2-hydroxyethyl)piperazin-1-yl]ethanesulfonic acid) will be used (pKa=7.59, initial concentration 50 mM, and pH adjusted to 8).

The following rate constants will be used at a temperature of 15 C and a salinity of  $S=35$ . Note that the "Check value" given in the Schulz paper (also as shown in Table 5) is at 298.15 K, not 15 C which is the temperature used in this exercise.

| Rate constant                                            | Check value $T = 298.15$ K, $S = 35$                        | Dependence on $T$ and $S$                           |
|----------------------------------------------------------|-------------------------------------------------------------|-----------------------------------------------------|
| $_{k+1}$                                                 | $3.71 \times 10^{-2}$ s <sup>-1</sup>                       | exp $(1246.98 - 6.19 \times 10^4/T - 183.0 \ln(T))$ |
| $k_{-1}$                                                 | $2.67 \times 10^4$ kg mol <sup>-1</sup> s <sup>-1</sup>     | $k_{+1}/K_1^*$                                      |
|                                                          | $2.23 \times 10^3$ kg mol <sup>-1</sup> s <sup>-1</sup>     | $A_4$ exp $(-90,166.83/(RT))/K_W^*$                 |
| $k_{+4}$<br>$k_{-4}$<br>$k_{+5}$<br>$k_{+5}$<br>$k_{-5}$ | $9.71 \times 10^{-5}$ s <sup>-1</sup>                       | $k_{+4} \times K_{\rm W}^*/K_1^*$                   |
|                                                          | $5.0 \times 10^{10}$ kg mol <sup>-1</sup> s <sup>-1</sup>   | None                                                |
|                                                          | $59.44 s^{-1}$                                              | $k_{+5}^{\text{H}^+} \times k_{2}^*$                |
| $k_{+5}^{\overrightarrow{\text{OH}}}$                    | $6.0 \times 10^{9}$ kg mol <sup>-1</sup> s <sup>-1</sup>    | None                                                |
| $k_{-5}^{\text{OH}-}$                                    | $3.06 \times 10^5$ s <sup>-1</sup>                          | $k_{-5}^{\rm OH-}\times K_{\rm W}^*/K_2^*$          |
| $k_{+6}$                                                 | $1.40 \times 10^{-3}$ mol kg <sup>-1</sup> s <sup>-1</sup>  | None                                                |
| $k_{-6}$                                                 | $2.31 \times 10^{-10}$ kg mol <sup>-1</sup> s <sup>-1</sup> | $k_{+6}/K_{\rm W}^{*}$                              |
| $k_{+a}$                                                 | $s^{-1}$                                                    | $k_{-a}$ $\times 10^{-\,\mathrm{p}K_A}$             |
| $k_{-a}$                                                 | $kg \text{ mol}^{-1} \text{ s}^{-1}$                        | $k_{+5}^{\ \ \mathrm{H}^+}/f_a$                     |

**Table 5. Rate Constants Used In Test Case, from Schulz**

Note that COMSOL uses mol/m<sup> $\land$ 3</sup> for concentration units, so the above rate constants need to be converted from mol/L or mol/kg to mol/m<sup> $\lambda$ </sup>3. The assumption of a fixed density of 1023 kg/m<sup> $\lambda$ </sup>3 is made. This is not exactly correct, but should be sufficient. It is close to an average value of sea water for the first part (Wikipedia gives sea water as having a density between 1020 and 1029 kg/m^3, (Wikipedia, 03/28/2016, [Seawater], https://en.wikipedia.org/wiki/Seawater)). For the second part where the rate constants are applied to a geometry the accuracy of the rate constants is less important, so a density deviation of 25% will not adversely impact the final result.

The system used to generate figure 3-G in the Schulz paper will be duplicated to demonstrate the chemistry is implemented correctly.

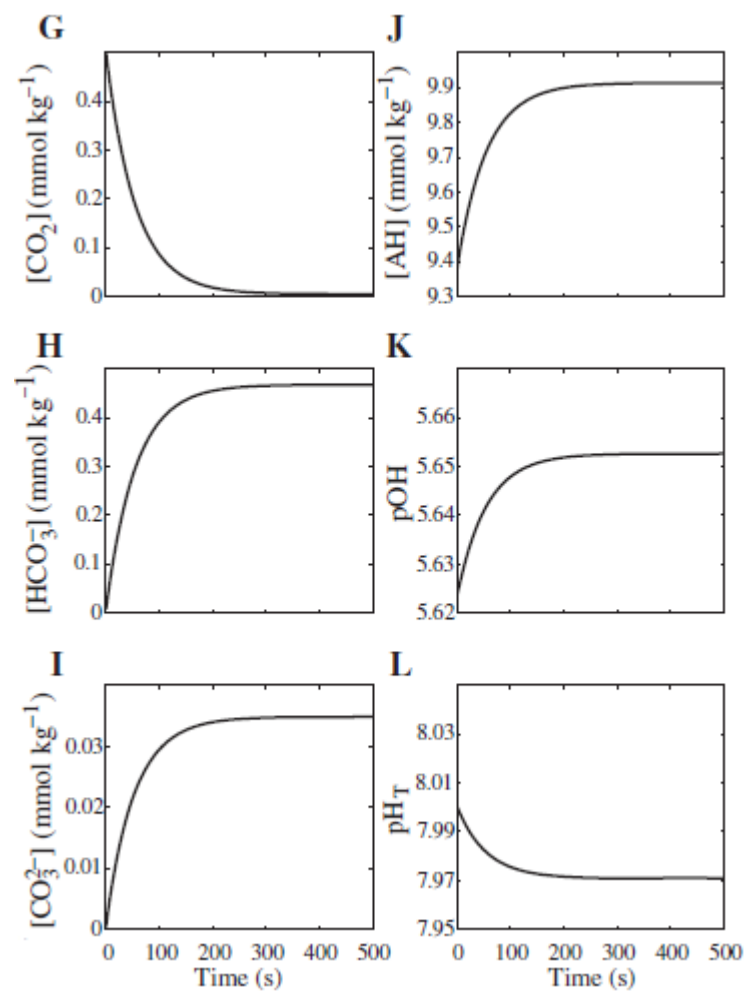

## **Figure 7. CO<sup>2</sup> Concentration change and other species, from Schultz paper.**

## TC-E-2

Setup a model with air flowing through the upper section and stagnant liquid below. The model geometry is roughly shown . The liquid region will have a hydroxide concentration gradient from 0 on the left side to 16 mol/l on the right side. The air will blow from left to right at a speed of 1 ft/min with a concentration of 350 ppm CO<sub>2</sub>. The geometry dimensions for the box are 1 meter wide, 0.5 m height liquid region, and 0.1 m high gas region above the liquid (laminar flow is assumed so the gas region does not need to be very thick). The air enters at 300 K, and the system initially has a temperature gradient from 280 K at the bottom to 360 K at the top of the liquid surface. The purpose of the gradients is to provide different combinations of temperature and concentration to check the density calculation against.

## **Figure 8. Chemical Transport Model Geometry**

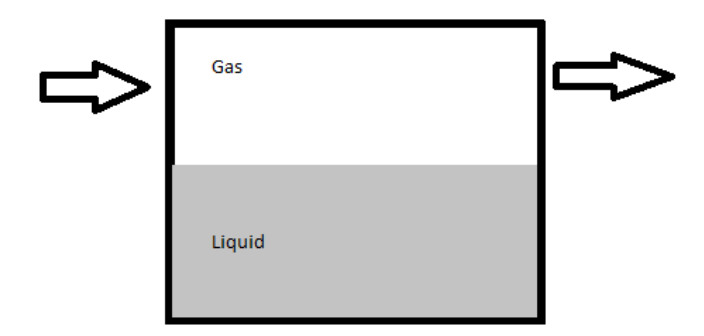

The rate constants used for the reactions will come from the first part of the test case. The buffer concentration will be set to zero.

The density will be calculated by a custom function described below.

 $\mu$ Aquous NaOH=(-6.096e-4)· $c^2$ +(3.818e-2)· $c$ +1.146-(4.422e-7)· $T^2$ -(2.215e-4)· $T$ 

Where

 $\rho_{Aquous\ NaOH}$  = density of solution [g/ml]  $c =$  concentration [OH-] [=] mol/l

```
T = Temperature [°F]
```
Track temperature, species concentration, and the resulting density in the liquid phase. Run the model until buildup of carbonate indicates a reaction is occurring in the liquid phase due to absorbed carbon dioxide. This equation is fictitious, and should not be used for other analysis. It's intent is just to provide a concentration and temperature dependent density that can be evaluated in the test case. It is loosely based on data for sodium hydroxide, with a shift to account for the greater density seen in the tanks than the sodium hydroxide concentration would predict.

## **Expected Results (Passing criteria):**

TC-E-1: CO2 Reaction

The CO2 concentration in the liquid mixture before geometry is added and at 100 seconds is to be between 0.05 and 0.15 mmol/kg. The simplifying assumptions of constant temperature and density will cause the results to vary slightly from the paper, hence the acceptable range listed.

TC-E-2:

Physical Properties

Four spatial points at an early time step (1 day) should be selected for evaluation to compare the custom density function as calculated within COMSOL, and the result obtained by using a hand

calculation with the same function given the temperature and concentration values found. The four points should represent a spread of values of temperature and concentration. The density should match hand calculations within 5% for the temperature and concentration given.

#### Reaction

The carbonate concentration, as the terminal reaction product for the carbon dioxide reaction, should increase by more than 1000 mol/m<sup> $\land$ 3</sup> at the surface at the point of maximum concentration at the end of one year. Qualitatively the hydroxide concentration should decrease near the surface in the same region.

Evidence that CO2 is diffusing across the interface and reacting , such as buildup of reaction products over time. This will be a qualitative observation.

## **2.9.1.6 Test Case ID: TC-F**

### **Description: Fluid flow velocity profile Test Step Description:**

Flow in a confined annulus (such as a pipe) has an analytically well-defined velocity profile. This model will test COMSOL's ability to reproduce the velocity profile.

Setup a 3D tube of 0.5 in radius, 10 ft length, 20 psia inlet pressure, and 19.9 psia outlet pressure and a viscosity of 1 poise and determine the velocity profile in the pipe. The modeled test length can be changed but the pressure gradient (0.01 psi/ft) should remain the same as that will establish the velocity profile.

#### **Expected Results (Passing criteria):**

TC-F-1:

The fully developed laminar velocity profile is given in text (Transport Phenomena, R.B. Bird, W.E. Stewart, and E.N. Lightfoot, 1960, John Wiley and Sons) as:

 $P_0 = 20 \cdot \mathbf{psi}$  $P_L = 19.9 \cdot \psi$  $R=0.5\cdot in$  $\mu = 1 \cdot noise$  $L=10 \cdot ft$  $v(r) = \frac{\langle P_0 - P_L \rangle \cdot R^2}{4 \cdot \mu \cdot L} \cdot \left(1 - \left(\frac{r \cdot in}{R}\right)^2\right)$ 

Where:

P<sup>o</sup> is the inlet pressure  $P_1$  is the outlet pressure R is the radius r is the axial location the velocity is calculated at µ is the viscosity L is the length of the pipe

The model value should match a velocity of 0.299 ft/sec +/- 10% when calculated at the centerline (r=0).

The model will be run in 3D, and achieving passing velocity results will also be passing criteria for the 3D model run.

Unit conversion will be tested by entering the geometry in feet and inches, fluid properties in SI units, pressure in psi, then outputting the maximum velocity results in both m/s and ft/s to ensure the values match (within 2%).

## TC-F-2

The fully developed laminar flow velocity profile should qualitatively look similar to the figure below.

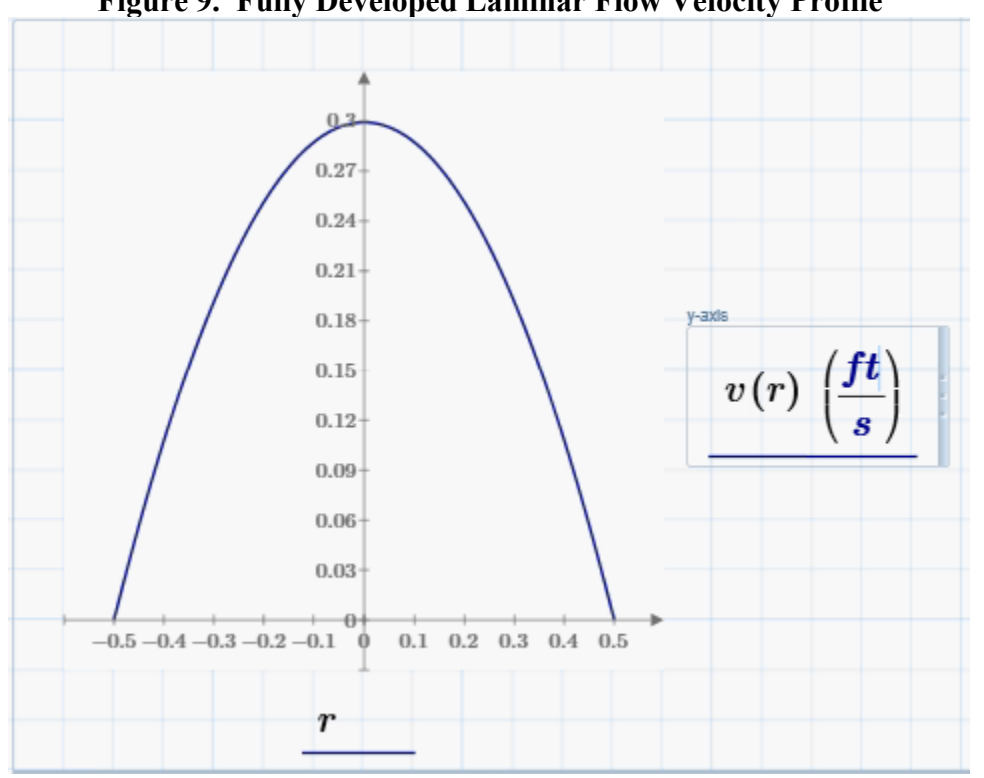

**Figure 9. Fully Developed Laminar Flow Velocity Profile**

Additionally, if a constant velocity inlet is used, the flow profile should develop similar to the figure below, this will be a qualitative evaluation of similarity. If a pressure boundary is used the profile should enter somewhat developed and their will not be the constant velocity across the diameter on the inlet.

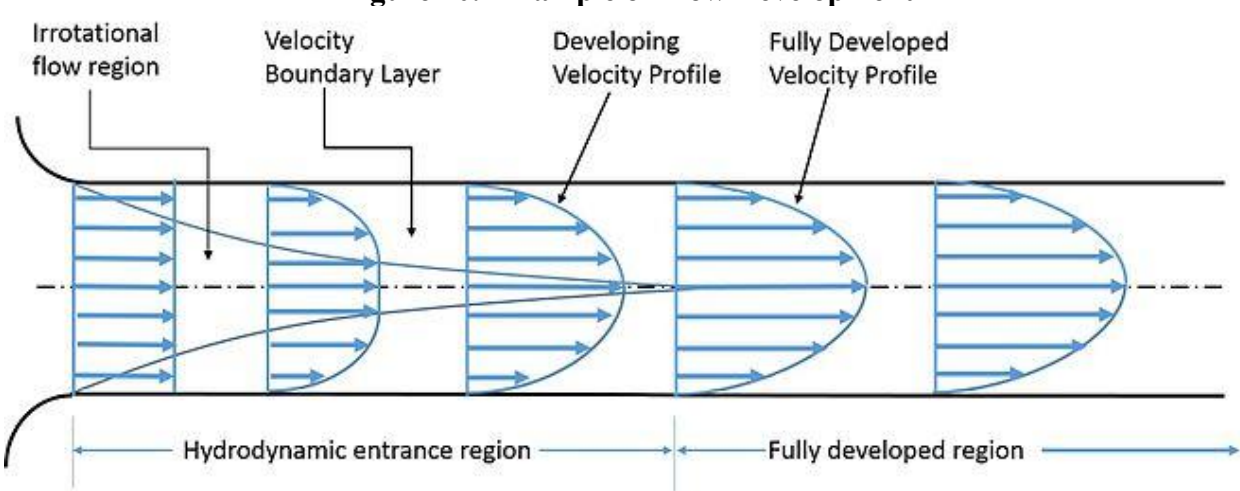

#### **Figure 10. Example of Flow Development**

(Wikipedia, 03/28/2016, [Entrance length], https://en.wikipedia.org/wiki/Entrance\_length.)

### **2.9.1.7 Test Case ID: TC-G**

### **Description: Diffusion Test Test Step Description:**

A simple diffusion tube will be looked at to study transient diffusion. The solution can be analytically computed providing a definitive comparison with the COMSOL results.

The geometry will be a rectangle with 0.1 m width and 1 m height. The rectangle will be filled with stagnant water and  $CO<sub>2</sub>$  at a concentration of 0.001 g/kg. The upper boundary of the rectangle will have  $CO_2$  at a concentration of 0.5 g/kg  $CO2$ . The region 5 cm below the surface should see a rise in CO<sup>2</sup> that is described by Fick's second law shown below.

$$
C' = C_A - C_{Ao} = (C_{Ai} - C_{Ao}) \text{erfc} \left(\frac{y}{2\sqrt{Dt}}\right)
$$

$$
\frac{C_A - C_{Ao}}{C_{Ai} - C_{Ao}} = \text{erfc} \left(\frac{y}{2\sqrt{Dt}}\right) = 1 - \text{erfc} \left(\frac{y}{2\sqrt{Dt}}\right)
$$

Where

C' is the difference between initial concentration and concentration at time t at a point y C<sup>A</sup> is the species concentration at time t and location y

 $C_{A0}$  is the initial species concentration at time t=0 in the bulk

 $C_{\text{Ai}}$  is the initial concentrated species at the reference plane (concentrated location at  $y=0$ ) y is the distance from the reference plane

t is the time

erfc() is the complementary error function

D is the diffusivity

Equation is from:

Coulson, J.M. Richardson, J.F. Backhurst, J.R. Harker, J.H.. (1999). Coulson and Richardson's Chemical Engineering Volume 1 - Fluid Flow, Heat Transfer and Mass Transfer (6th Edition), Elsevier.

Also from the above reference, the diffusivity of  $CO_2$  in water is D=1.5x10^-9 m^2/s, and this value will be entered into COMSOL.

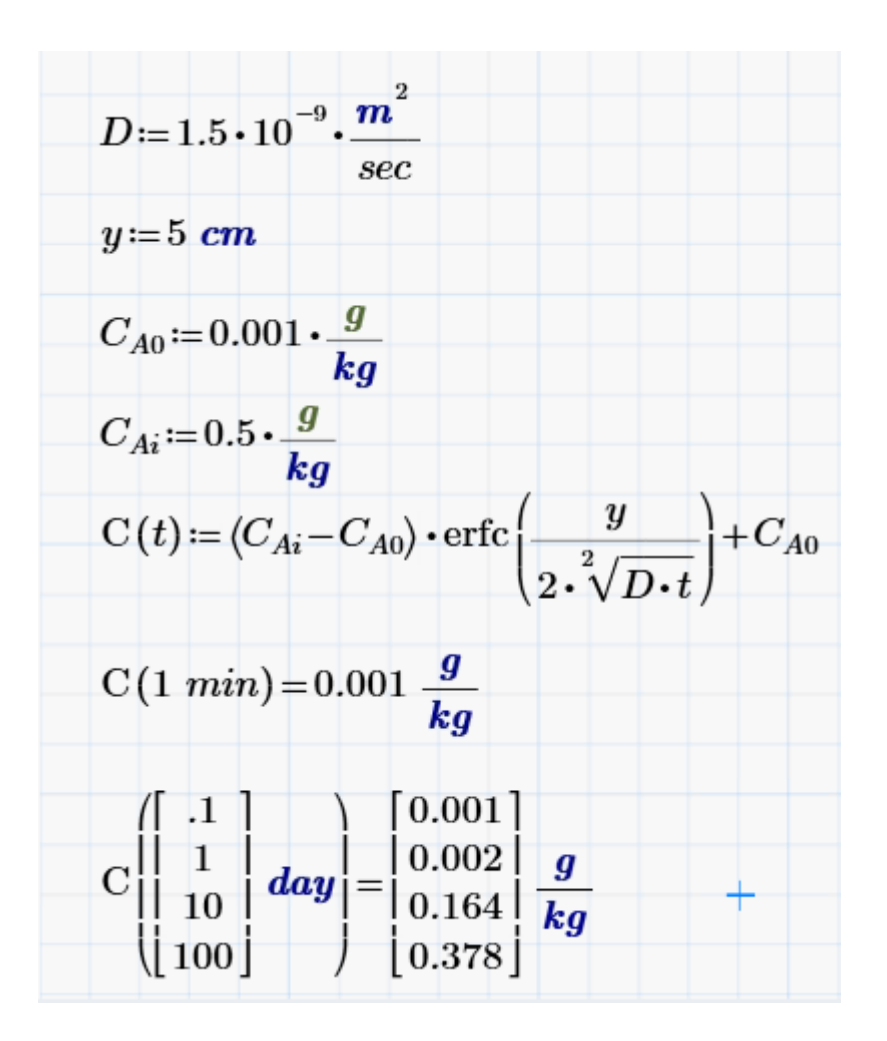

## **Expected Results (Passing criteria):**

Concentration at the given depth should be within  $\frac{+5\%}{ }$  of full value (0.025 g/kg). Values less than 5% of the maximum concentration value are too close to zero for a relative error to be meaningful.

## **2.9.1.8 Test Case ID: TC-H**

## **Description: Jet Mixing Test Step Description:**

This set of test problems will evaluate COMSOL's ability to run jet mixing problems.

## TC-H-1: Neutrally Buoyant Jet in Water

This subcase will look at a neutrally buoyant turbulent jet where there are no density differences between the bulk fluid and the jet. The jet fluid and ambient fluid will be the same density, and have the properties of water at 300K. The jet entrance radius is 0.2 m, with a concentration of 1 g/m^3 solute. Blevins gives a correlation for centerline velocity and concentration at distance "x" from the nozzle entrance (table 9-3 in Blevins). A distance of 4 meters will be examined with the correlations presented by Blevins.

$$
r0 := 0.2 \text{ (m)}
$$
  
\n
$$
x := 4 \text{ (m)}
$$
  
\n
$$
U0 := 1.5 \left(\frac{m}{s}\right) \quad dT0 := 1 \left(\frac{gm}{m^3}\right)
$$
  
\n
$$
um := 12 \cdot \left(\frac{r0}{x}\right) \cdot U0 = 0.9 \left(\frac{m}{s}\right)
$$
  
\n
$$
dTm := 10 \cdot \left(\frac{r0}{x}\right) \cdot dT0 = 0.5 \left(\frac{gm}{m^3}\right)
$$

Where:

r0 is the entrance nozzle radius x is the centerline distance from the nozzle entrance U0 is the velocity at the nozzle entrance um is the centerline velocity at distance x dT0 is the concentration at the nozzle entrance dTm is the concentration at the centerline at distance x from the nozzle

The velocity and concentrations calculated are expected to be within 10% of the values determined with the hand calculation, per the accuracy reported by Blevins. The jet mixing solutions are more empirical in nature and thus there is more uncertainty then some of the other test cases.

TC-H-2: Negatively Buoyant Downward Forced Jet

This test case will look at a negatively buoyant (jet fluid is more dense then bulk fluid) turbulent jet injected downwards. The problem is analogous to a positively buoyant (jet fluid is less dense than bulk fluid) jet injected upwards. A reservoir of water (density 1000 kg/m^3) will have a turbulent jet enter from the top pointed downward with a density that is greater  $(1200 \text{ kg/m}^3)$ than the water. Physical properties other than density are assumed to be the same as water. The nozzle is 0.06 m radius and flowing at 0.8 m/s. Blevins gives the equations for such a system as shown below:

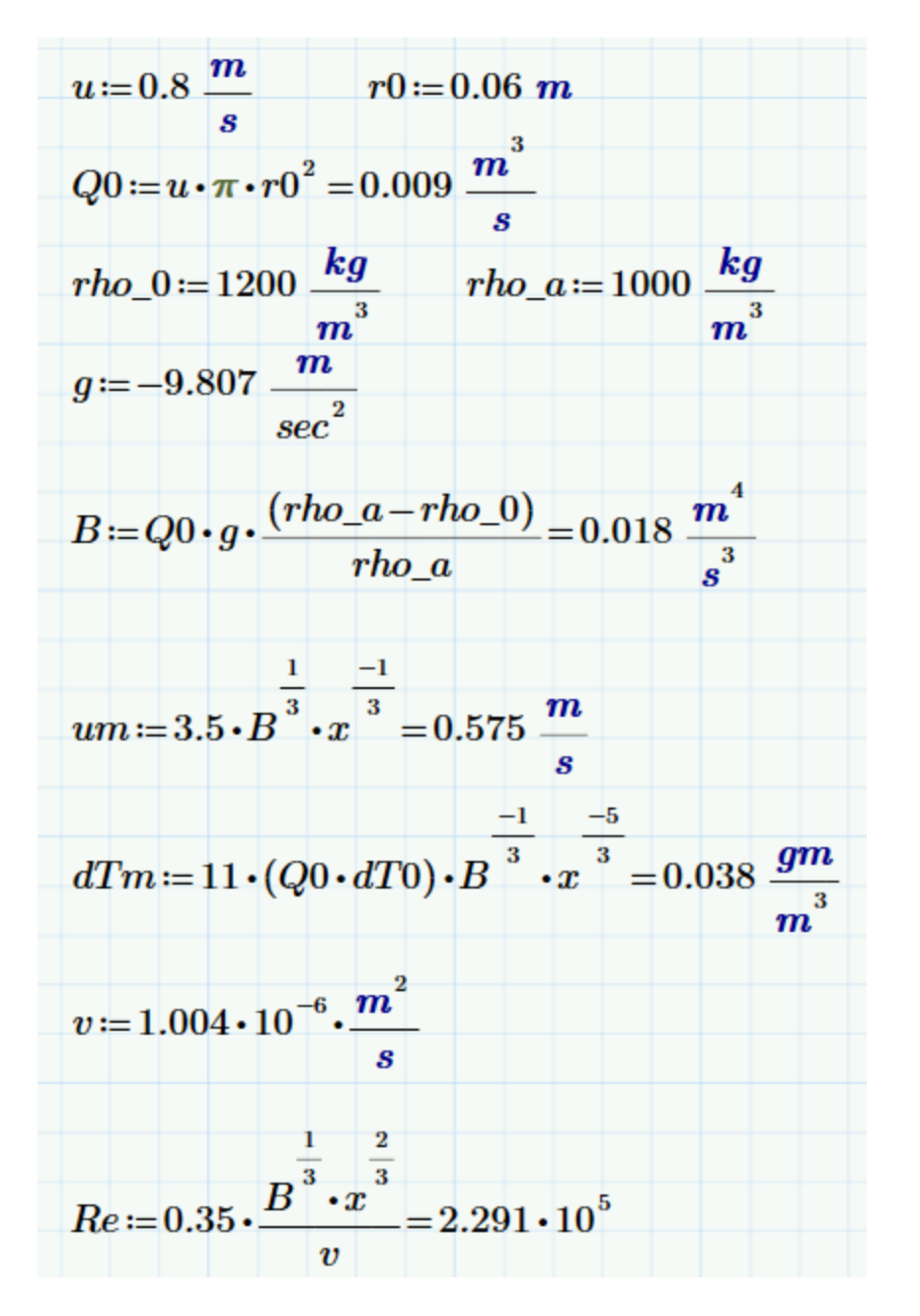

Where:

u is the entrance velocity r0 is the radius of the entrance nozzle Q0 is the entrance volumetric flow rate at the nozzle entrance rho\_0 is the fluid injected density rho\_a is the ambient density g is the acceleration due to gravity B is the specific buoyancy flux um is the centerline velocity of the forced plume at distance x from the nozzle dTm is the concentration at the centerline of the forced plume at distance x from the nozzle.  $dT0$  is 1 g/m^3.

v is the kinematic viscosity

Re is the Reynolds number (used to check validity of equation by ensuring over 4000)

The velocity and concentration calculated should match simulation results within 20%. While Blevins reports a 10% uncertainty in the equations he presents, the greater of the two correlations in Wigel are 28% different from Blevins, thus a 20% uncertainty is used. The jet mixing solutions are more empirical in nature and thus there is more uncertainty then some of the other test cases.

TC-H-3: Positively Buoyant Downward Forced Jet

This subcase will look at a less dense liquid (water, density 1000 kg/m^3) falling upon a more dense liquid such as water with caustic in it (density 1200 kg/m^3. Using a geometry where the nozzle entering at the top is pointing down, the maximum jet penetration depth can be calculated. A circular nozzle of 0.3 m radius was used with 1 m/s velocity. Blevins provides a formula (9- 58) for a negatively buoyant jet, and this can be used by analogy for a positively buoyant jet as shown below:

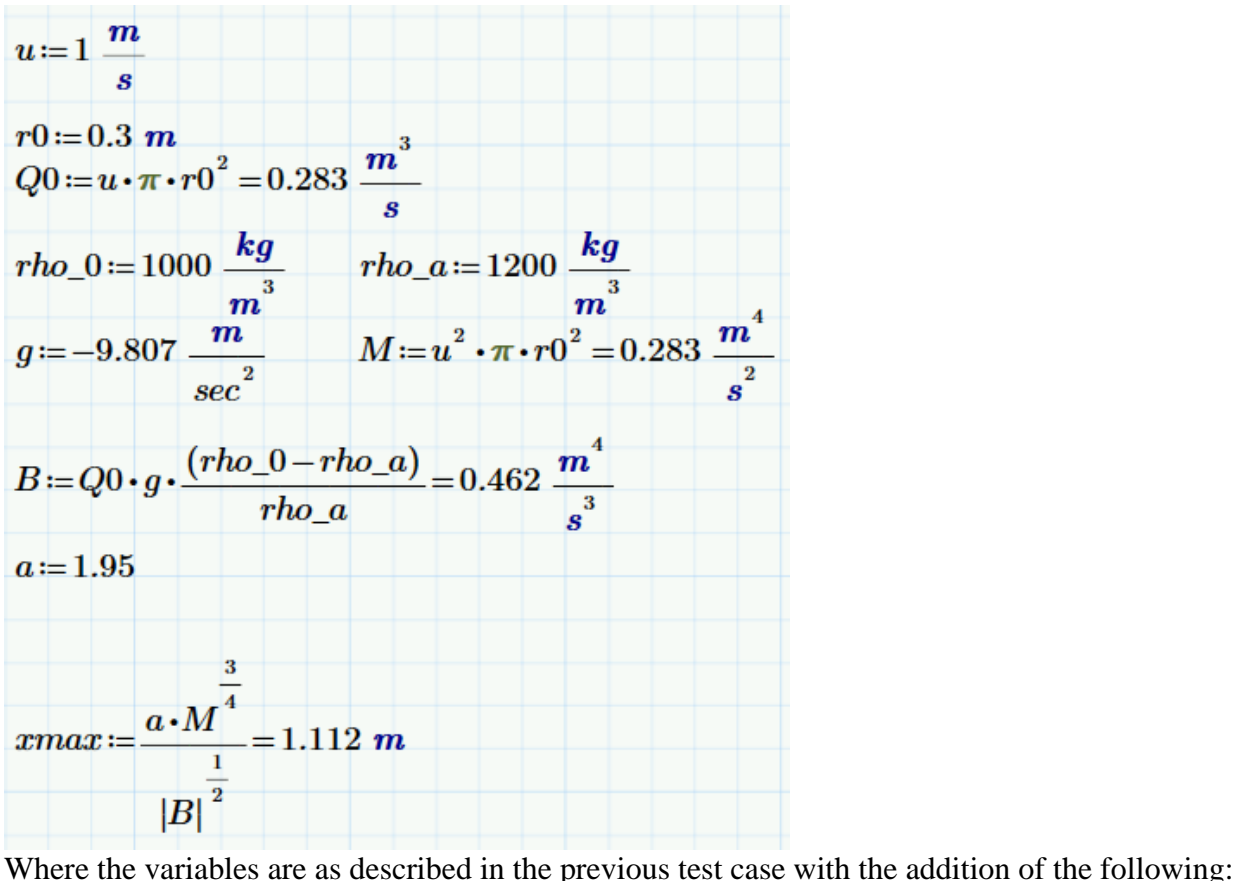

M is the momentum flux

a is an empirically derived constant, provided by Blevins as usually around 1.95 xmax is the maximum depth of jet penetration before the plume will fall back on itself.

The penetration depth should be similar in COMSOL. No accuracy is stated with the formula presented by Blevins, and the passing criteria is a value with COMSOL found that will be within 50% of the value provided by Blevins. No uncertainty is reported for the maximum penetration depth in Blevins. The main interest to tank mixing problems is that the jet turns and creates a layer, so the penetration depth is less important and a 50% variation is acceptable in the exact depth of the jet. If future problems require greater accuracy it can be revisited.

## **Expected Results (Passing criteria):**

COMSOL results that match the analytical solutions based on correlations found in the Blevins text. The acceptable uncertainty and values to match are stated with each sub-case.

## **2.9.1.9 Test Case ID: TC-I**

## **Description:** CO2 Absorption Efficiency **Test Step Description:**

This test case will look at headspace gas flow and carbon dioxide transfer to a surface to test the mass balance ability for chemical species tracking problems. The results will also be compared the results with what might be expected based on past observations. D.T. Hobbs did a study of carbon dioxide absorption efficiency in waste storage tanks, and that will be used as reference.

The model geometry will be a simplification of the headspace (air volume only) geometry of a double shell tank:

- 75' Diameter cylinder with flat bottom
- 15' cylinder height (possible vapor space in a tank, liquid excluded from the model)
- Elliptical dome on head with a center height 12' above the top of the cylinder
- Two risers, each 1' diameter, positioned 40' apart, each 20' from the tank centerline

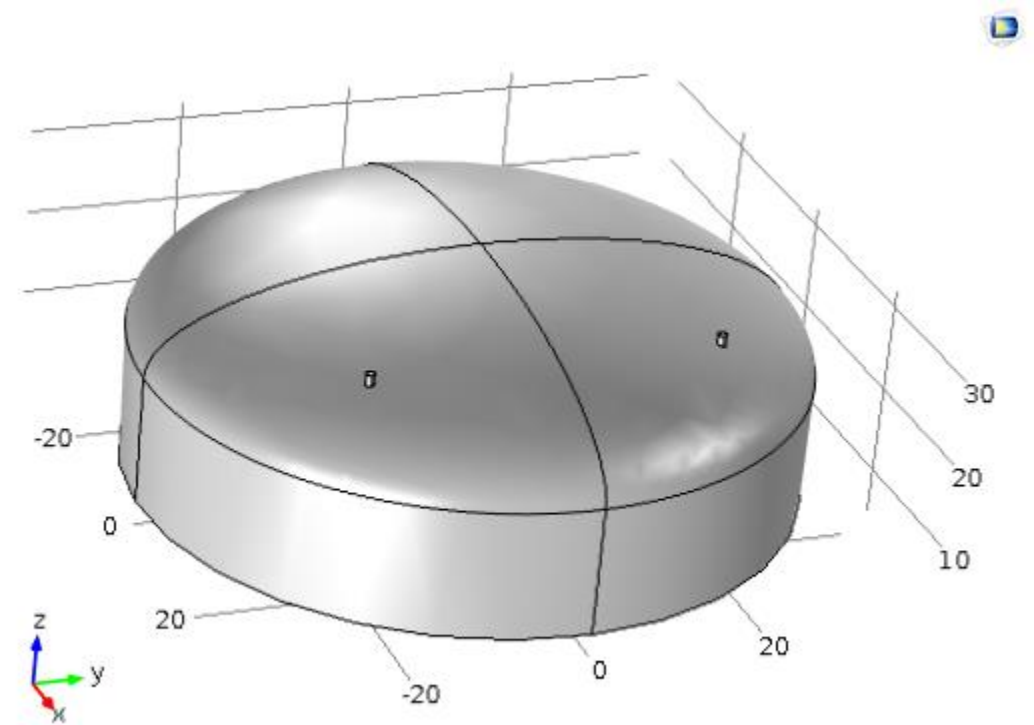

**Figure 11. Geometry of Carbon Dioxide Absorption Efficiency Test Case**

One riser is set for inflow with a velocity of 360 ft/min and a concentration of 0.0156 mol/m<sup> $\gamma$ </sup>3 CO<sup>2</sup> (which is near 350 ppm). The other riser is set for outflow with the pressure at atmospheric (1 atm).

To calculate the  $CO<sub>2</sub>$  concentration on the air side of the air/liquid interface, a methodology from RPP-50654 will be employed. The liquid phase  $CO<sub>2</sub>$  concentration is given by:

$$
[CO2]_{Liquid} = \frac{[CO32-]}{[OH-]*KCO2*KHCO3}
$$

Where:

 $[CO<sub>3</sub><sup>2</sup>$ -]=0.05 M  $[OH^-]=0.1 M$ Kco<sub>2</sub>=3.54e7  $K<sub>HCO3</sub>=4.63e3$ 

#### So that

[CO2]Liquid=3.05e-11 M

The air across the interface can be described by Henry's law

 $P_{CO2} = Hc*[CO_2]$ Liquid

Where:

Pco<sub>2</sub> is the partial pressure of carbon dioxide in mmHg Hc=1 mmHg/4.48e-5 (mol/L), Henry's constant for  $CO<sub>2</sub>$  in water

So that assuming a temperature of 300K and a pressure of 1 bar, the molar concentration of carbon dioxide in air in equilibrium with the liquid below is 3.630e-8 mol/m^3.

## **Expected Results (Passing criteria):**

TC-E-1: Conservation of mass transport

The flux of CO2 entering the inlet riser should equal the flux at the outlet riser plus the flux at the bottom surface. This value represents a mass balance of CO2 around the tank assuming no accumulation or generation at steady state.

The sum of the CO2 exiting the tank should be within  $+/- 10\%$  of the value entering.

TC-E-2: CO2 Absorption

D.T. Hobbs in report DST-87-596 gives an empirical correlation for CO<sub>2</sub> absorption in a waste tank the surface of a tank. He defines an absorption fraction as:

$$
Absorption Fraction = \frac{([CO_2]_{enter} - [CO_2]_{exit})}{[CO_2]_{enter}}
$$

The absorption fraction ranges from 0.096 to 0.843 in the tanks studied and was found to most strongly correlate with pH. Hobbs presents a formula for the absorption fraction as a function of pH

Absorption Fraction =  $0.165*$  pH-1.569

For a hydroxide concentration of 0.1 M, assuming pH+pOH=14, the pH of the solution must be 13. This corresponds to an expected absorption fraction of 0.55.

Built into the Hobbs correlation are a number of variables specific to the Savannah river tanks the correlation came from. For instance ventilation flow rate, temperature difference, ambient temperatures, and waste transport properties are all know to be important to carbon dioxide absorption but are not part of the equation given by Hobbs. Additionally this problem simplifies the analysis by trying to omit the liquid phase mass transport by assuming a well-mixed tank and no boundary layer to diffusion on the liquid side. This may or may not be a good assumption. Thus it is difficult to predict how much uncertainty will exist with the Hobbs equation.

The absorption fraction found with COMSOL will be reported and compared with the Hobbs equation, however passing values are anything between 0.01 and 0.99.

## **2.9.1.10 Test Case ID: TC-J**

### **Description:** Water Evaporation and Level Change **Test Step Description:**

This test case will look at mass transfer of water at an air/liquid interface. A small volume of water is present, and when looking at level change air is blowing over it. The simulation should track the water evaporation to capture the phase change from the liquid to gas phase, and the interface position between the gas and liquid should move based on the loss of water vapor from the liquid phase. A simple geometry, that of a trench, will be used. Liquid water initially at 80 F (300 K) will be used. Air flowing over it is at 116 F (320 K). The sides of the trench have a convective boundary with a convective heat transfer coefficient of  $1000 \text{ W/(m<sup>2</sup> K)}$  and an external temperature of 293.15 K. The air velocity over the surface is 1 m/s. The geometry is described in the figure below. The first part of the problem will look at diffusion only with no gas flow to see if the water/air interface is being simulated correctly. The second part will consider the gas flowing over the surface to cause a level change in the liquid.

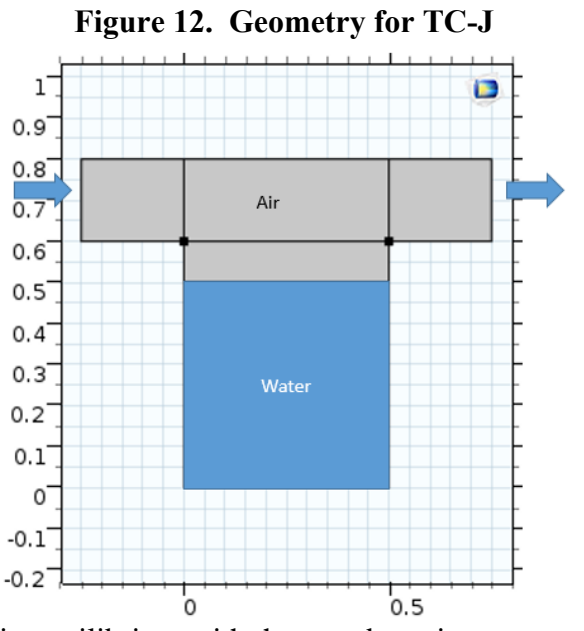

It is assumed that water is in equilibrium with the gas above it.

## **Expected Results (Passing criteria):**

TC-J-1: Water Evaporation into gas

Water at 80 F should have a vapor pressure of 0.03581 bar (National Institute of Standards and Technology, 3/28/2016, [Water],

http://webbook.nist.gov/cgi/cbook.cgi?ID=C7732185&Units=SI&Mask=4#Thermo-Phase), or 0.5193 psi, or 3580 Pa . System pressure is near atmospheric, of 14.7 psia, so the volume fraction should be about 3.5% water in the air immediately above the liquid surface on the

downstream side. Passing criteria then is a water volume fraction of 3.5% (+/- 10%) in the air immediately above the liquid surface on the downstream side is passing. If the temperature of the liquid surface changes from 80F, the vapor pressure at the actual temperature in the model should be used to obtain the vapor pressure and re-calculate what the expected water volume fraction should be. COMSOL gives concentration in mol/m^3, so 0.5193 psi corresponds to 1.44 mol/m^3 (0.5193 psi is 3580 Pa, mol/m^3=3580Pa/(300K\*8.31446 m^3\*Pa/(K\*mol))).

#### TC-J-2: Water Level

The water level should decrease as the water evaporates. The water evaporated will be calculated by measuring the mass flux of water leaving the outlet boundary. The water level should decrease by an amount equal to the mass lost. The calculated level change as estimated by the water mass lost should match the water level in the simulation within +/-10%.

The mass of water should be conserved in the system. This will be calculated by:

Total water mass change in the liquid system=Mass of water entering gas phase

The liquid water volume change and the mass of water that has entered the gas phase should be within  $+/- 5\%$  of each other.

## **2.10 RETIREMENT PLAN/CHECKLIST**

No plans for retirement at this time. A Retirement Plan will be developed under TFC-BSM-IRM\_HS-C-01 prior to retirement of this software.

## **2.11 ACQUISITION**

Software is sold a developed package, and is simply purchased from the vendor by a WRPS buyer. The ADP form # 2015-10-ADP0100 has vendor details.

The software evaluation plan includes the following:

- 1. Capabilities and limitations for intended use: Refer to Section 2.2
- 2. Test Plan and Test cases as method of acceptance: Refer to Section 2.9

Approval of this SMP with the completed Acceptance Testing (See Section 2.19) constitutes acceptance of the software.

## **2.11.1 Error Reporting**

With an active license of COMSOL, WRPS is able to participate in the subscription program for updates. This alerts users if new updates to the program are available, and allows them to download the version and related license files. The software owner will maintain a subscription to the COMSOL update feed. Any changes to the Configuration Items specified in 2.6 will adhere to Section 2.6.4 Configuration Change Control.

If WRPS finds a problem in the software, it can be reported to COMSOL and the vendor may send it to their development team to resolve in the next software release. WRPS would need to evaluate the extent of the problem, and act accordingly. This may involve a PER process described in TFC-ESHQ-Q\_C-C-01 if appropriate.

## **2.12 SOFTWARE DESIGN**

Software Design is not applicable to Acquired software.

## **2.13 UNIT AND SYSTEM TESTING**

Unit are not applicable to Acquired software. System Testing requirements are addressed through testing of the Software Requirement in Section 2.7 and executing of the Acceptance Test Plan in Section 2.9.

## **2.14 TECHNICAL AND PEER REVIEWS**

An independent technical review will be done for the software requirements as part of the software management plan review cycle. See section 1.10.1.

A review must be done to ensure the quality of a simulation. A user review may be sufficient for models that are considered "casual use" and not for customer use. If the simulation employs physics and a structure that fall within the scope of the software management plan, the test case execution in the software management plant is sufficient for verification. Modes that are not within the scope of the software management plan (i.e. using model features that are not captured and tested in the specific requirements) require further validation work that must be completed and presented with the model results. Simulations built for customer use should follow an applicable engineering procedure, such as TFC-ENG-DESIGN-C-10, and have a commensurate review (TFC-ENG-DESIGN-C-52).

A tiered approach is used for the review cycle and quality control. This is to facilitate an easily scaled approach to using the software. Problems that are more important require a much greater effort to ensure the quality of the results. The user is responsible for determining the appropriate level of review for a simulation, and the reviewer for a model is responsible for checking the approach used.

## **2.15 SOFTWARE INSTALLATION PLAN**

The software will be installed on a single local machine in accordance with TFC-BSM-IRM\_HS-C-09. The machine will be managed by Process Engineering as described in Section 1.5.

## **2.16 USER QUALIFICATION**

User qualification is not required for Level D Acquired software. There are no qualifications for using COMSOL beyond what would be required to work as a technical staff member at WRPS.

## **2.17 USER TRAINING**

User training is not required for Level D Acquired software.

COMSOL has offered a free half-day introductory workshop in Seattle, WA and Richland, WA in the past, and that is a recommended introduction to the software if it is possible to attend. Contact a COMSOL representative for a schedule and to register for a workshop. COMSOL also offers more in depth training which would be very useful but is not necessary. There are no plans to control who is using the software. Tracking of the training completed is not required.

## **2.18 USER DOCUMENTS**

The COMSOL web site (http://www.comsol.com/) provides vendor supplied documents if needed. The user guides can also be included with the software installation if that option is

selected. At this time, there is no plan or defined need to maintain local copies (physical or electronic) of the vendor supplied documentation.

## **2.19 ACCEPTANCE TEST REPORT**

Appendix B describes the test cases used for acceptance testing. The test cases were run between January and April of 2016 by Ryan M. Murray, and then reviewed by John L. Mills. All of the test cases passed, meeting the needs of the specific requirements as correlated in Appendix A, "Requirements Traceability Matrix". Observations of unexpected results and their dispositions are described in the "Comments" section of each test case in Appendix B, "Test Case Execution Record". The "Comments" section describes any model setup changes needed to resolve unexpected results.

Completion of testing and the resulting evaluation demonstrates this software is acceptable for use.

## **2.20 IN-USE TESTS**

In use tests for COMSOL will involve running test case TC-D, the tubular reactor. This test case is chosen because it involves chemical reactions, chemical species transport, heat transfer, and fluid flow. By touching on a number of different physics with a single well documented problem, gross issues with the software should be apparent.

In-use testing is to be done whenever the COMSOL software is updated with a minor revision change, before being run on a new computer, or when the operating system of the installed computer is updated (for instance from Windows 7 to Windows 10). The in-use test will be run biennially at a maximum interval, if none of the above have occurred that require an in-use test be run before then.

In-use test cases are stored in SmartPlant in the directory for the software management plan by attaching the completed test cases to a revision of the SMP in SPF. Note: By attaching the test results in SPF the results will be entered into IDMS as a record as required even if not including the attachments in 'Record PDF'.

The in use test results must include:

- Computer program tested including version identifier
- Computer hardware tested
- Test equipment and calibrations, where applicable
- Date of test
- Tester or data recorder
- Acceptability.

The results should match those generated in TC-D exactly.

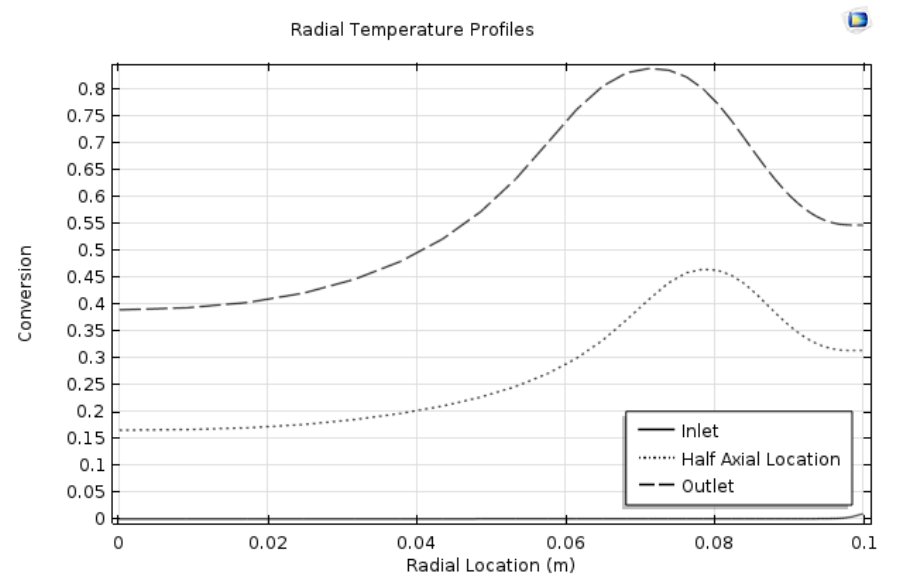

# **Figure 13. In-Use Test Expected Results**

#### **3.0 REFERENCES**

Anderson et. al., October 1973, "Negatively Buoyant Jets In A Cross Flow", EPA-660/2- 73-012US EPA, Corvallis, OR.

Bird, R.B., Stewart, W.E., and Lightfoot, E.N., 1960, Transport Phenomena, John Wiley and Sons, New York, NY.

Blevins, R.D., 2003, Applied Fluid Dynamics Handbook, Krieger Publishing Company, Malabar, FL.

COMSOL AB, 03/28/2016, [*Finite Element Mesh Refinement*, multiphysics cyclopedia], http://www.comsol.com/multiphysics/mesh-refinement.

COMSOL AB, 03/28/2016, [Nine, B., *How to Implement a Mesh Refinement Study*, 08/6/13], https://www.comsol.com/blogs/how-to-implement-mesh-refinement-study/.

COMSOL Blog, 03/28/2016, [Frei, W., *Which Turbulence Model Should I Choose for My CFD Application?*, 09/16/13], http://www.comsol.com/blogs/which-turbulencemodel-should-choose-cfd-application/.

COMSOL AB, 03/28/2016, [*Tubular Reactor With Nonisothermal Cooling Jacket*, Application ID 67], http://www.comsol.com/model/tubular-reactor-with-nonisothermalcooling-jacket-67.

COMSOL AB, 01/19/2016, [*Buoyancy Flow of Free fluids*, COMSOL Application ID: 665], http://www.comsol.com/model/buoyancy-flow-of-free-fluids-665.

COMSOL AB, 01/19/2016, [*Buoyancy Flow With Darcy's Law the Elder Problem*, COMSOL Application ID 657], http://www.comsol.com/model/buoyancy-flow-withdarcy-s-law-the-elder-problem-657.

COMSOL AB, 03/28/2016, [*Smoothed step transitions in COMSOL Multiphysics*, Solution Number 905], http://www.comsol.com/support/knowledgebase/905/.

COMSOL AB, 03/28/16, [*Avoiding negative concentrations*, Solution Number 952], https://www.comsol.com/support/knowledgebase/952/.

COMSOL Blog, 03/28/2016, [*My flux calculation seems wrong*, Solution number 973], https://www.comsol.com/support/knowledgebase/973/.

COMSOL AB, 03/28/2016, [*Solving time dependent CFD simulations*, Solution Number 1172], https://www.comsol.com/support/knowledgebase/1172/.

COMSOL AB, 01/19/2016, [*Multicomponent Tubular Reactor with Isothermal Cooling*, COMSOL Application ID: 20481], https://www.comsol.com/model/multicomponenttubular-reactor-with-isothermal-cooling-20481.

Coulson, J.M., Richardson, J.F., Backhurst, J.R., Harker, J.H., 1999, Coulson and Richardson's Chemical Engineering Volume 1 - Fluid Flow, Heat Transfer and Mass Transfer (6th Edition), Elsevier, Atlanta, GA.

Davis, G. de Vahl, Jones, I.P., 1983, "Natural Convection in a Square Cavity: A Comparison Exercise," Int. J. Num. Meth. in Fluids, vol. 3, pp. 227–248.

Fogler, S., 2005, Elements of Chemical Reaction Engineering 4th ed., p. 557, Example 8- 12 Radial Effects in Tubular Reactor, Prentice Hall, Upper Saddle River, NJ.

Hobbs, D.T., September 1987, "Absorption of Carbon Dioxide in Waste Tanks", DST-87-596, Westinghouse Savannah River Company, Savannah River, GA

Incropera, F.P., DeWitt, D.P., 1992, Introduction to Heat Transfer, John Wiley and Sons, New York, NY

LA-14167-MS, Thacker, B. H., et. al., October 2004, "Concepts of Model Verification and Validation", Los Alamos National Laboratory, Los Alamos, NM.

National Institute of Standards and Technology, 3/28/2016, [*Water*], http://webbook.nist.gov/cgi/cbook.cgi?ID=C7732185&Units=SI&Mask=4#Thermo-Phase.

Nuclear Energy Agency of the OECD (NEA): Organization for Economic Co-Operation and Development - Nuclear Energy Agency, 03/28/2016, [Wilkening, H., Baraldi, D., & Heitsch, M., *On the importance of validation when using commercial CFD codes in nuclear reactor safety*, 2007],

https://www.researchgate.net/publication/255580084\_ON\_THE\_IMPORTANCE\_OF\_V ALIDATION\_WHEN\_USING\_COMMERCIAL\_CFD\_CODES\_IN\_NUCLEAR\_REAC TOR\_SAFETY.

PNL-10695, Mahoney, L.A., Trent, D.S., July 1995, "Correlation Models for Waste Tank Sludges and Slurries", Pacific Northwest Laboratory, Richland, WA.

RPP-27195, TFC-BSM-IRM\_HS-C-01, Rev H, "Software Development, Implementation, and Management", Washington River Protection Solutions, LLC, Richland, WA.

RPP-27195, TFC-BSM-IRM\_HS-C-03, Rev E-1, "Software Management", Washington River Protection Solutions, LLC, Richland, WA.

RPP-27195, TFC-ESHQ-Q\_C-C-01, Rev K-8, "Problem Evaluation Request", Washington River Protection Solutions, LLC, Richland, WA.

RPP-50654, Rev. 0, Powell, W.J., Rosenkrance, C.L, August 2012, "Supernatant Chemistry Evaluation Model", Washington River Protection Solutions, LLC, Richland, WA.

RPP-RPT-58965, Rev 0, "Computational Fluid Dynamic Modeling Software Comparison for Hanford Tank Simulations", Washington River Protection Solutions, LLC, Richland, WA.

RPP-7795, Rev. 13, "Technical Basis for the Chemistry Control Program", Washington River Protection Solutions, LLC, Richland, WA.

SAND2003-3769, Oberkampf, W. L., et. al., February 2003, "Verification, Validation, and Predictive Capability in Computational Engineering and Physics", Sandia National Laboratories, Albuquerque, NM.

Santos, R.G., Figueiredo, J.R., July/Sept. 2007, "Laminar elliptic flow in the entrance region of tubes", J. Braz. Soc. Mech. Sci. & Eng. vol.29 no.3, Rio de Janeiro. Accessed on 2/10/2016, http://dx.doi.org/10.1590/S1678-58782007000300001

Schulz, K.G., et. al., Determination of the rate constants for the carbon dioxide to bicarbonate inter-conversion in pH-buffered seawater systems, Marine Chemistry 100 (2006) 53-65.

Science and Technology of Nuclear Installations, Volume 2009, 03/28/2016, [Xiao, J., Travis, J.R., Breitung, W., "Non-Boussinesq Integral Model for Horizontal Turbulent Buoyant Round Jets," 2009], http://www.hindawi.com/journals/stni/2009/862934/

TFC-BSM-IR\_HS-C-03 Rev E-1, "Software Management, Washington River Protection Solutions, LLC, Richland, WA

TFC-ENG-DESIGN-C-10, "Engineering Calculations", Washington River Protection Solutions, LLC, Richland, WA

TFC-ENG-DESIGN-C-52, "Technical Reviews", Washington River Protection Solutions, LLC, Richland, WA

Wiegel, R. L., 1992, Oceanographical Engineering, Prentice-Hall, Englewood Cliffs, N.J.

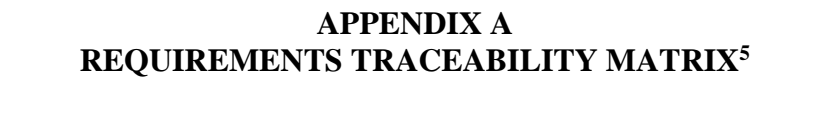

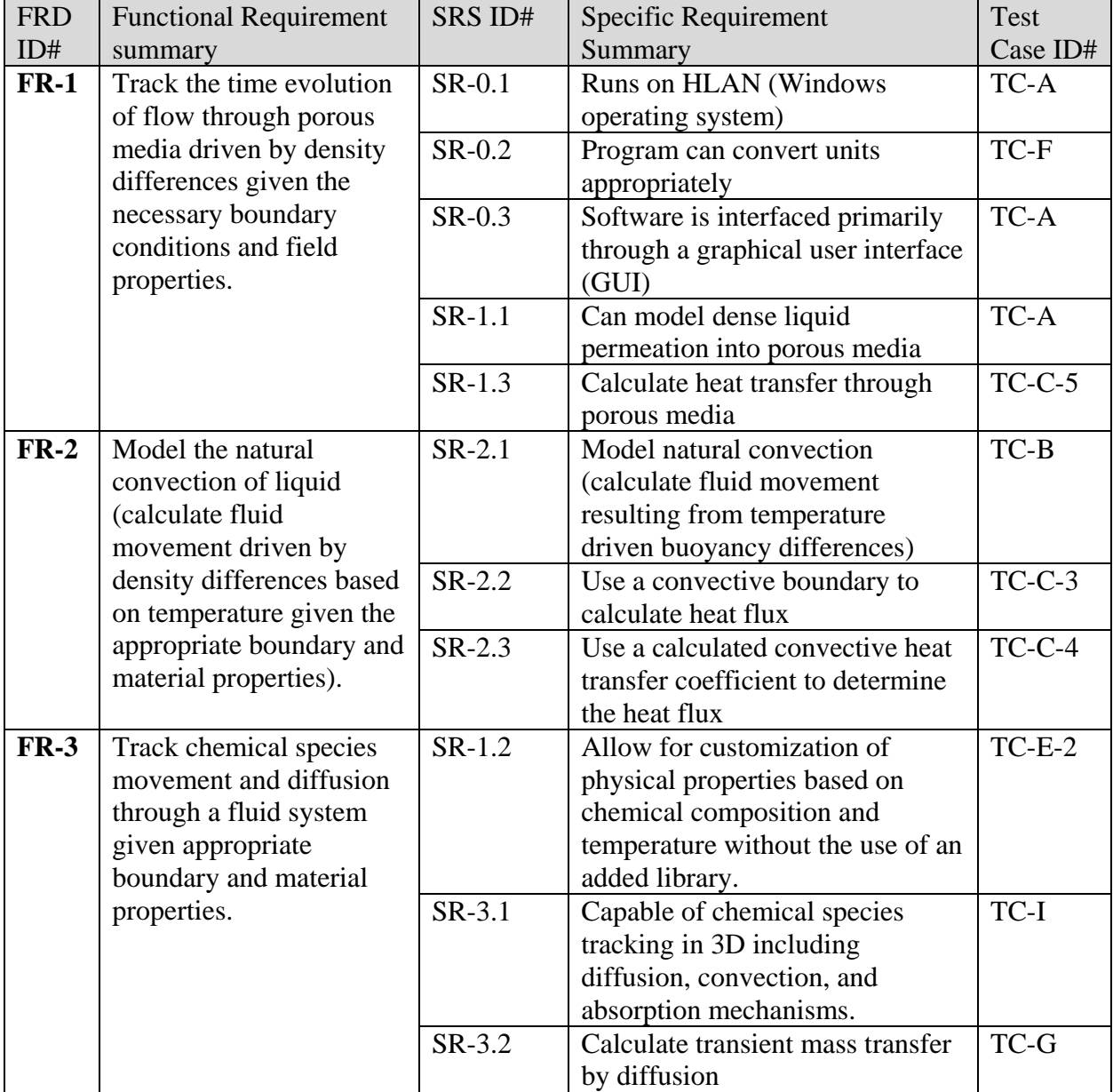

 $\overline{a}$  $5$  Only sections relevant to commercial off the shelf software have been included. The design description column has been omitted because the software was not developed by or for us specifically.

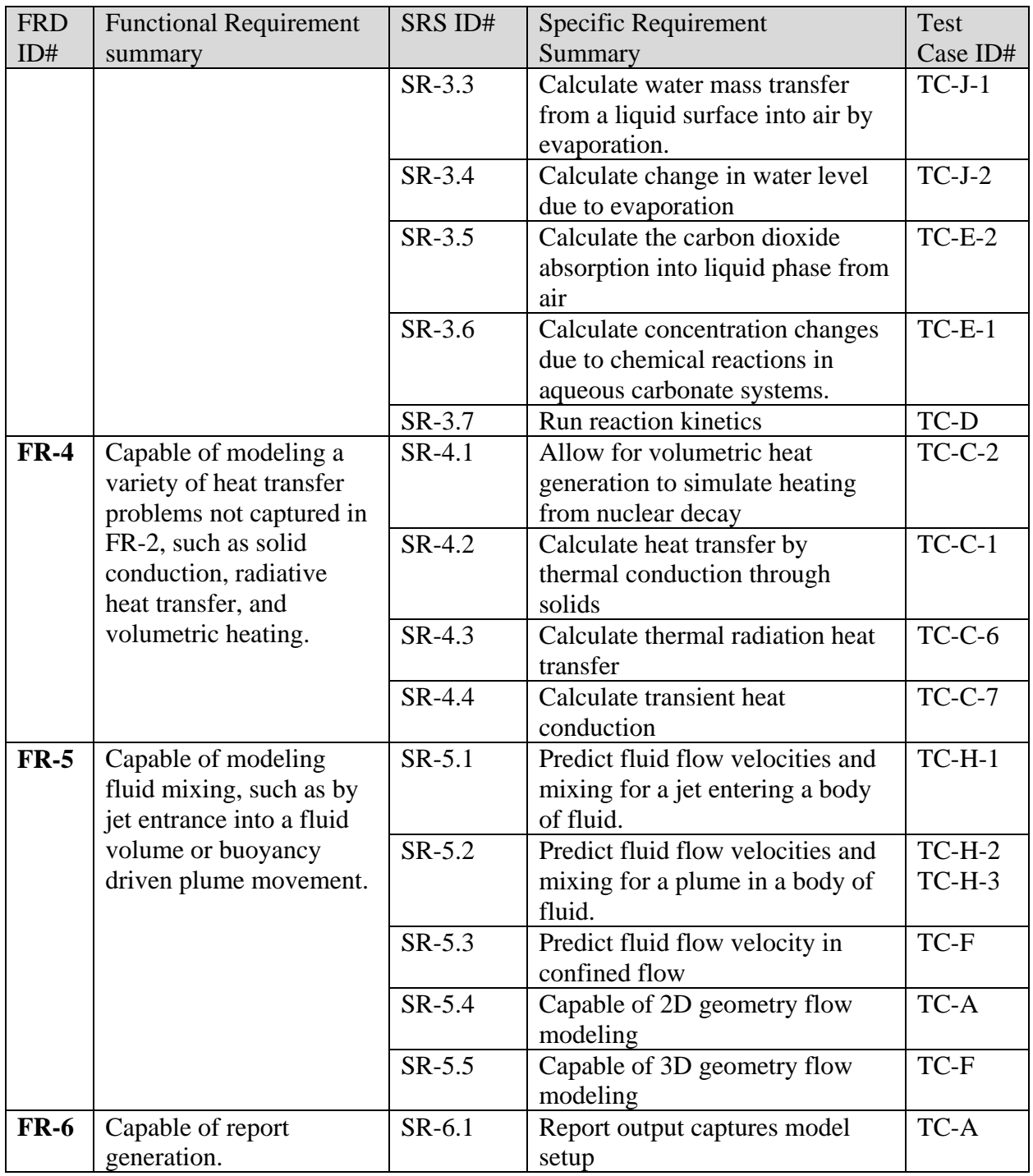

## **APPENDIX B**

Test Case Execution Record

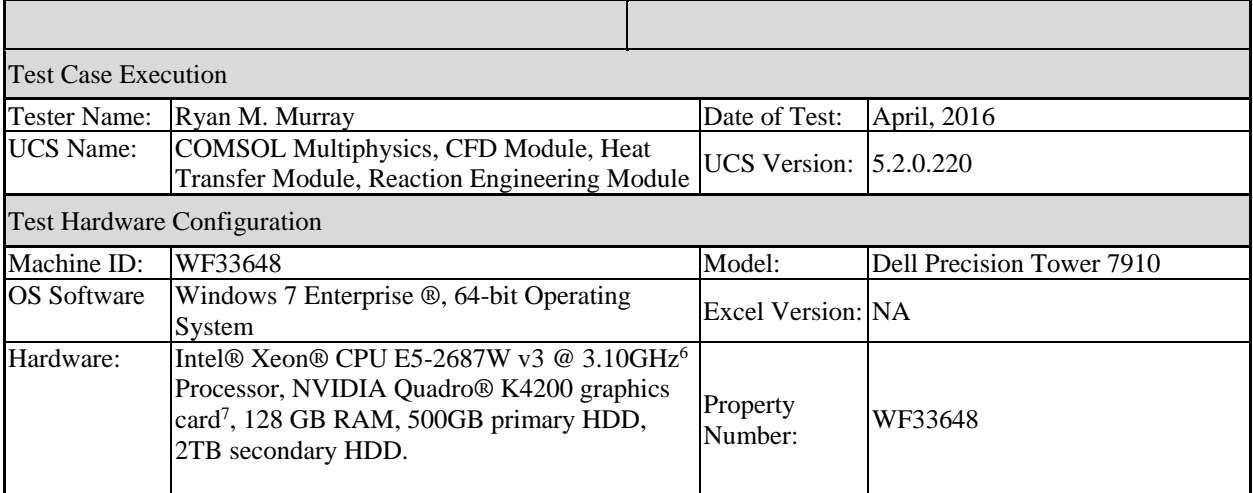

 6 Intel and Xeon are registered trademarks of Intel Corporation, Santa Clara, CA

<sup>7</sup> NVIDIA Quadro is a registered trademark of NVIDIA Corporation, Santa Clara, CA

# **Test Case ID TC-A**

## **Implementation Notes:**

The original COMSOL benchmark describes using the subsurface flow module to setup the problem. That is not one of the modules used by WRPS, so the problem was setup using the Brinkman Equation within the porous flow selection of the CFD module. While the Darcy equation is available as an option, there is not a way to add a gravity force to the Darcy model without the subsurface flow module. The Brinkman equation is an extension of Darcy's law to include the dissipation of kinetic energy by viscous shear. The stokes flow term is selected to ignore the inertial term of the equation. The result of the Brinkman equation in Stokes flow regime should be the same as Darcy's law.

## **Results:**

To look at the salt penetration at the 50% depth with time, a cut line was made and a 2D plot generated at the 75 m (50%) depth. The results for year 1, 2 and 3 are shown below (a for annum, the x-axis "arch length" is horizontal distance in meters across the domain starting from the left boundary and working towards the middle). The  $20\%$  (0.2 mol/m<sup> $\land$ </sup>3) concentration was passed between year 2 and 3.

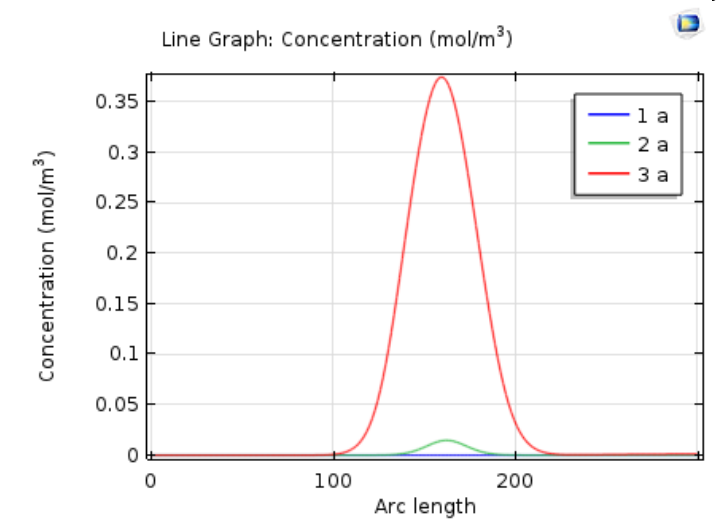

#### **Figure 14. Concentration at 50% depth (75 m) looking at early time steps.**

Similarly the 80% depth (120 m down) can be analyzed in a similar fashion as shown below. The 60% salinity concentration is passed at the 80% depth between years 14 and 15.

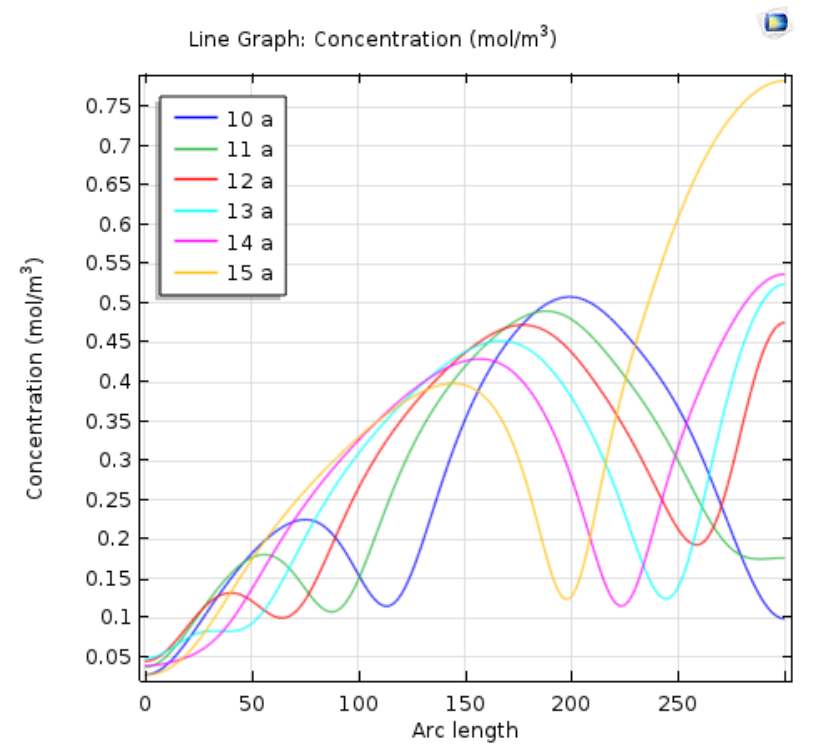

## **Figure 15. Concentration at 80% depth (120 m) at later time steps.**

Visually the results of the COMSOL study are very similar to other codes. Shown in Figure 16 are a number of time steps with the codes of comparison on the right and COMSOL on the left. In the left side the COMSOL results show the 20% salt concentration in blue and the 60% in red. On the right side the colors indicate the code used and both the 20 and 60% lines are the same color, with the 20% line always lower than the 60%.

It is interesting how the general shape is very similar between the models but the fine detail varies slightly. I consider the COMSOL results acceptably close to the results from the other codes. Some differences can be noted. The slightly less intrusive penetration of the salt in the COMSOL model on year 1 is likely due to the ramping gravity force and salt concentration in year 1. It seems like this effect should be less significant by year 3, however we will see the COMSOL results slightly behind the other codes. By year 10 their does not seem to be a difference. Year 10 has a "finger" on the outer edge of the 20% concentration that does not appear in the other codes until farther out in time. At year 20 COMSOL shows a "finger" still on the edge of the 20% concentration, which matches the SUTRA code in general shape, however the SUTRA code also predicts a finger on the 60% concentration which is not predicted by COMSOL.

The original COMSOL application ID: 657 is different than the results generated in this test case or in the reference data. Specifically the COMSOL application file does not have a high centerline concentration at later times, while the literature codes and the results here do. The main difference is likely the grid spacing, as the test case presented here uses almost 4 times as many cells in the same area as the COMSOL application file. The result with more cells seems

to better match the literature data, and is thus considered more accurate. Another difference could be the use of the Brinkman equation in the test case, instead of Darcy's law in the application file.

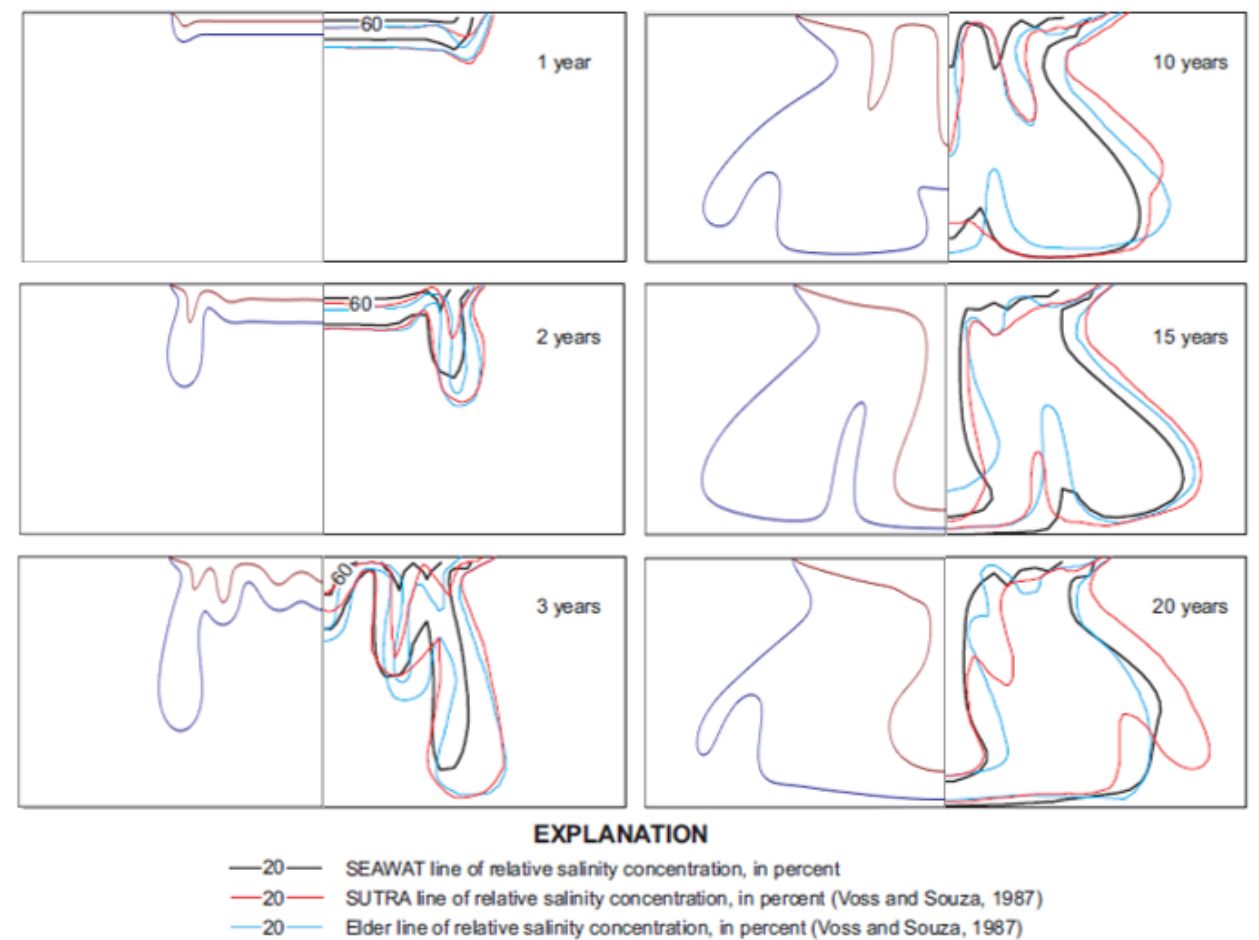

**Figure 16. COMSOL results compared with other codes for Elder problem.**

#### **Pass/Fail:**

Runs on HLAN computer – Pass, test was run on a HLAN computer as described in test case execution.

Shows dense liquid permeates into porous media – Pass, as described in results section above.

Software is interfaced primarily through a graphical user interface. – Pass, graphical user interface is shown in Figure 17.

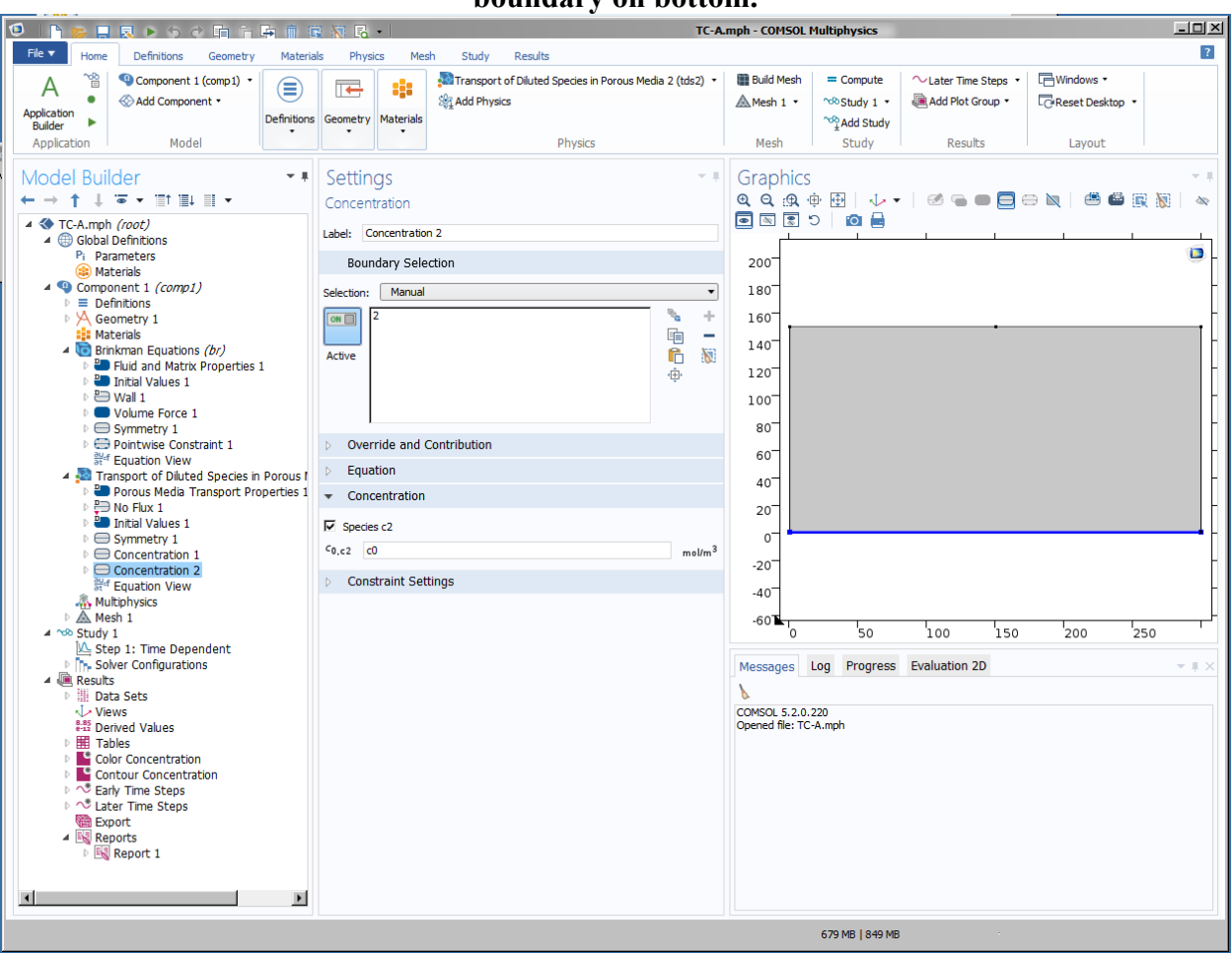

## **Figure 17. Graphical User Interface used to setup Constant-concentration (C=0.0) boundary on bottom.**

Report Output captures model setup – Pass. A variable "epsilon" was created and a set to a value of 0.1. This is reported in the section 1.1 titled "Parameters" of the report output. Then in section 2.3.1 under "Fluid and Matrix properties 1" the Porosity in the "Settings" table is set to "User Defined" which is given a value of "epsilon". The data is presented in Table 6. Alternatively the value could have been entered directly without creating a variable, however by creating variables for input values it makes it easier to review the model input.

## **Table 6. Fluid and Matrix Properties from report output file showing media properties set to variables created for the simulation.**

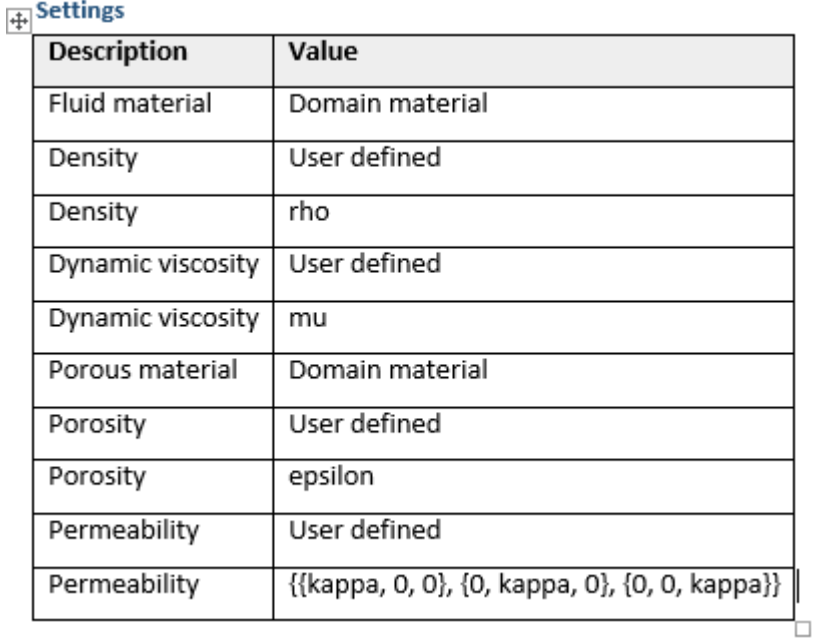

### **Comments:**

It was necessary to insert a step function to assist convergence of the numerical solution. The reason for this is to implement a smoother transition from the domain to the boundary upon startup. COMSOL publishes a knowledge base article that was useful to understand why this was needed (COMSOL AB, 03/28/2016, [Solving time dependent CFD simulations, Solution Number 1172], https://www.comsol.com/support/knowledgebase/1172/). The disadvantage of the step function is it decreases the accuracy of the simulation while it is changing as the full value of the boundary conditions are not seen for the startup phase of the simulation. The implementation of the step function is something that would need further review in a meaningful model to ensure that the solution is not sensitive to how the step function is set up. This could be done by a sensitivity study around the setup parameters, like step duration for instance, to see how much difference the parameters make to the final solution. The step function is a useful tool to assist numerical convergence of transient solutions with discontinuous boundary conditions, but it must be used with caution to ensure the solution is not adversely effected.

It was noticed that the solution changes based on the mesh, geometry, and tolerances selected. This was not explored in depth, but had this simulation been for more practical use further study would be needed to ensure the tolerance, mesh size, and geometry are appropriate. For instance a non-symmetric model was setup and the results were different then the symmetrical model. Also, a finer tolerance was selected on the solver and the simulation again looked a bit different. Both of these effects would need to be understood in the case of a simulation used to generate meaningful results. It was considered noteworthy but not worth further study in the test case.

## **COMSOL files:**
TC-A.mph is the COMSOL run file, and is saved in the IDMS HISI Software Documentation folder for COMSOL. The report file is saved as a word document title TC-A in SmartPlant.

### **Test Case ID: TC-B**

#### **Implementation Notes:**

Implementation was straightforward and following the COMSOL guide worked well.

#### **Results:**

The Nu number is defined as:

$$
Nu_L = \frac{Convective heat transfer}{Conductive heat transfer} = \frac{hL}{k}
$$

Where h is the local convective heat transfer coefficient, L is the surface length, and k is the thermal conductivity. Based on the problem definition, L and k are both equal to 1. The heat transfer coefficient is specified by:

 $h=q'$ /(T-Tf)

Where q' is the heat flux per unit area and (T-Tf) is the temperature difference of the surface. Again, based on the problem setup (T-Tf) is equal to 1. Thus the average Nu number becomes equal to the average heat flux of the surface, which can be calculated with a line average within COMSOL. The results are given in the following table.

| Rayleigh<br>Number         | $\sim$<br>10 <sup>3</sup> | $10^4\,$ | $10^{5}$ | $10^{6}$ |
|----------------------------|---------------------------|----------|----------|----------|
| Davis Nu<br>(Ave.)         | .118                      | 2.243    | 4.519    | 8.800    |
| <b>COMSOL Nu</b><br>(Ave.) | .118                      | 2.246    | 4.525    | 8.831    |

**Table 7. Average Nusselt Number Comparison Between Davis and COMSOL**

The difference between the Davis paper and COMSOL are less than 1%. Other parameters could be calculated, but the average Nusselt number was considered the most important and sufficient.

The plot comparison with published results from COMSOL is very similar. There is a slight difference in how the contour lines are drawn (they show up darker in our simulation), but the shape and values are very similar between the two. Contours are the x-axis component of the velocity field, arrows are the velocity field magnitude and direction, and the surface plot is temperature.

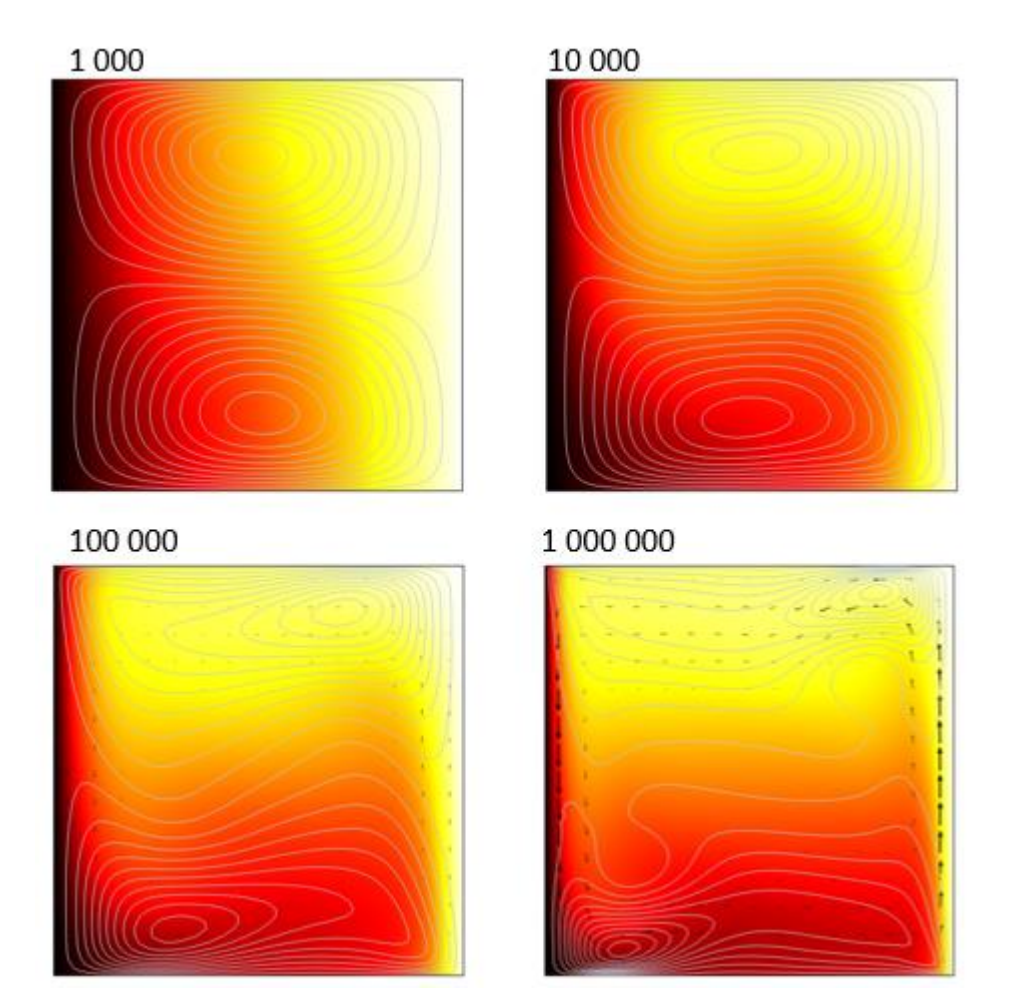

**Figure 18. Results for Natural Convection in a Square Cavity.**

**Pass/Fail:** Pass

# **Comments:**

## **COMSOL Files:**

TC-B.mph is the COMSOL run file, and is saved in IDMS HISI Software Documentation folder for COMSOL

The report file is saved as a word document title TC-B in SmartPlant.

# **Test Case ID: TC-C**

## **Implementation Notes:**

See case descriptions.

### **Results:**

### TC-C-1

The calculated heat transferred is 4249.999 W, which agrees well with the hand calculation value of 4.25\*10^3 W.

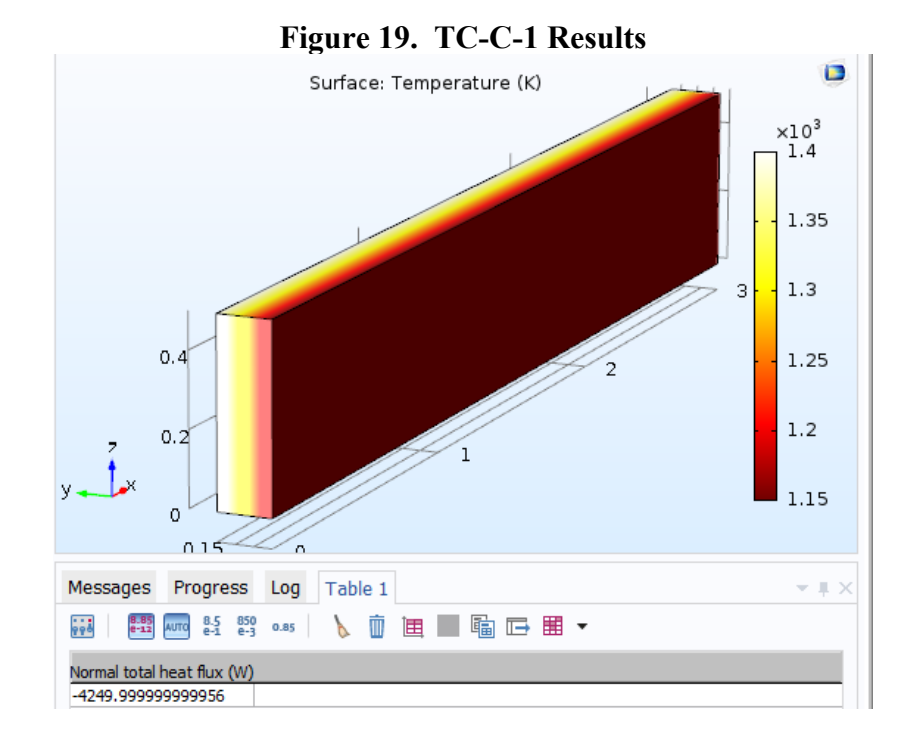

## TC-C-2

A value of 1.125 W as calculated in COMSOL, this exactly matches the result of the hand calculation of 1.125 W.

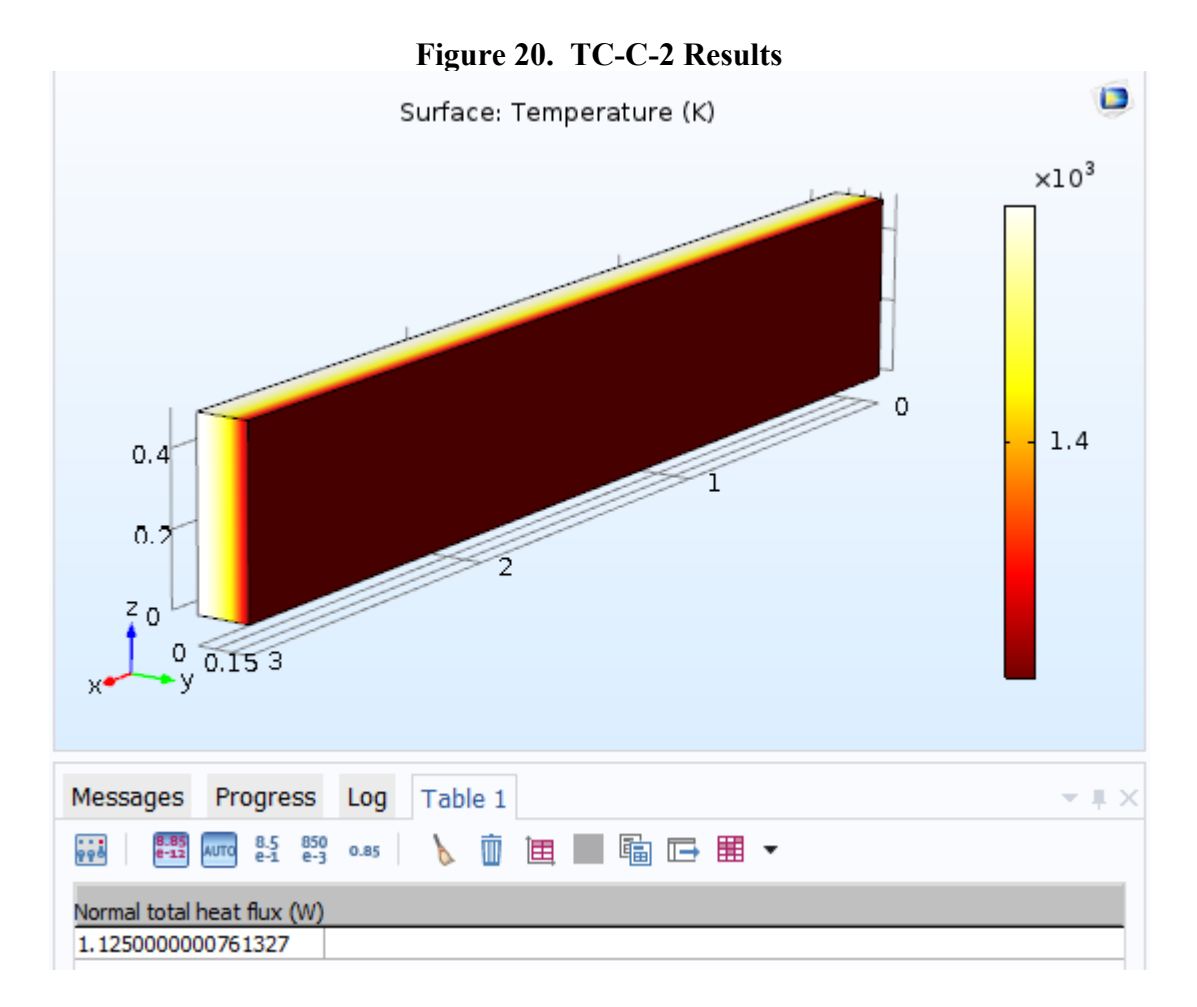

# TC-C-3

COMSOL simulation gave a value of 5724.49 W for the heat flux with a surface temperature of 1063.2653 K. The COMSOL result are the same as the hand calculation values for the surface temperature and heat transfer rate.

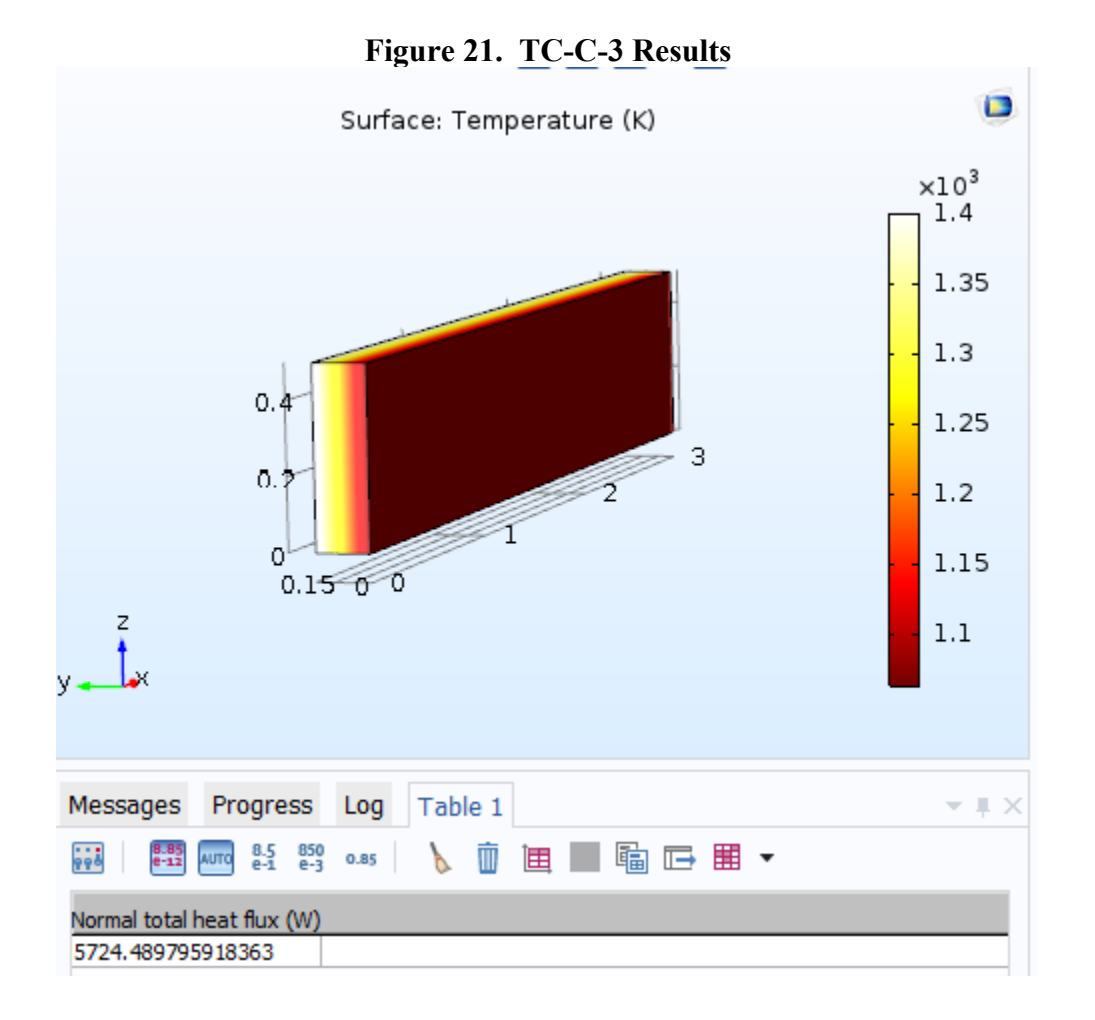

## TC-C-4

To best match a Nusselt number correlation which assumes fixed physical properties, the density and dynamic viscosity will be entered directly instead of let vary with spatial variations in temperature and pressure. Density (rho) is equal to P/RT, so

$$
\rho = \frac{6*10^3 \cdot \left(\frac{N}{m^2}\right) * 28.97 \cdot \left(\frac{g}{mol}\right) * \left(\frac{kg}{1000*mol}\right)}{573.15 K * 8.31445998 \ (J/(K\,mol))} = 0.03648 \text{ kg/m}^3
$$

If the kinematic viscosity is given, and the density is as calculated above, then the dynamic viscosity which is input to the model becomes 1.9e-5 Pa\*s. Given the viscosity, thermal conductivity, and Prandtl number, the heat capacity is 1316.15 J/(kg K). With these values entered as constants in the fluid and thermal settings, the program can run. A heat transfer rate of 589.16 W/m was found. This is a bit different than the hand calculation results which gave 570.362 W/m, giving a deviation of 3.3%. It is within the 15% limit of acceptable deviation.

Two things to point out on this problem. First is that a much finer mesh was needed than the other heat transfer problems to get an acceptable solution (mesh used had about 236k elements, most meshes employed for test cases have less than half as many elements). Secondly, to get an accurate value for the heat flux the model needed to include a shoulder region so that the plate was away from the inlet or outlet boundary on each end, this way the integrated heat transfer value did not include the boundary region on either end. This is very important to getting accurate values.

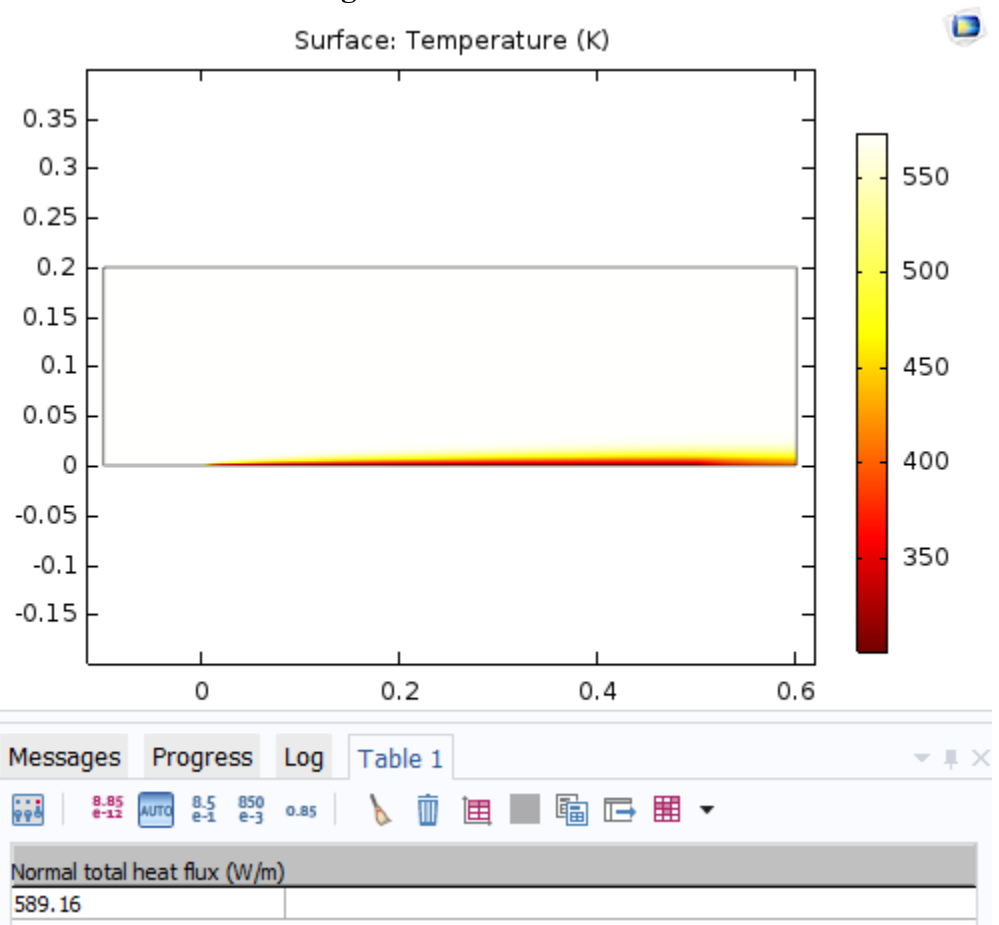

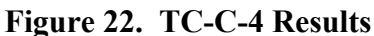

## TC-C-5

The COMSOL porous media conduction result is 157.28 W/m, which is the same as the value calculated by hand.

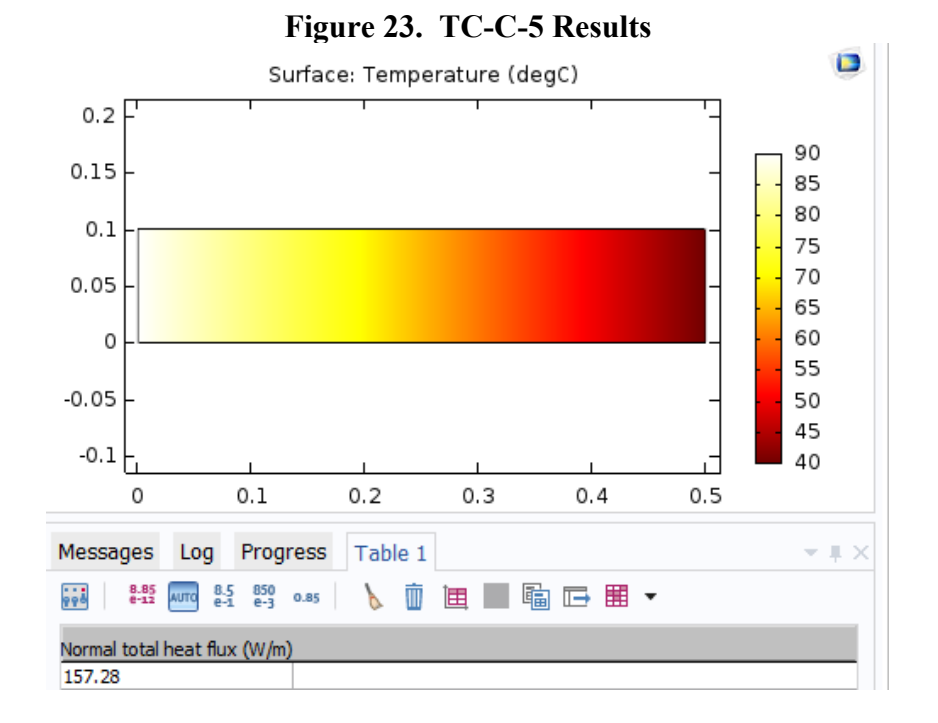

### TC-C-6

The radiative heat flux per unit width calculated in COMSOL is -0.49686 W/m, which agrees well with the value calculated by hand of -0.499 W/m. The slight difference is likely due to how COMSOL discretizes space to create view factors for radiative heat transfer, compared with the analytical solution used in the hand calculation.

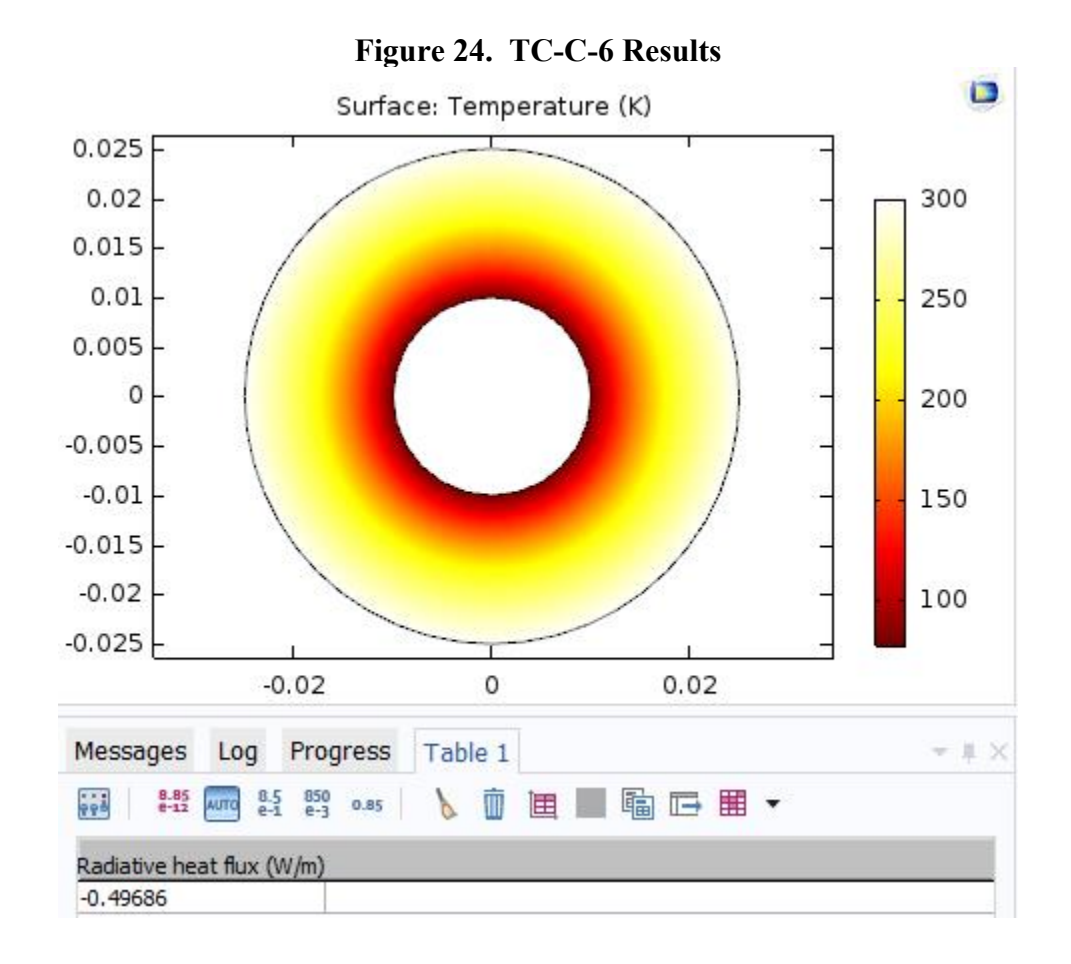

# TC-C-7

Drawing a contour line at 0 C on day 60 gives a depth of 0.666 m. This is an error of 2% compared with the hand calculation of 0.677m. The plot of temperature and depth for different times is as expected. Arc length is the distance in meters from the surface.

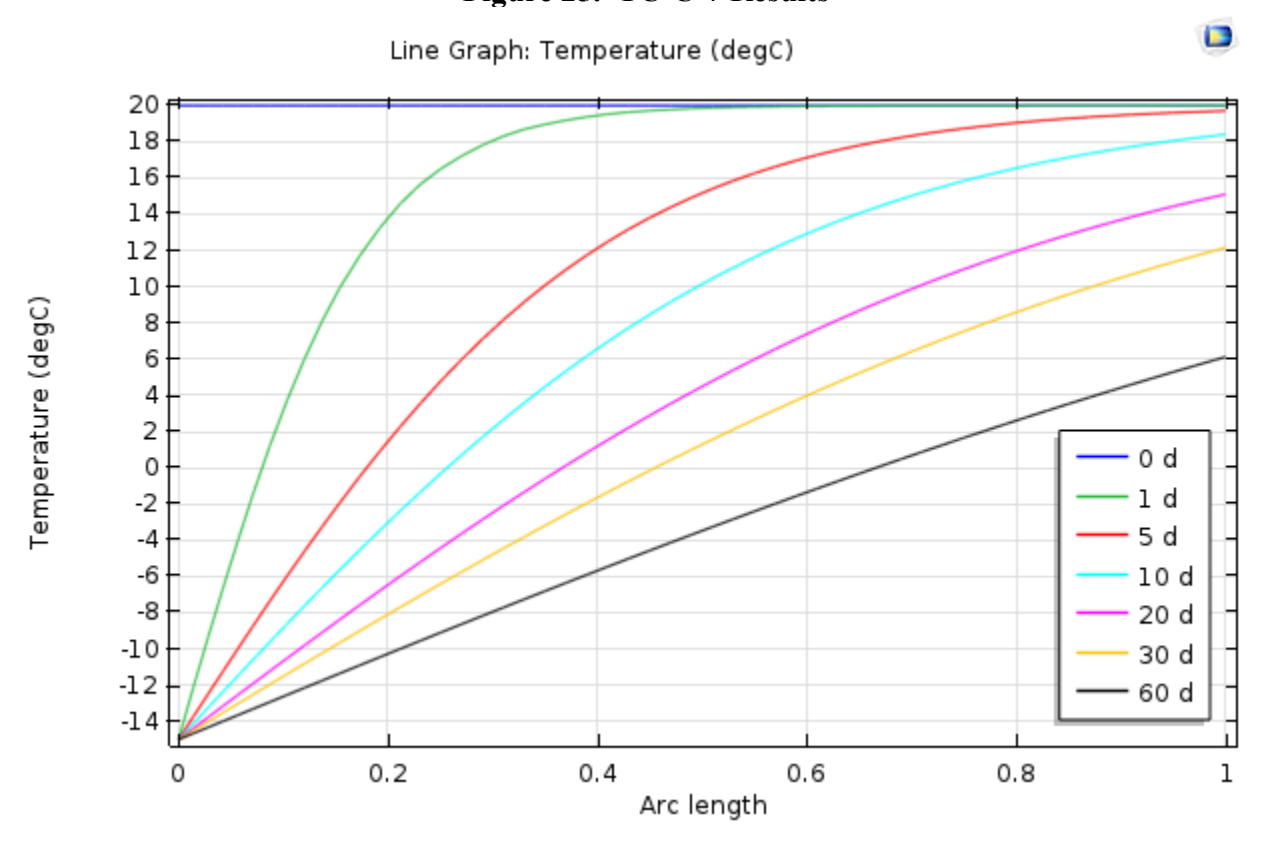

# **Figure 25. TC-C-7 Results**

## **Pass/Fail:**

Pass

## **Comments:**

The convective heat transfer problem, TC-C-4 showed the most variation. The Nusselt number correlations are empirically based and probably not good to better than 15% accuracy. COMSOL offers capabilities, such as spatially calculating physical properties based on temperature and other parameters, that should be able to improve on the accuracy of the Nusselt number correlations. Within COMSOL there are also different ways of treating the boundary layer, and these should be explored if a more accurate convective calculation is desired.

A step function was necessary to create a smooth transition for the temperature boundary in TC-C-7. It could be implemented either as a spatial step in the initial temperature field or temporally in the boundary condition. COMSOL has information on smoothing in their knowledge base articles (COMSOL AB, 03/28/2016, [Smoothed step transitions in COMSOL Multiphysics, Solution Number 905], http://www.comsol.com/support/knowledgebase/905/).

One thing to note in COMSOL which was discovered when working on the convection problem is the difference between reference pressure (pref), pressure  $(p)$ , and absolute pressure  $(pA)$ . The absolute pressure is the reference pressure plus the pressure. The reference pressure is specified as the baseline pressure in the model on the settings page of the flow module. The pressure (p) is like a gauge pressure. When specifying a pressure below atmospheric, the reference pressure needs to be adjusted to give the correct value of total pressure.

# **COMSOL Report:**

The model files are available in IDMS HISI Software Documentation folder for COMSOL as TC-C-1.mph, TC-C-2.mph, TC-C-3.mph, TC-C-4.mph, TC-C-5.mph, TC-C-6.mph, and TC-C-7.mph.

The report files are is saved as a word document with the same case prefix in SmartPlant.

# **Test Case ID: TC-D**

# **Implementation Notes:**

This problem provides a good example of how to use the reaction chemistry module within a flow problem. Note that the reactions are setup within the Chemistry module, and then a "Reaction" field is added to the species transport to implement the reactions spatially.

The multiphysics coupling is used in this test case. When physics are coupled through this interface, some parameters cannot be specified directly within the module. For instance in laminar flow, fluid properties, the density is grayed out (not selectable) because the multiphysics flow coupling is used and the density calculation is done within the chemistry module.

# **Results:**

Results are very similar to the expected values. The maximum conversion at the outlet is 0.8385, which is within 0.025 of the expected value of 0.85. The half axial location gives conversion between 0.165 and 0.4648, which are between the expected limits of 0.15 and 0.5.

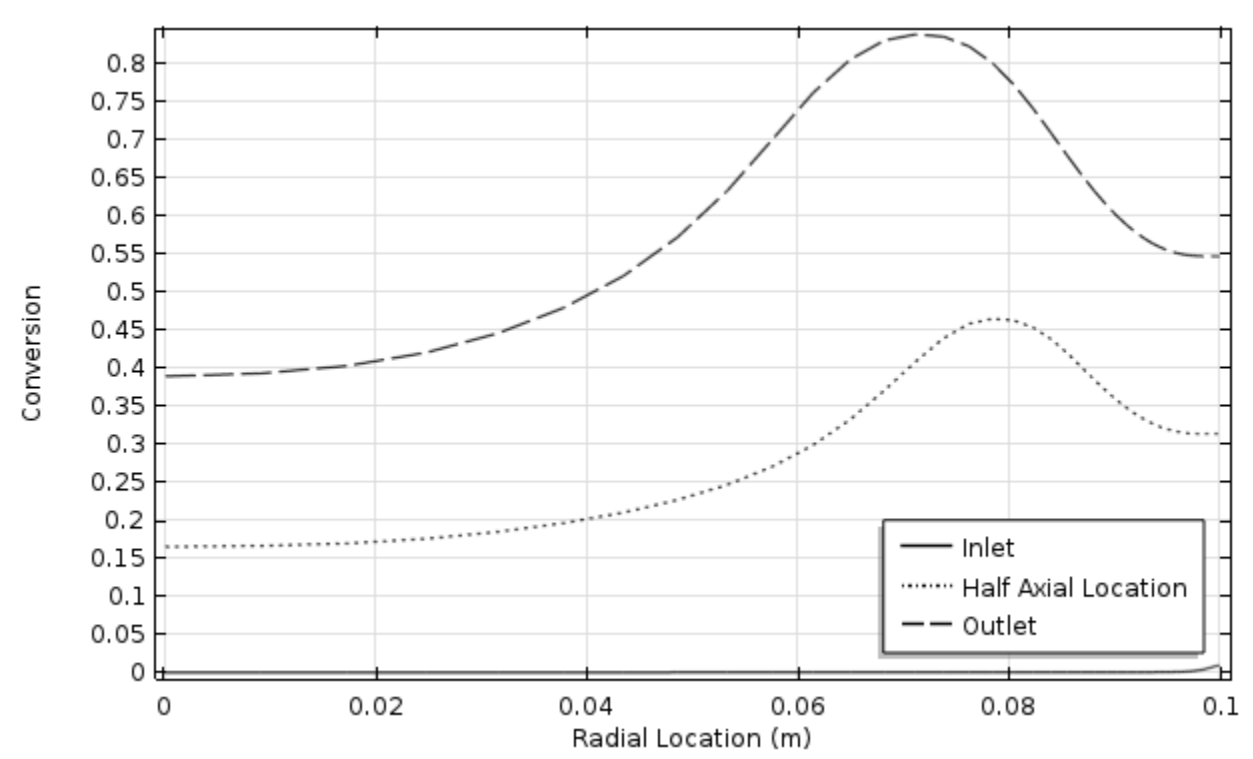

**Figure 26. Radial temperature profile for TC-D**

## **Pass/Fail:**

Pass

## **Comments:**

It should be noted that figure E8-12.2 in Fogler is not clear about the conditions used to generate the figure, as a number of different cases were run (adiabatic, non-adiabatic, plug flow, and laminar flow). Additionally the concentration and physical properties are a bit unclear (for example, Figure E-8-12.1 states a concentration for cA0 of 2454, presumably mol/m<sup> $\lambda$ 3, whereas</sup> the problem statement gives propylene oxide as 1 part in 4.5 parts by volume which given a density of 830 kg/m^3, molecular weight of 58.095 g/mole, that would be 3175 mol/m^3. The COMSOL case description uses 1587.4 mol/m^3). The figure in the Fogler text compares better with the plug flow setup (COMSOL AB, 03/28/2016, [Tubular Reactor With Nonisothermal Cooling Jacket, Application ID 67], http://www.comsol.com/model/tubular-reactor-withnonisothermal-cooling-jacket-67), but still does not match exactly (likely due to other setup parameters being different). An analytical solution is provided for the isothermal plug flow case, but that is less useful for us as it does not provide a coupled test case showing reactions, heat, and mass transport.

### **COMSOL Report:**

The model file is saved as TC-D.mph within IDMS HISI Software Documentation folder for COMSOL, and the word document report file is saved in SmartPlant.

# **Test Case ID: TC-E**

# **Implementation Notes:**

Unit conversions were tricky to get correct. COMSOL only uses concentration in mol/m<sup> $\lambda$ 3</sup>, so all rate constants need to reflect those concentration units. The values of constants used is given in the table below. It was assumed that the temperature, salinity, and density remained constant for the purpose of determine the reaction rates.

| bb.<br>Name        | Expression             | Value                                                  | Description           |
|--------------------|------------------------|--------------------------------------------------------|-----------------------|
| k1f                | exp(1246.98-6.19e4/T-1 | 0.0141831/s                                            | Rxn1 fwd (17)         |
| k1b                | k1f/(K1)               | 12.501 m <sup>3</sup> /(s·mol)                         | Rxn 1 reverse (17)    |
| k4f                | A4[(mol^1)/(kg*s)]*exp | $1.572 \,\mathrm{m}^3/(\mathrm{s} \cdot \mathrm{mol})$ | Rxn 4 fwd (18)        |
| k4b                | k4f*Kw/K1              | 3.4521E-5 1/s                                          | Rxn 4 Reverse (18)    |
| kH5f               | 5e 10 [kg/(mol*s)]/rho | 4.8876E7 m <sup>3</sup> /(s·mol)                       | Rxn H 5 fwd (19)      |
| kH <sub>5</sub> b  | kH5f*K2                | 38.718 1/s                                             | Rxn H 5 reverse (19)  |
| kOH5f              | 6e9[kg/(mol*s)]/rho    | 5.8651E6 m <sup>3</sup> /(s·mol)                       | Rxn OH 5 fwd (20)     |
| kOH <sub>5</sub> b | kOH5f*Kw/K2            | 1.8446E5 1/s                                           | Rxn OH 5 reverse (20) |
| k6f                | 1.4e-3[mol/(kg*s)]*rho | $1.4322$ mol/(m <sup>3</sup> ·s)                       | Rxn 6 Fwd (21)        |
| k6b                | k6f/Kw                 | 5.7487E7 m <sup>3</sup> /(s·mol)                       | Rxn 6 reverse (21)    |
| kaf                | kab*Ka                 | 12.5611/s                                              | Rxn a fwd (22)        |
| kab                | kH5f/fa                | 4.8876E5 m <sup>3</sup> /(s·mol)                       | Rxn a reverse (22)    |

**Table 8. Rate constants as entered in COMSOL (note concentration units of mol/m^3)**

The model includes an air domain and a liquid domain. There are different ways to couple these areas. One physics set can often be used for both, with different domains areas for the different phases. For instance one heat transfer node can be set and separated into two regions, one of water and the other for air. The other approach is to setup separate physics set and link them together at the boundary by requiring continuity.

To link the different physics together required that they reference each other. The heat transport region in air needed to have the pressure and velocity field referenced from the turbulent flow node, similarly the turbulent flow node needed the temperature to be referenced from the heat transfer node. The transport of dilute species node needed the velocity field again referenced from the turbulent flow node. Where the liquid was assumed stagnant, the velocity field is left as user defined with 0 m/s in the x and y direction. Linking the different physics together can be done manually as described above, or with the multiphysics coupling option under the Physics menu.

To link the different domains, the domain boundary needs to be carefully defined. To allow heat transfer between the two heat transfer domains, the water temperature boundary was set to equal the air temperature. The constraint setting of "All physics (symmetric)" needs to be set so that the boundary is recognized in both domains. Even though the air domain shows thermal insulation at this boundary, by selecting symmetric conditions heat transfer can occur. Mass transfer of carbon dioxide was setup in a similar way, except that the concentration in the liquid is the air concentration multiplied by the Henry's law constant of 8.3e-1 ( $H^{cc} = C_{aa}/C_{gas}$ ) for

carbon dioxide (Wikipedia, 03/28/2016, [*Henry's Law*], https://en.wikipedia.org/wiki/Henry%27s\_law).

In TC-E-2 the run time was slow. This was improved by running the laminar flow field once and using the velocity generated without updating the flow solution. This should be a good approximation because the flow is not expected to change. Also, reaction 1 and 5OH- were changed to irreversible forward reactions (as the backwards reaction was relatively slow due to either the rate constant value or the concentrations used), and equation 6 and "a" were changed to equilibrium reactions. This allowed the kinetics to calculate much faster.

#### **Results:**

TC-E-1:

CO2 was found to be 0.0856 mol/m<sup> $\gamma$ </sup>3 (or mmol/kg if density of 1000 kg/m<sup> $\gamma$ </sup>3 is assumed) at 100 seconds, this is within the criteria of between 0.05 and 0.15 mol/m<sup> $\lambda$ </sup>3. The shape of the curve matches closely the value in the paper. Two selected plots are shown below. The curves are not exactly the same as the reference, but they are acceptably close for the simplifying assumptions made. Note, to simplify notation the charges are not included in the species identifiers below (the program internal variable names were used, this could be changed but it takes more time to generate the plot), it is know they are charged ions.

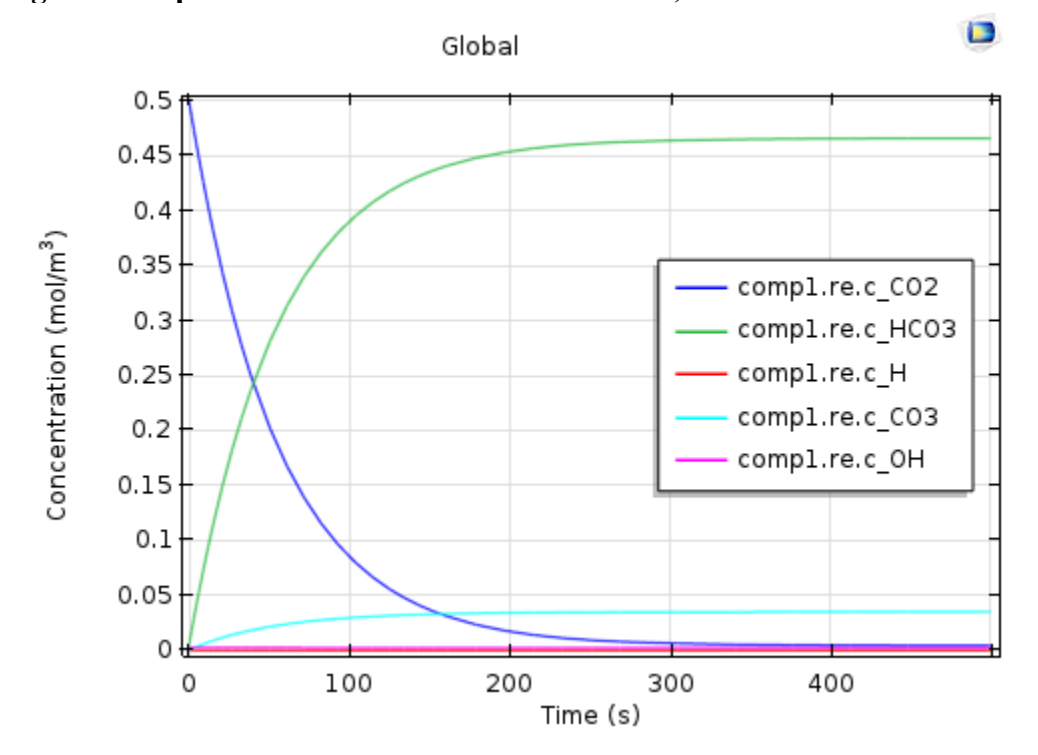

**Figure 27. Species reaction over time for TC-E-1, scaled for carbon dioxide.**

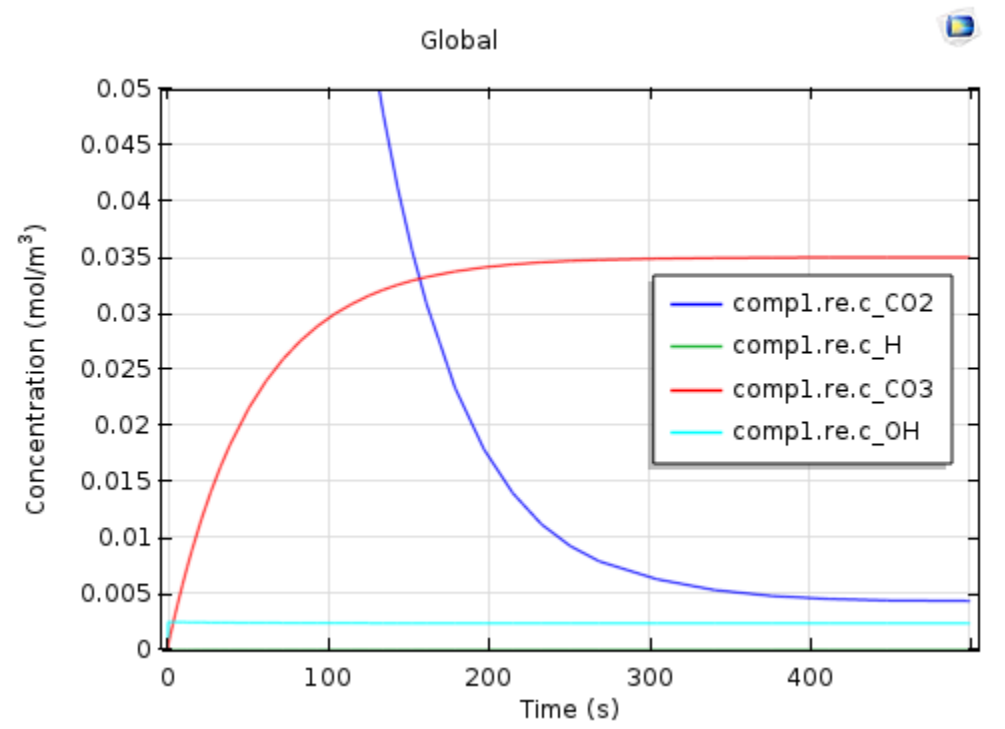

# **Figure 28. Species reaction over time for TC-E-1, scaled for carbonate ion.**

## TC-E-2:

The physical property hand calculation almost exactly matches the value in COMSOL. The table below shows the value of the concentration, temperature, and density, taken from the model at the given time and coordinates listed. The percent difference between the density found in COMSOL and the density calculated by hand is very small, and well within the acceptance criteria.

| Time  | x    |      | Concentration         | Temperature | <b>COMSOL</b>        | Density      | %                 |
|-------|------|------|-----------------------|-------------|----------------------|--------------|-------------------|
| (Day) |      |      | (mol/m <sup>2</sup> ) | (K)         | Density              | Calculation  | <b>Difference</b> |
|       |      |      |                       |             | (kg/m <sup>2</sup> ) | $(kg/m^{3})$ |                   |
|       | 0.05 | 0.05 | 798                   | 301         | 1155                 | 1155         | $-1.9E-03$        |
|       | 0.05 | 0.45 | 799                   | 319         | 1145                 | 1145         | 1.6E-03           |
|       | 0.95 | 0.05 | 15199                 | 301         | 1564                 | 1564         | $-7.3E - 04$      |
|       | 0.95 | 0.45 | 15199                 | 329         | 1548                 | 1548         | 2.9E-03           |

**Table 9. Physical Property Calculation Results**

The inter-conversion reaction of carbon dioxide, bicarbonate, and carbonate is fast relative to the mass transfer of carbon dioxide. Therefore carbonate buildup as the terminal reaction production in high pH environments is the best marker for reaction progress. The figure below shows the carbonate concentration at the end of one year for the reaction described. The carbonate concentration has increased by more than 1000 mol/m^3 at the end of one year in the region of greatest concentration.

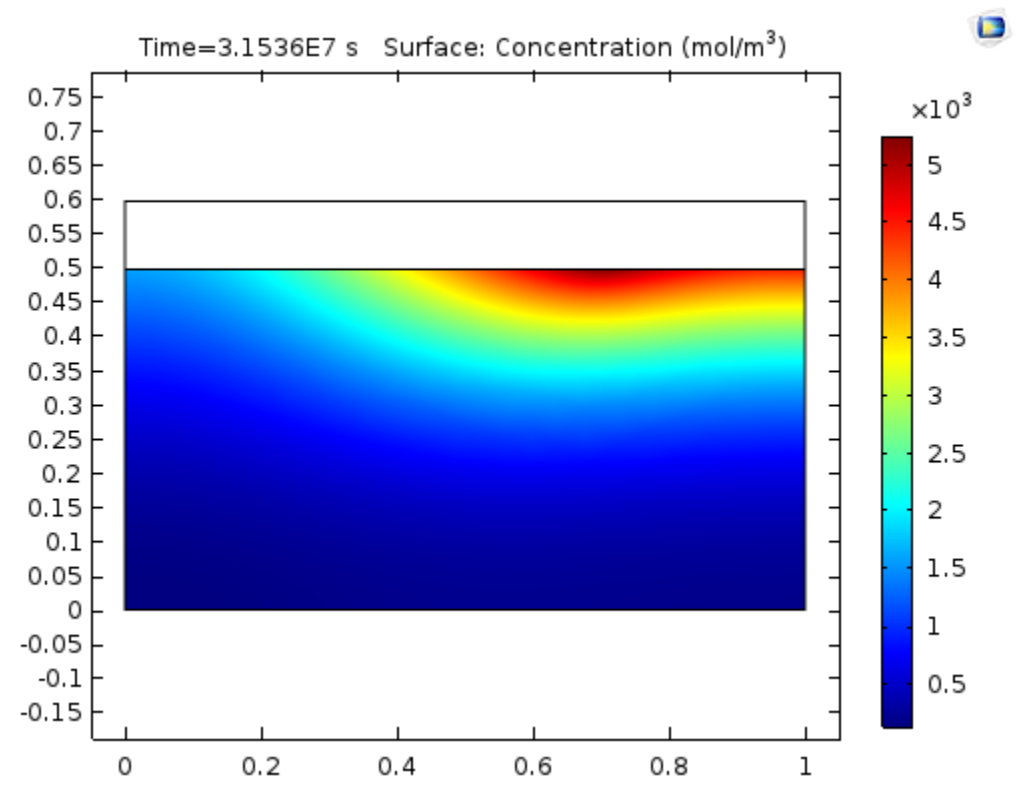

**Figure 29. Carbonate concentration after one year for test case problem.**

The carbonate buildup at first seems strange it's not on the left hand side as that is the inlet side in the model, however given the hydroxide gradient and only diffusion transport it makes sense. The hydroxide concentration after one year is shown below. In areas with high hydroxide, carbon dioxide can't build up on the surface as it reacts away. In areas of low hydroxide concentration, the carbon dioxide build up on the surface as it is diffusion limited to transport away, and this reduced the carbon dioxide transfer in that region. In the region of highest carbonate concentration the hydroxide concentration has been reduced.

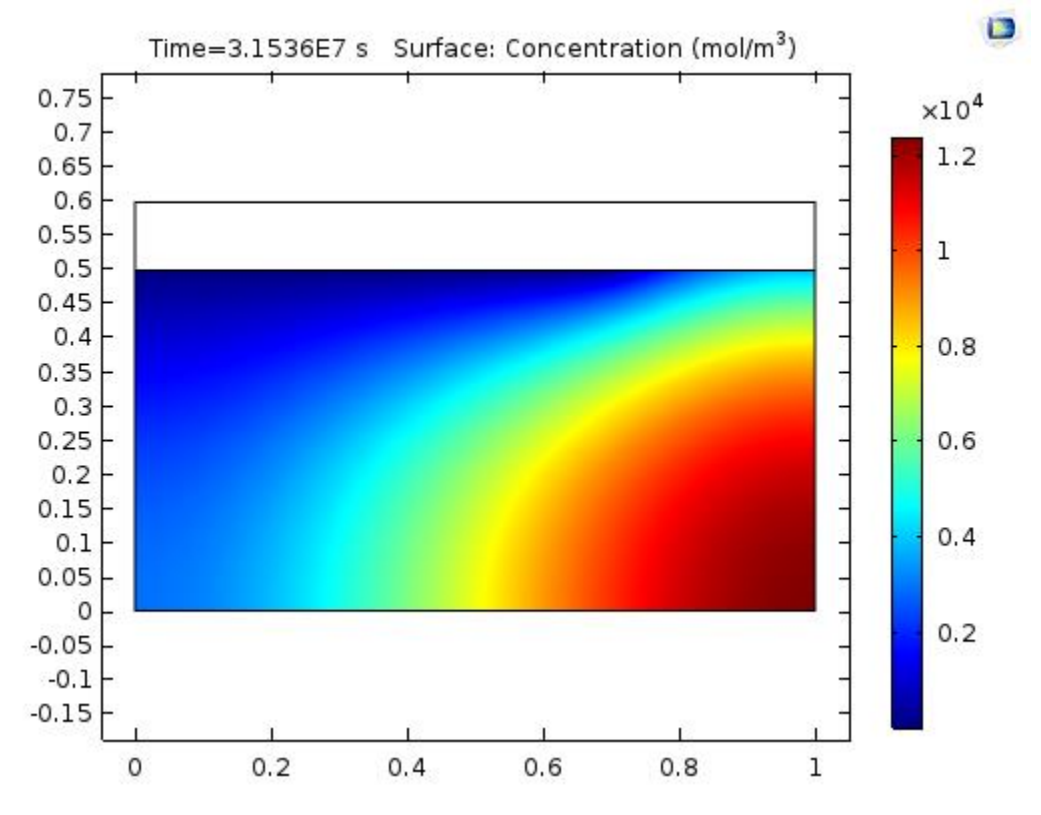

**Figure 30. Hydroxide concentration after one year.**

**Figure 31. Carbon dioxide concentration at surface in a low hydroxide region after 1 year.**

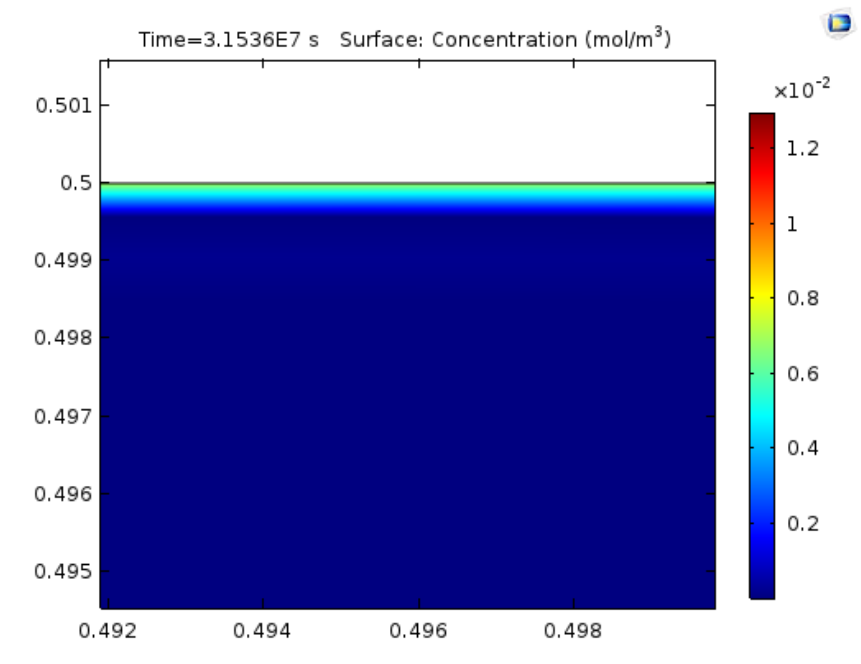

As a test, a model was run with high and uniform hydroxide concentration. In that case the carbonate builds up on the left side as expected. The strange concentration distributions seen in the test case are an artifact of eliminating the convective currents in the liquid phase and the hydroxide gradient setup as an initial conditions to test the concentration and temperature dependent density equation.

## **Figure 32. Carbonate concentration after 1 year with high and uniform hydroxide in the liquid phase.**

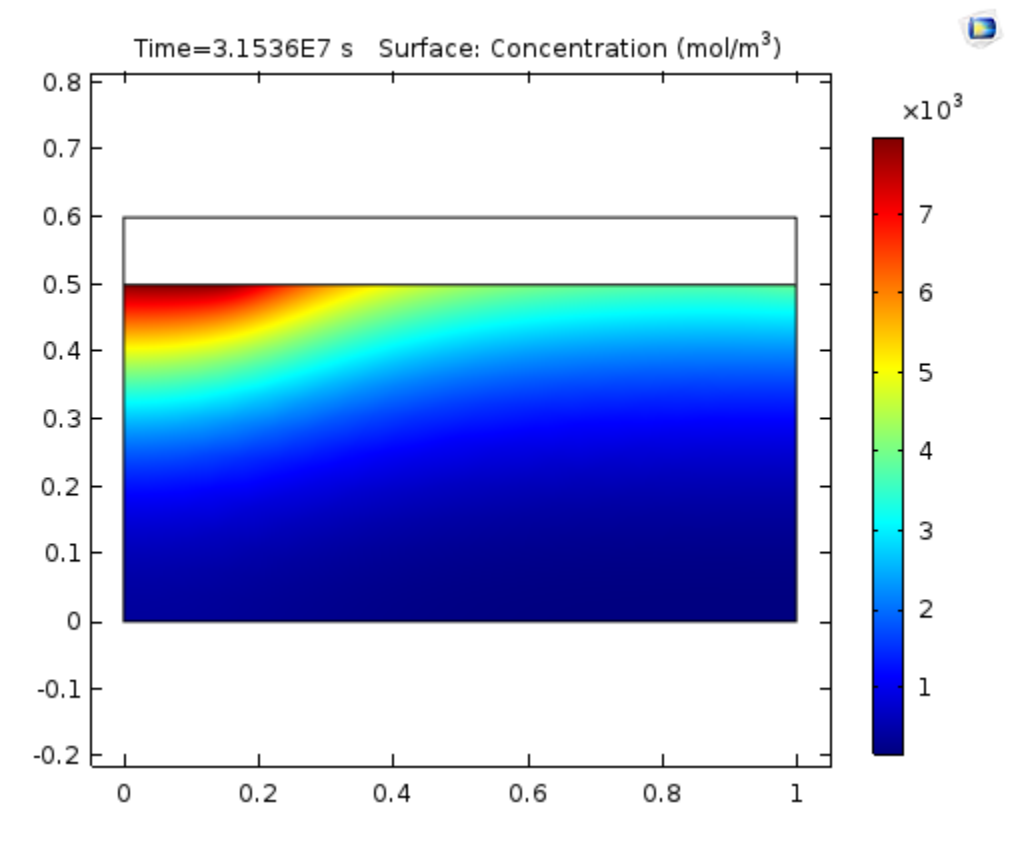

# **Pass/Fail:**

TC-E-1: Pass Expected CO2 concentration at 100 seconds is within passing criteria.

TC-E-2: Pass Physical properties calculated by hand match the COMSOL results almost exactly.

Evidence of carbon dioxide diffusion into the liquid and reaction is evident by the carbonate buildup over time.

### **Comments:**

When dealing with concentration in COMSOL, it's important to note that concentration is always in mol/m^3. In some instances different units sets can be specified and the program will convert, however it seemed least likely to cause an error to enter the molar concentration directly.

When editing reaction rate equations, for instance in a case where the concentration of water is ignored as a solvent, the expected rate constant and the implemented rate constant will not have the same units (if the program is expecting  $dC/dt=k*[A]^*[B]$ , and you edit the reaction to be dC/dT=k\*[A], the units of k will be 1/sec, not L/(mol\*sec) as it would be with the former rate). This causes an "inconstant units" flag in the program (yellow coloring to the text). This can be ignored, and the program will run as if the correct units are in place.

When reactions occur with very small concentrations the solver can sometimes have issues as it can create the potential for a division by zero error when running the solver mathematics. This can be avoided by putting an arbitrarily small value in place of zero. For instance a value of 1e-8 mol/m<sup> $\gamma$ </sup>3 was used for species that could be reacted to form in the system, and 1e-12 mol/m<sup> $\gamma$ </sup>3 for species that will not be present in the system was used in this model. Another observation is that negative species concentrations can occur due to the problem setup. This can be avoided in a few different ways (COMSOL has an article on the topic that is useful COMSOL AB, 03/28/16, [Avoiding negative concentrations, Solution Number 952],

https://www.comsol.com/support/knowledgebase/952/). One is to refine the mesh, or at least make sure the mesh is sufficiently resolved for the problem setup. Checking the wall lift off or wall resolution is one way to check the mesh. Another suggestion is to place a "lower limit" on the value by right clicking the "Segregated" solver and adding it to the solution. A lower limit can be entered (for instance "comp3.c2HCO3 1E-10") to keep the solver from using negative values.

Reactions can be input in a number of different ways. One observation is that entering a reaction as reversible with a forward and reverse rate constant seemed more stable than using equilibrium reactions. It is possible this is because equilibrium reactions need to have initial values that are near equilibrium.

Stability of a run was often an issue with this problem. There are multiple physics and domains that are coupled, and that makes it a fairly complicated model. One way to achieve a solution was to run the model for short time periods, then setup a subsequent solver where the previous solver left off. In some cases it can be advantageous to turn physics on or off for different solver intervals to simplify the calculations, however running a fully coupled solution for this problem did not seem to take noticeably longer and seemed more stable. When running off of previous results, especially if not all physics are being run, it is important to set both "initial values of variables solved for" and "values of variables not solved for" to the last time step of the previous solution. Another note is that the adaptive time step cannot change too drastically. Sometimes it can be advantageous to manually enter a very small time step and let it increase as needed, rather than starting with too large of a time step and having the solver fail before it could be reduced to a value that would allow the simulation to run.

The flux of CO2 entering the liquid should equal the flux leaving the gas phase. When the surface integral of the boundary CO2 flux is taken on each domain the values are close but not a match. For the end of one year, the integrated domain fluxes for carbon dioxide are -1.8619E-5 mol/ $(m*s)$  for the liquid domain vs. 1.6355e-5 mol/ $(m*s)$  for the gas domain. These are plotted below. COMSOL technical support recommended using a pointwise constraint to achieve consistent flux values, but this was not successful to implement for transient solutions (it did work for steady state however). Another option would be to enter an equation for the mass transfer across the interface as a flux input to each boundary region, this would ensure the same value is used for both sides, but it requires knowing a mass transfer coefficient to use. The discrepancy in boundary flux observed will represent a mass balance error, and further work would need to be done to ensure these values match for more accurate analysis.

### **Figure 33. Boundary flux of carbon dioxide entering the liquid (blue) and leaving the gas phase (green), along the length of the surface.**

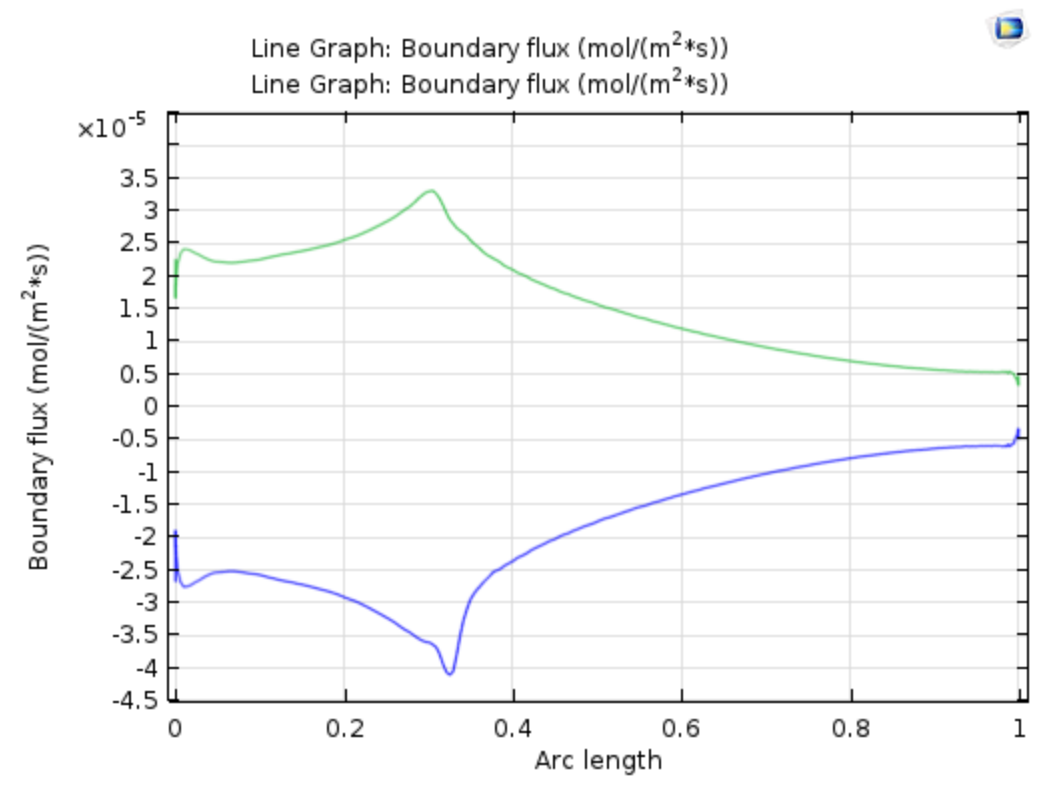

Initially the discrepancy was greater, but by changing the integration line to exclude the end point which share a boundary with the inlet and outlet the values were in better agreement.

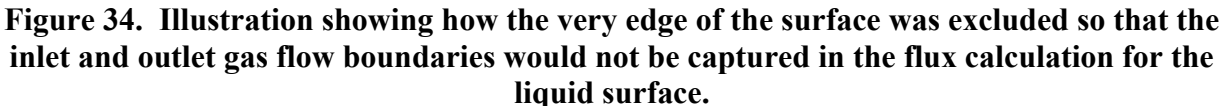

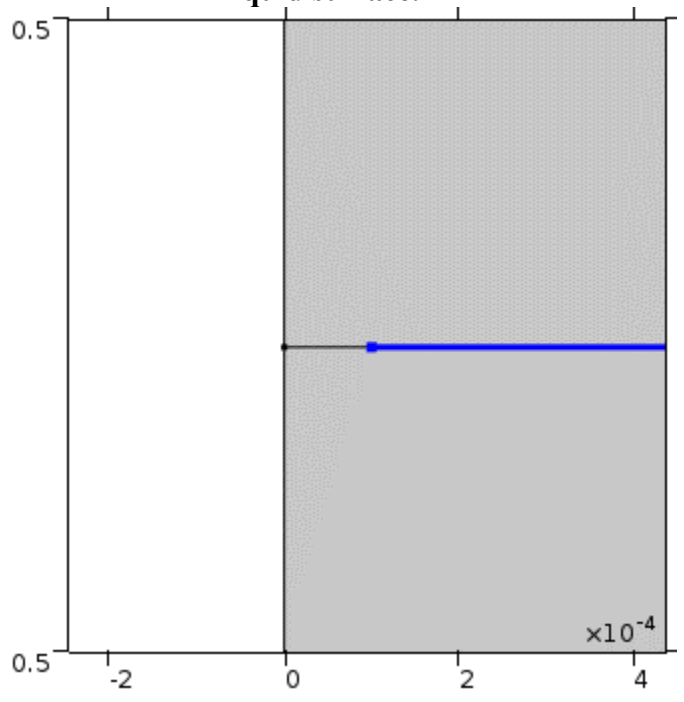

The solver needed to be optimized to allow this problem to run. The solver type needed to be changed from "Fully Coupled" to "Segregated", and the "Direct" solver used instead of the "Direct 1" solver. Also an additional "Lower Limit 1" needed to be added to the Segregated solver with a lower bound for species concentrations. Each species is entered as "comp3.cCO2Air 1E-10" to place a lower limit on the concentration to avoid a negative value. Lastly mesh size was important for this problem as a "normal" mesh was too course to run well and caused solver errors.

#### **COMSOL Report:**

The model files are available in IDMS HISI Software Documentation folder for COMSOL as TC-E-1.mph, and TC-E-2.mph.

The report files are is saved as word documents with the same case prefix in SmartPlant.

### **Test Case ID: TC-F**

### **Implementation Notes:**

The original problem used a 10 ft length and a 0.1 psi pressure drop. To simplify the problem a 1 ft length with 0.01 psi pressure drop was used. The equation for velocity has the pressure drop  $(P_0-P_L)$  divided by Length (L), so as long as the pressure gradient remains the same the results hold.

### **Results:**

TC-F-1:

With a pressure boundary condition, the velocity profile is essentially unchanged through the length of the pipe. The plot below as made 0.25m from the inlet, and the maximum velocity found is 0.2987 ft/s. This agrees well with 0.299 ft/sec. Note arc length is displaying in meters and corresponds to a line across the diameter of the pipe.

When the output is given in m/s a value of 0.0911 m/s was found. The imperial unit answer converts to a value of 0.0910 m/s  $(0.2987 (ft/s)*(1m/3.28084ft)=0.0910 m/s)$ . The difference is within the passing criteria. The answer is most likely not exactly the same due to uncertainty in reading the value from the plot generated.

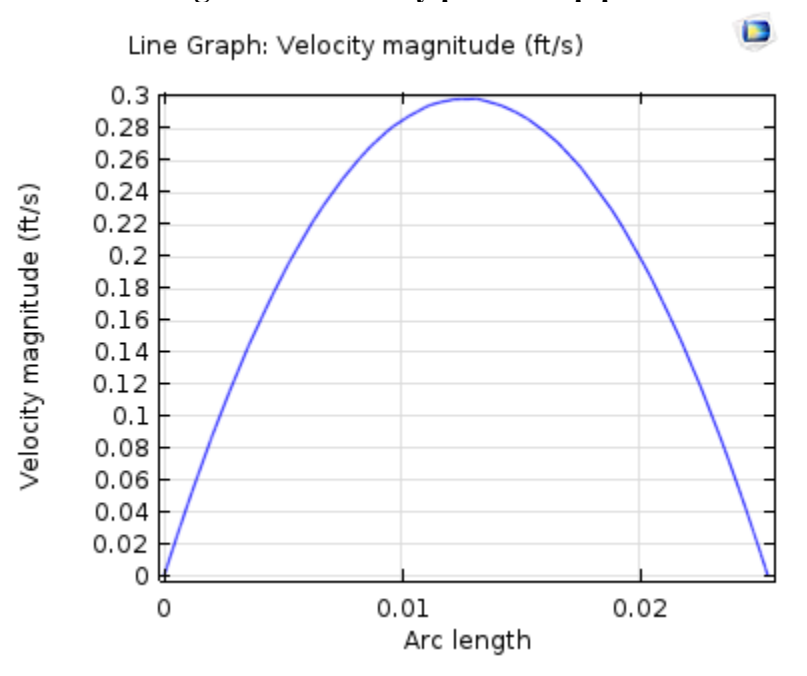

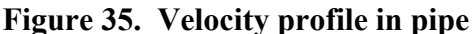

The model run was in 3D. The geometry is shown in the figure below.

 $\blacksquare$ 

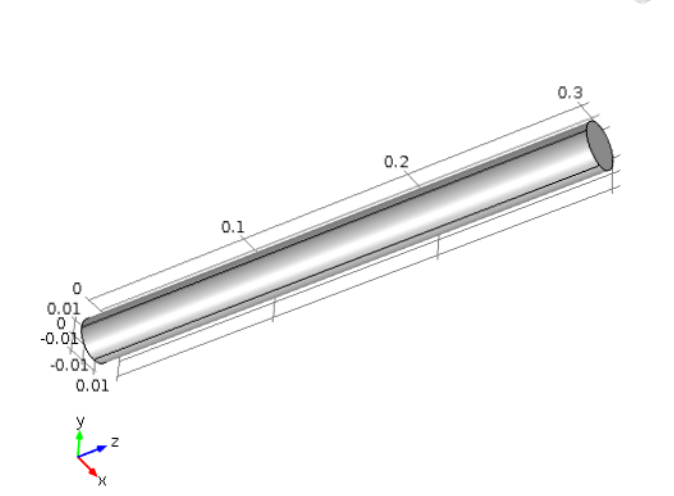

# **Figure 36. 3D geometry used in confined flow problem.**

As a side note, the turbulent flow model k-ε was used and a result of 0.2987 ft/sec was obtained with a very similar profile. This indicates that the turbulence model can at times simulate laminar flow, albeit at a higher computational cost.

#### TC-F-2:

The figure below shows the development of a flow profile when a constant velocity inlet is used. Distance is in meters from the inlet. The second distance, 0.0006096, is interesting in that it does not have a maximum at the centerline. This does not match up with the classical view of a developing flow profile. The variation accounts for less than 10% of the velocity profile in the leading edge.

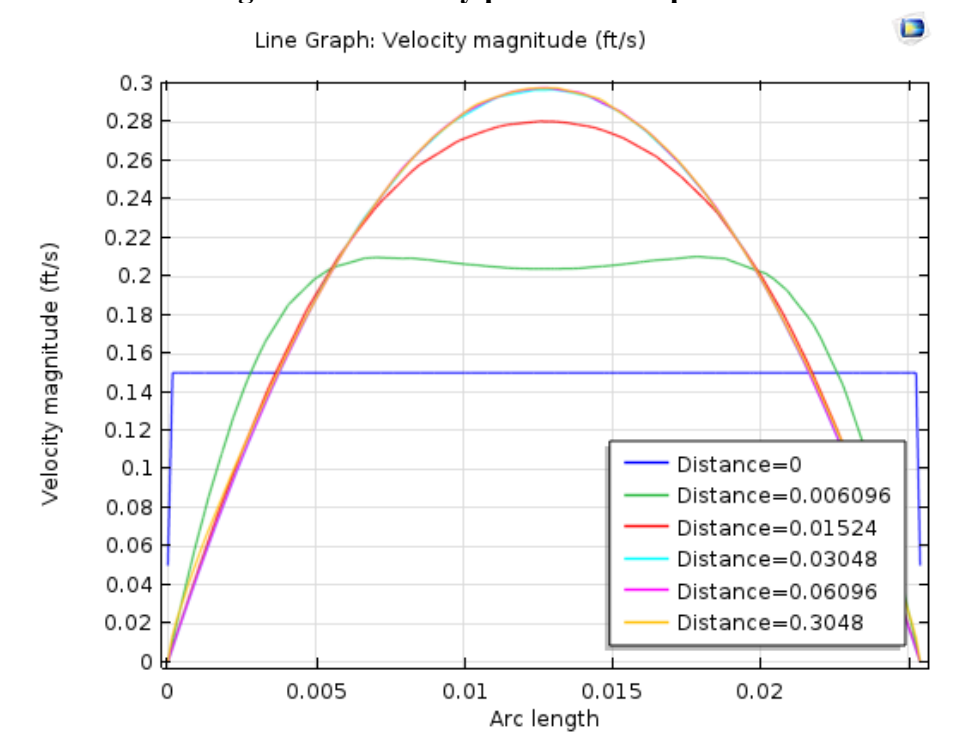

**Figure 37. Velocity profile development.**

The velocity profile is not unlike what has been reported in literature for low Re number flow. Shown below is a plot from Santos paper (Santos, R.G., Figueiredo, J.R., Laminar elliptic flow in the entrance region of tubes, J. Braz. Soc. Mech. Sci. & Eng. vol.29 no.3 Rio de Janeiro July/Sept. 2007, Accessed on 2/10/2016, http://dx.doi.org/10.1590/S1678- 58782007000300001), showing half of the velocity profile for flow in a pipe. The center of the pipe is at the left side and the wall at the right. Note the centerline velocity being a local minimum rather than the maximum which occurs closer to the edge. This provides some indication that the flow profile generated by COMSOL, while somewhat unexpected, are within the range of expected results based on published data.

### **Figure 38. Example of low Re number flow velocity profile in the entrance region, from Santos.**

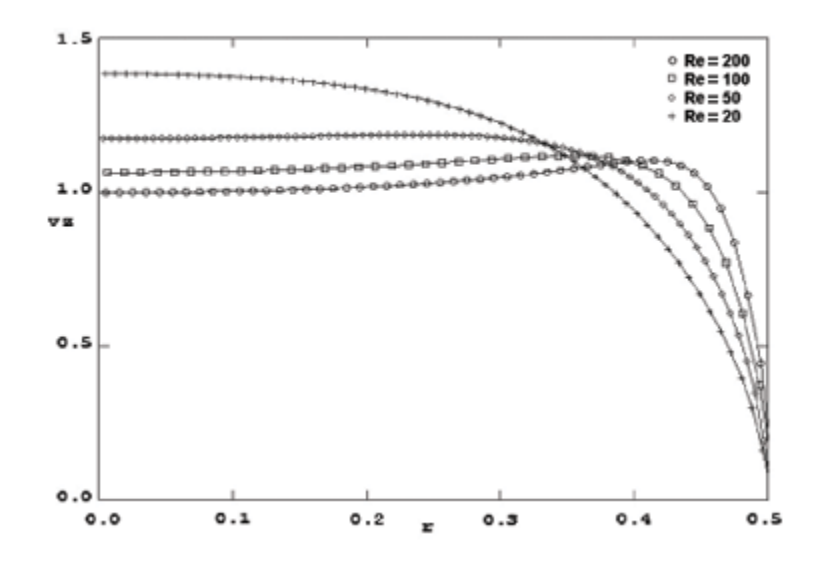

## **Pass/Fail:**

Pass

## **Comments:**

A tip for working with COMSOL is that when switching between flow models (laminar or turbulent and the different turbulent models) is that they can be selected within the existing flow model on the main settings page under "Physical Model". This way all of the boundary conditions and setup information remain unchanged and one does not need to reestablish links with other modules. The solver however can be turbulent model specific, so sometimes when switching the turbulent model a new solution setup needs to be added so that the defaults for the selected turbulent model are included.

# **COMSOL Report:**

The model files are available in IDMS HISI Software Documentation folder for COMSOL as TC-F-1.mph and TC-F-2.mph.

The report file is saved as word documents with the same case prefix in SmartPlant.

# **Test Case ID: TC-G**

# **Implementation Notes:**

It's easier to enter concentration in mol/m<sup> $\land$ </sup>3 in COMSOL. Assuming 1000 kg/m $\land$ 3 for the density of the solution and 44.01 g/mol as the molecular weight of carbon dioxide, the conversions are as follows:

0.5 g/kg\*1000kg/m^3\*1g/44.01mol=11.3611 mol/m^3 upper boundary 0.001g/kg\*1000kg/m^3\*1g/44.01mol=0.02272 mol/m^3 initial value

# **Results:**

The COMSOL results match hand calculations fairly well. The low concentration values, specifically at time 1 where it is less than 1% of the final concentration value, have the most variation. All values are within 0.025 g/kg, which is 5% of the maximum value and is the passing criterion.

| Time |             | COMSOL Conc.   COMSOL Conc.   Hand Calculated |       | Percent    |  |  |
|------|-------------|-----------------------------------------------|-------|------------|--|--|
|      | $mol/m^{3}$ | g/kg                                          | g/kg  | Difference |  |  |
| 0.1  | 0.02272     | 0.0009999                                     | 0.001 | 0.01       |  |  |
|      | 0.04252     | 0.001871                                      | 0.002 | 6.45       |  |  |
| 10   | 3.7269      | 0.1640                                        | 0.164 |            |  |  |
| 100  | 8.5964      | 0.3783                                        | 0.378 | 0.08       |  |  |

**Table 10. Diffusion results**

The percent difference is greater for early time steps where the concentration is very near zero. If this region was important, it's possible that a better match could be found with a finer mesh, time step, and solution tolerance to resolve these small values.

# **Figure 39. Concentration development with time at 5 cm depth.**

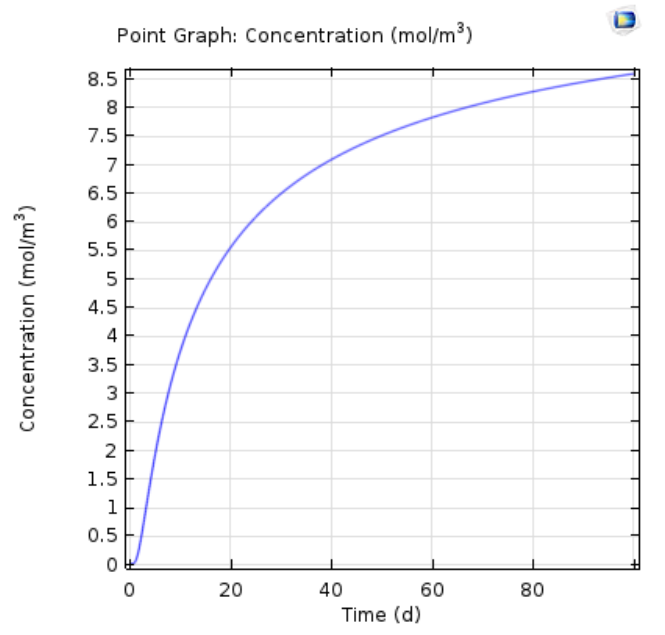

# **Figure 40. Concentration profile for select time points. The surface is on the left side of the plot, and depth is given in meters. Note the concentration is in mol/m^3.**

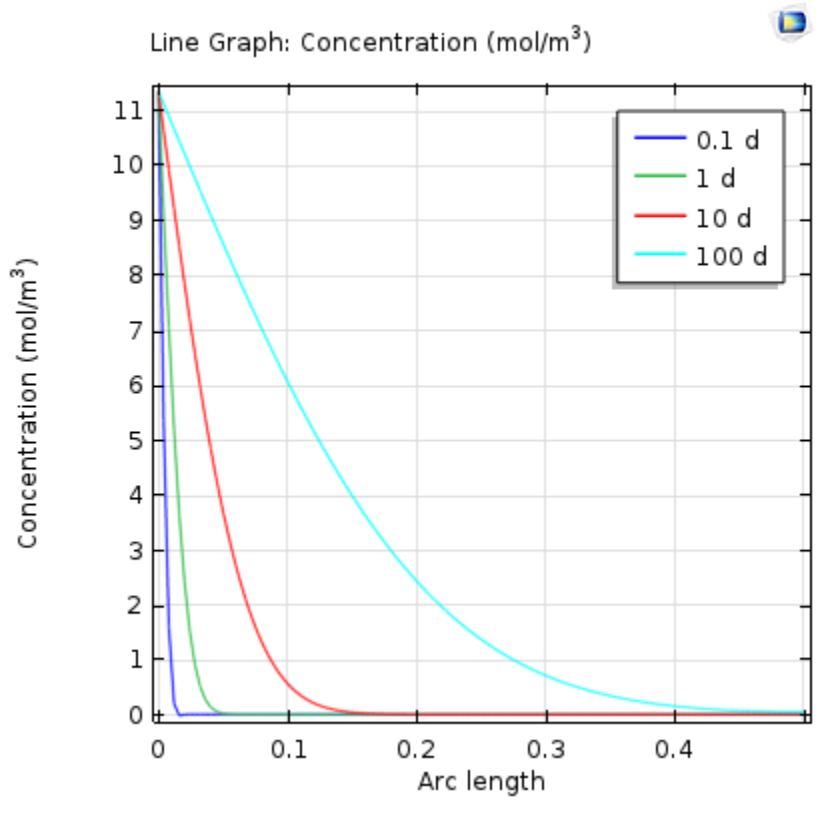

#### **Pass/Fail:** Pass

# **Comments:**

# **COMSOL Report:**

COMSOL model file is saved as TC-G.mph on IDMS HISI Software Documentation folder for COMSOL.

A report file is saved with the same prefix in SmartPlant.

#### **Test Case ID: TC-H**

#### **Implementation Notes:**

Finding converged solutions was difficult. Often a singularity error would occur, most likely due to too coarse a mesh spacing. The corner of the inlet nozzle was one location of concern specifically as the velocity has a potential singularity their due to the problem geometry. An inlet nozzle helped the solution, probably because it allowed for some edge effects to develop before hitting the corner. A fillet section on the corner (rounded corner) helped avoid the singularity but was not used. A solution was found by first running the simulation as a transient problem with a step function on the velocity and concentration, then running the steady state solution based on a partly converged transient simulation.

It was possible to enter the hand calculations for expected velocity into the COMSOL program (not as part of the flow calculations, but as independent variables riding on the solution spatial field) so that a comparison could be made of these predicted values and the values in COMSOL. These plots were made using a cut line, an example is plotted in the figure below.

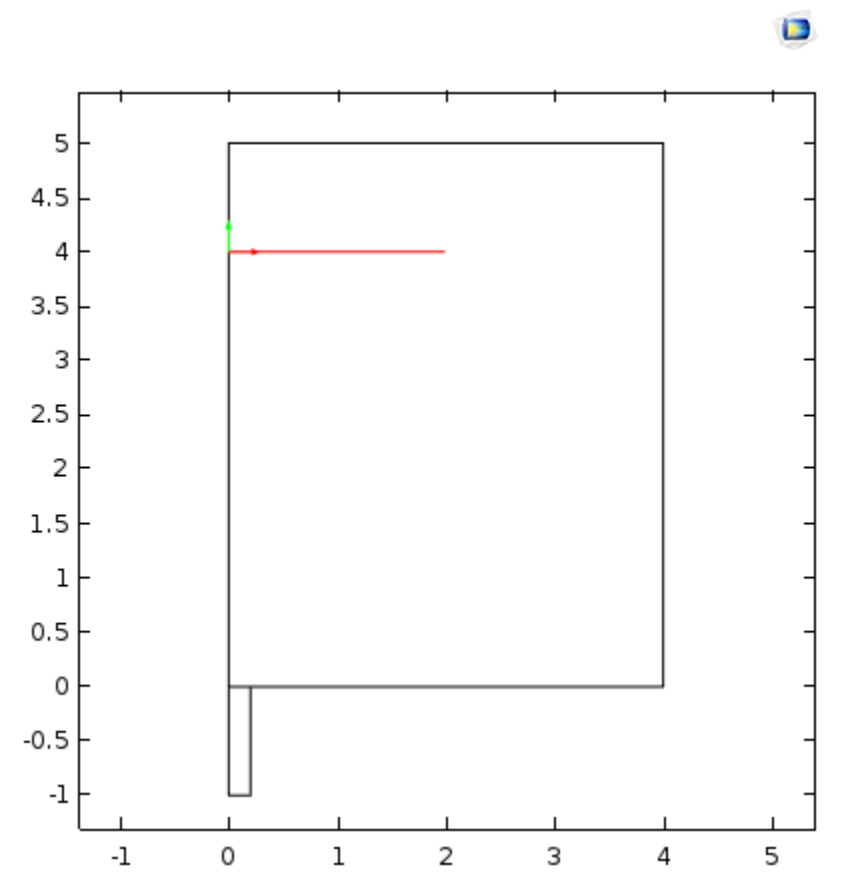

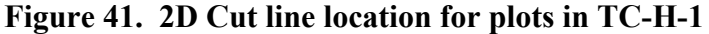

## **Results:**

TC-H-1:

Two sources can be checked for hand calculations, Blevins and Wiegel. The plot below shows the velocity of a cut line from the centerline at a distance 4m from the outlet nozzle out radially.

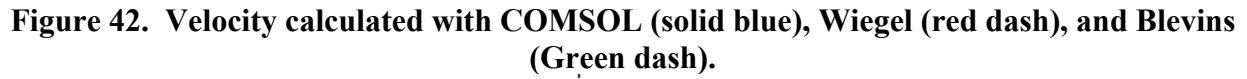

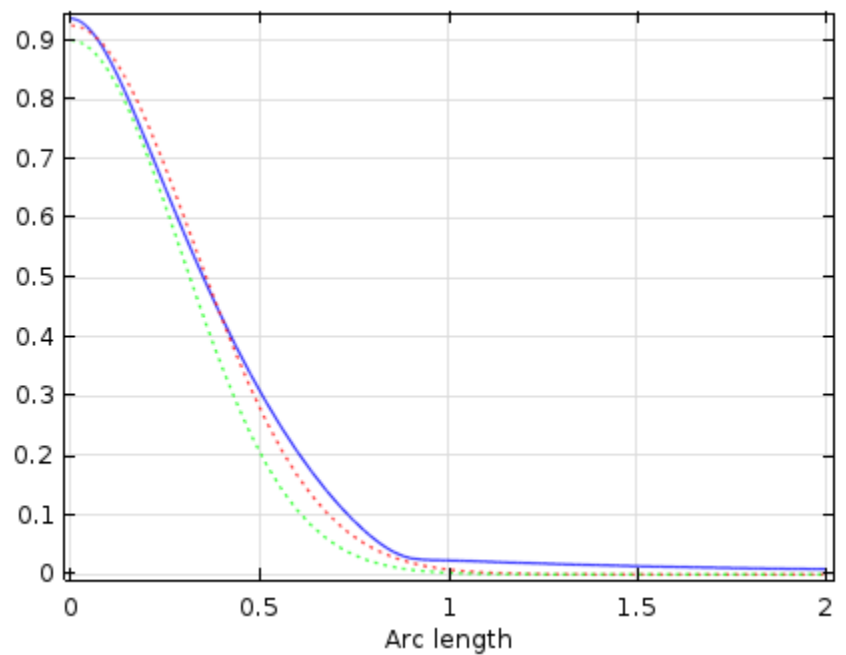

The value found in COMSOL of the centerline velocity at 4m of 0.937 m/s compares well with the value from Blevins of 0.9 m/s (4.1% difference).

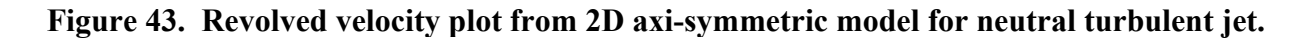

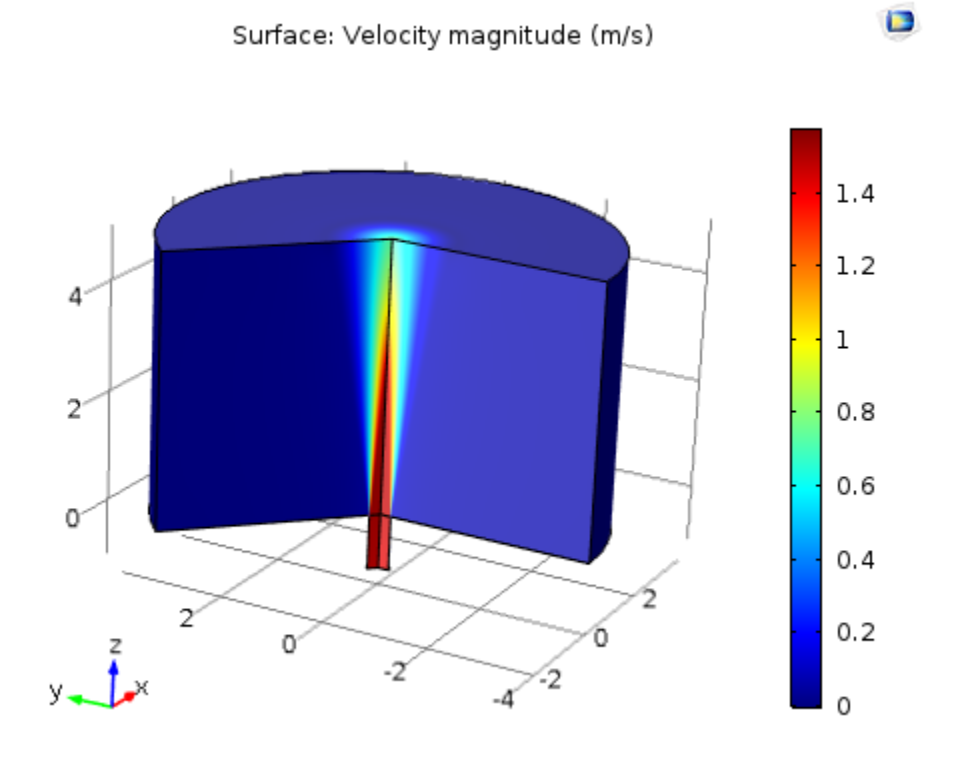

Similarly concentration at the centerline of the jet 4 m distance from the nozzle is  $0.5 \text{ mol/m}^3$ with the Blevins correlation and 0.5214 with COMSOL (4.3% difference).

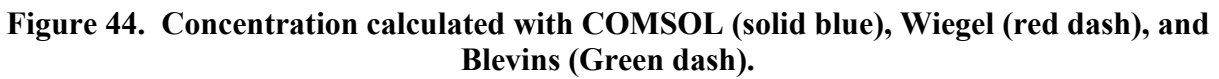

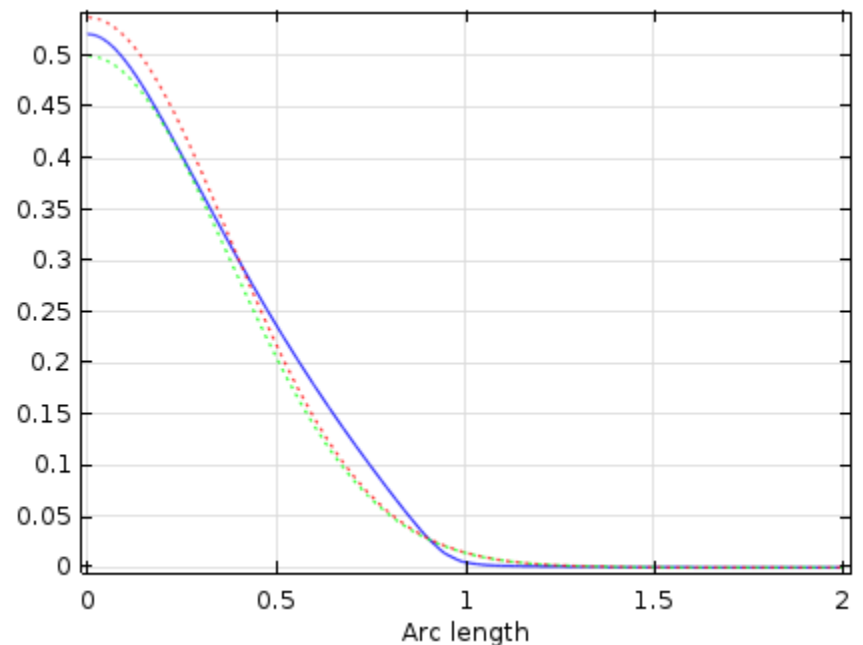

TC-H-2:

Velocity calculated with COMSOL at the centerline at a distance of 4m is 0.688 m/s, which compares to 0.575 m/s from Blevins (19.7% difference). Wigel provides two correlations for plume dispersion, one referenced to Abraham and the other to Morton, they are shown in the plots below. While the agreement with Blevins is not as good as the previous subcase, the COMSOL result is within the range of correlations for plume flow.

#### **Figure 45. Velocity (m/s) calculated with COMSOL (solid blue), Wiegel per Abraham method (red dash), Wiegel per Morton (orange dash), and Blevins (green dash), for an axial cut from the centerline out radially at 4 m from the nozzle.**

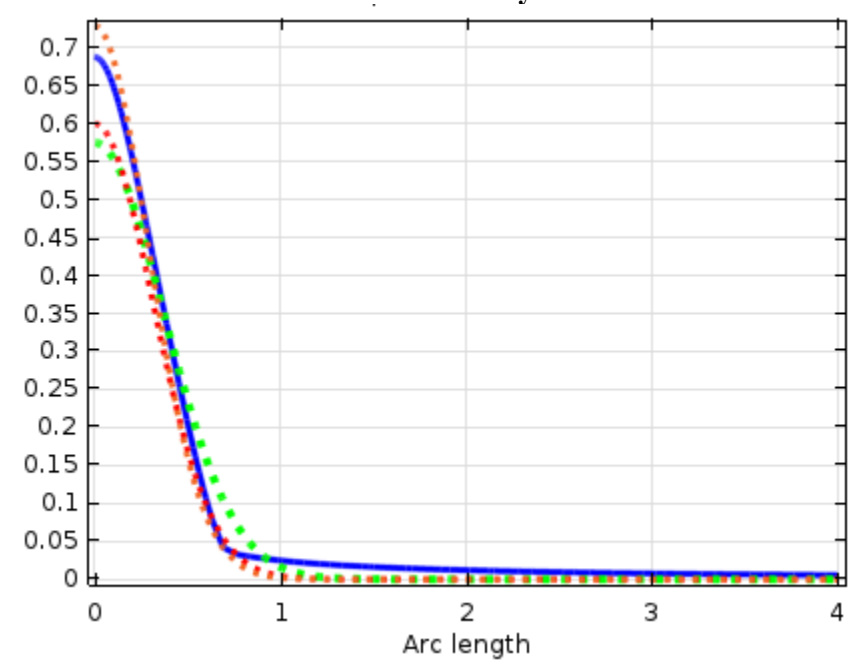

Concentration calculated with COMSOL at the 4 m out centerline position is 0.0428 g/mol, which compares with a value of 0.038 g/mol from Blevins (12.6% difference).

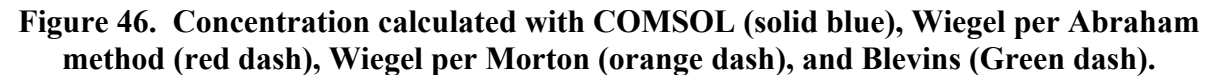

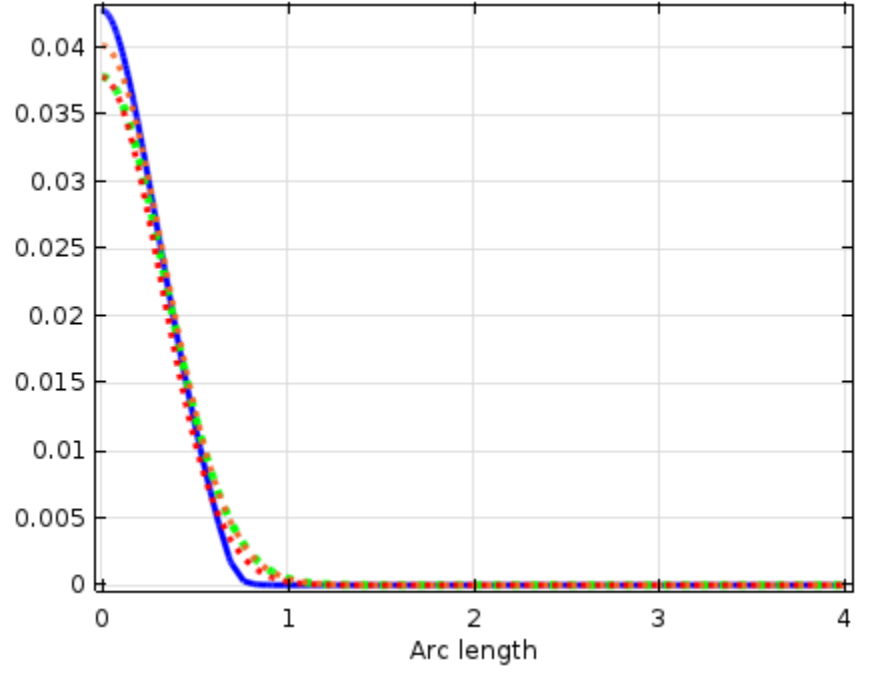

**Figure 47. Velocity for 2D axi-symmetric model for dense turbulent plume.**

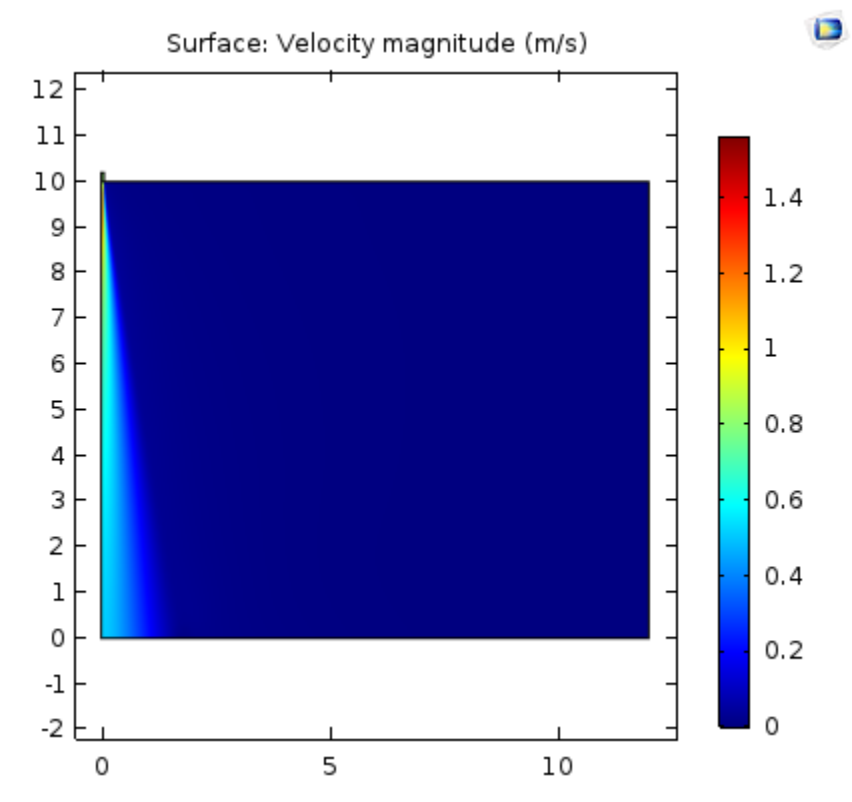

### TC-H-3:

The equation provided in Blevins for jet penetration when the buoyancy force is opposing the momentum gives a value of 1.112 m for the maximum jet depth. COMSOL shows 0.655 m (assuming 10% concentration of the incoming fluid as the point of maximum jet penetration). This is a difference of 41%. The correlation in Blevins uses an empirical constant, alpha, which has a value that is reported to range from 1.5 to 2.1, with 1.95 being representative (and the value used). A plot is shown below. Note that arbitrary concentration units were used from 0 to 1 to scale the density of the solution with. The large range of the empirical constant however indicates the correlation has more variability to it than some of the other values that can be calculated. It is good to note however that COMSOL may show jet penetration depths that are on the low side of the possible range of values.

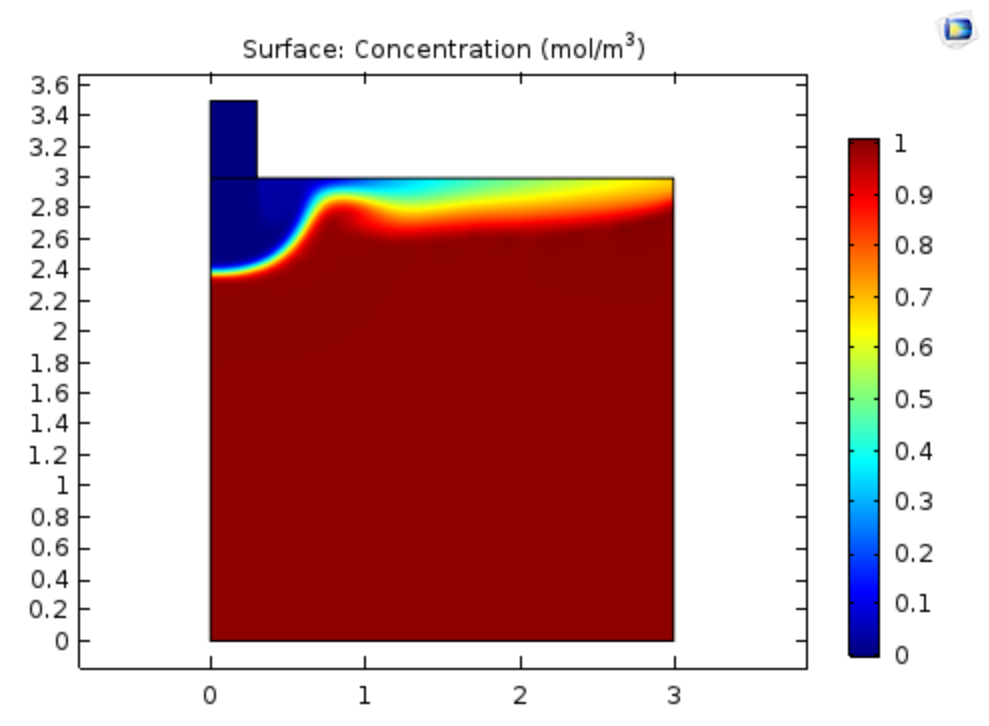

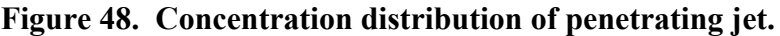

There are different ways to calculate the depth of a penetrating jet that are presented in literature. Using the methodology of RPP-39013, section 2.3.1, a depth of 0.664 m can be calculated for the jet penetration, and this agrees very well with the result form COMSOL. The document EPA-660/2-73-012, Anderson et. al., Negatively Buoyant Jets In A Cross Flow, US EPA, October 1973 provides four correlations for penetration depth, and they all give values around 1 m.

## **Pass/Fail:**

TC-H-1: Pass Difference between hand calculations and velocity were 4.1%, and concentration were 4.%, which is below the passing criteria of 10%. TC-H-2: Pass

Difference between hand calculations and velocity were 19.7%, and concentration were 12.6%, which are both below the passing criteria of 20%. TC-H-3: Pass Difference between hand calculations for penetration depth and COMSOL result were 41%, which is below the passing criteria of 50%.

#### **Comments:**

The SST turbulence model was chosen because it gave the best agreement with hand calculations. Also, some references note SST is better able to handle turbulent jets (For instance Wilkening, Heinz, Baraldi, Daniele, & Heitsch, Matthias (2007). On the importance of validation when using commercial CFD codes in nuclear reactor safety. Nuclear Energy Agency of the OECD (NEA): Organization for Economic Co-Operation and Development - Nuclear Energy Agency.). For comparison, the k-omega turbulence model gave quite different results, as shown below in the plot for velocity which should match the plot in TC-H-1. The COMSOL technical article suggest using k-omega for jet flow (COMSOL Blog, 03/28/2016, [Frei, W., Which Turbulence Model Should I Choose for My CFD Application?, 09/16/13], http://www.comsol.com/blogs/which-turbulence-model-should-choose-cfd-application/), however based on the poor correlation seen it does not work in all jet flow cases.

#### **Figure 49. Velocity profile in m/s at 4m from outlet shown from centerline out radially for k-omega turbulence model.**

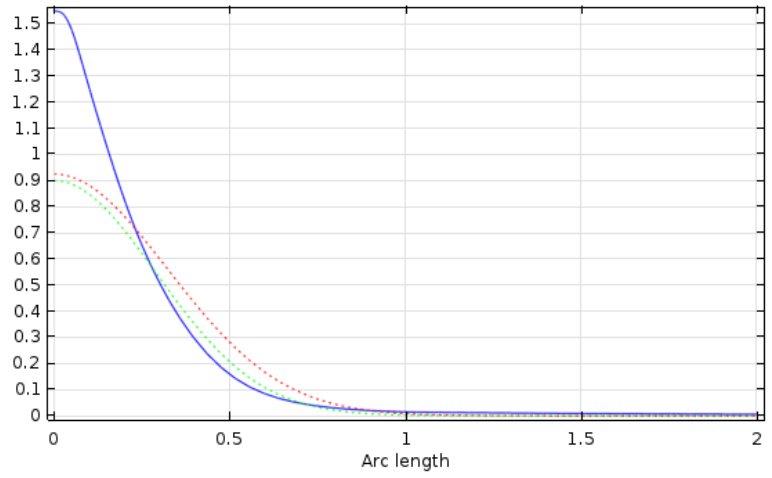

The solution space of various turbulence models was not explored in detail. One note to make is the mesh refinement necessary for a converged solution changes with the different turbulence models selected. Initially sensitivity studies were done showing little variation, however on a finer mesh difference between the different turbulence models became apparent.

It is likely that better agreement could be found by optimizing the turbulence model parameters. The table below shows, as an example, the default SST model turbulence parameters. These are easily adjustable within COMSOL, however their manipulation requires further study to do so correctly. Some studies (See table 13 in Tschaepe, Lee Paul, "Liquid Jet Experiments and Simulations for a Verification and Validation Study. " PhD diss., University of Tennessee, 2012. http://trace.tennessee.edu/utk\_graddiss/1360) alter the turbulence parameters to optimize their solution.

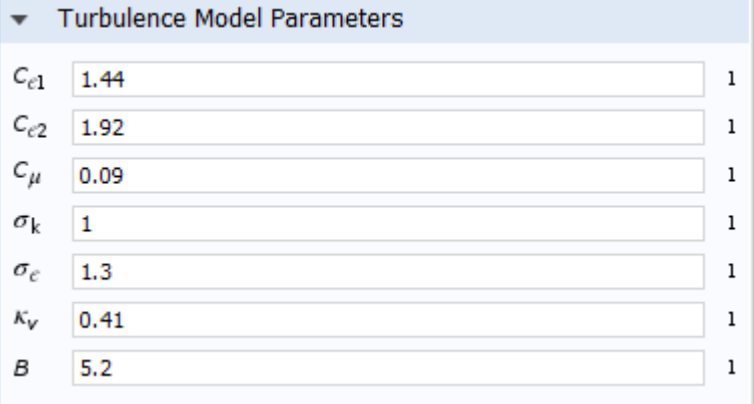

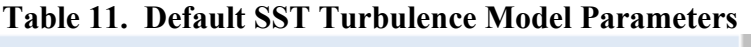

Other jet mixing type problems were considered. One problem specifically was looking at a horizontal helium jet emitted from an orifice based on 4.3 of Xiao (Science and Technology of Nuclear Installations, Volume 2009, 03/28/2016, [Xiao, J., Travis, J.R., Breitung, W., "Non-Boussinesq Integral Model for Horizontal Turbulent Buoyant Round Jets,", 2009], http://www.hindawi.com/journals/stni/2009/862934/). This problem turned out to be difficult to implement. Singularity errors were common, and could be resolved by running on finer mesh size, however this incurred a computation cost that was difficult to get around as the models with mesh fine enough to run would take days to compute. The Euler-Euler multiphase implementation was the most stable to run, however an open boundary option is not available, so the problem was again difficult to create a domain large enough to avoid edge effects but small enough to run in a short time period. A dilute phase model with an equation for density based on the species concentration was also tried. This method was not very stable and solutions often crashed after a second or two simulation time. The problem also calls for an orifice, which without a good axi-symmetric geometry is difficult to implement in 2D. A 3D model was tested, but again the run time was too long to get a solution easily within a day. It is likely that a suitable solution could be obtained with COMSOL, however it was decided that the effort was not worth the time for the software management plan. If studies involving helium jets in air (or generically compressible jets of widely varying density) are needed the problem can be revised.

Concentration in COMSOL is in mol/m^3. In this problem  $g/mol^2$  is the concentration unit of interest. Using the transport of dilute species interface the concentration is a bit arbitrary for the fictional concentration employed. A conversion of 1 mol/g was assumed so that mol/m^3 and g/mol^3 could be used interchangeably. Since no reactions or conversion are done within the

program and equations for how species dependent physical properties are setup are well defined this method can be employed.

One tip for getting to a converged solution is to first solve a transient solution with a ramping boundary layer (COMSOL AB, 03/28/2016, [Solving time dependent CFD simulations, Solution Number 1172], https://www.comsol.com/support/knowledgebase/1172/). The ramping boundary layer is implemented by adding a step function (Under "Definitions" and "More Functions" menu). The step function is setup such that it provides a ramping from 0 to 1 over a brief period of initial time (this depends on the model, usually a second, but for longer runs like in the Elder problem which runs for 20 years it could be a 1 year period of time). The step function is set as a function of time (i.e. step1(t[1/s])). It is needed so that there is not a discontinuity between the boundary condition and the solution field. Once a transient solution has been obtained at a sufficient time that it nears the steady state solution, a steady state solution can be run with the results of the transient analysis as the initial conditions (in the solver under "Values of Dependent Variables" set the "Initial values of variables solved for" to the last time step solution of the transient run, if not all variables are solved for such as when omitting one of the modules, the "Values of variables not solved for" needs to be set as well).

One tip found when running this problem for avoiding a segregated step error is to use the "Direct" solver instead of the "Direct 1" solver. Sometimes a "singularity" error occurred. This could sometimes be solved by further refining of the mesh, especially around the corners.

The problem description only includes a reference to Blevins. Upon looking at the uncertainty in the results, it seemed useful to compare with a second reference where possible. The Wiegel book (Wiegel, R. L., 1992, Oceanographical Engineering, Prentice-Hall, Englewood Cliffs, N.J.) has correlations for similar jet mixing problems as are presented by Blevins. It is interesting that the correlations developed to explain the jet mixing phenomena are slightly different, and show the system is difficult to resolve exactly analytically.

#### **COMSOL Report:**

The model files are available in IDMS HISI Software Documentation folder for COMSOL as TC-H-1.mph, TC-H-2, and TC-H-3.mph.

The report files are is saved as word documents with the same case prefix in SmartPlant.
## **Test Case ID: TC-I**

## **Implementation Notes:**

This problem was difficult to converge with different turbulence models. The k-omega model was stable and it was used, but it may not be the best turbulence model to capture mass transfer to a boundary as it uses wall functions to approximate boundary layer effects. A different turbulence model, such as SST calculates velocity to the boundary and may thus be better at predicting the mass transfer effects. The SST was difficult to converge however, and the komega model was deemed as an acceptable approximation for this problem.

To help with convergence a solution was run on a course mesh, and then the mesh refined for the final run. It's likely that further accuracy could be obtained by improving the mesh resolution. In general a mesh refinement study is useful to ensure the results are not mesh dependent (COMSOL AB, 03/28/2016, [Finite Element Mesh Refinement, multiphysics cyclopedia], http://www.comsol.com/multiphysics/mesh-refinement; COMSOL AB, 03/28/2016, [Nine, B., How to Implement a Mesh Refinement Study, 08/6/13], https://www.comsol.com/blogs/how-toimplement-mesh-refinement-study/). Minimal optimization was done with the test cases run, and for a problem of significance the mesh would need to be better understood.

#### **Results:**

#### TC-I-1:

Mass was conserved in the solution fairly well. The discrepancy between the inlet and outlet is well under 1% of the inlet concentration (as shown in the mass balance error % in table below). This is within the passing criteria.

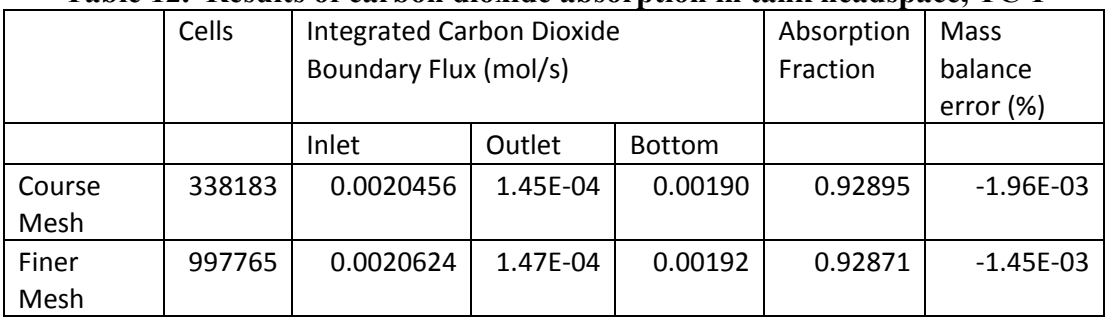

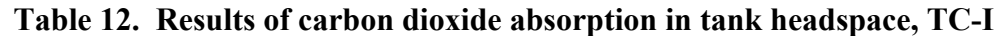

#### TC-I-2:

The absorption fraction is greater than predicted by the Hobbs equation. COMSOL shows 0.929 absorption fraction while the Hobbs equation gives 0.55. The passing criteria for the COMSOL

absorption fraction is between 0.01 and 0.99, so the value passes, however some explanation is warranted as to why it is so different from the value given in the Hobbs equation. The primary reason for the difference from the Hobbs equation is likely by ignoring the liquid phase mass transfer boundary layer. The assumption of a well-mixed liquid is probably not accurate. The air phase boundary layer is captured in the program (see figure below which shows a cut line from the inlet nozzle down to the bottom of the air layer, note the boundary change in concentration on the far right side), though the mesh spacing and turbulence model selected may be such that the boundary layer resolution is not great.

#### **Figure 50. Plot of concentration along cut line from inlet nozzle to bottom of air region (distance in ft).**

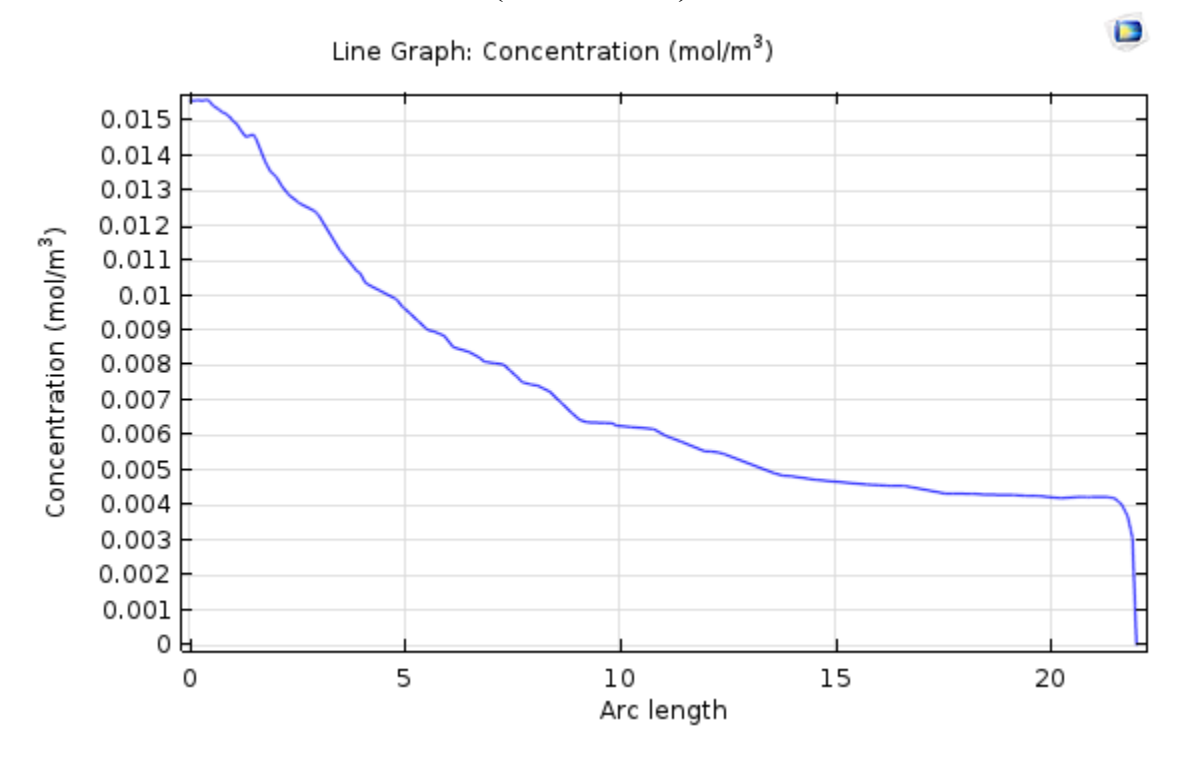

It's interesting the model predicts that there will be a region of higher concentration in a cone below the inlet nozzle, but generally the concentration in the tank is fairly uniform. See concentration contour plot shown below.

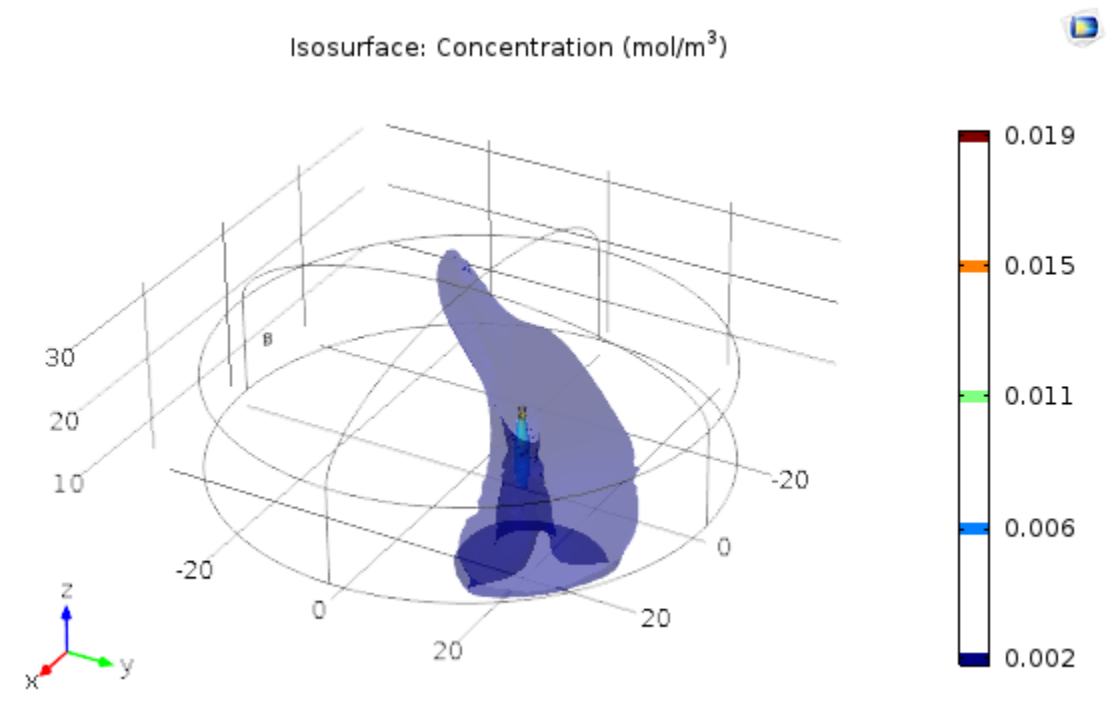

# **Figure 51. Carbon Dioxide concentration contours predicted in tank head space. Concentration is evenly divided into 6 layers.**

The stream lines predicted in the tank headspace are kind of interesting. The flow field would be hard to validate, but it's interesting to see the swirling patterns predicted. The model is setup as isothermal as a simplifying assumption, and including the natural convection may alter the flow predicted.

 $\Box$ 

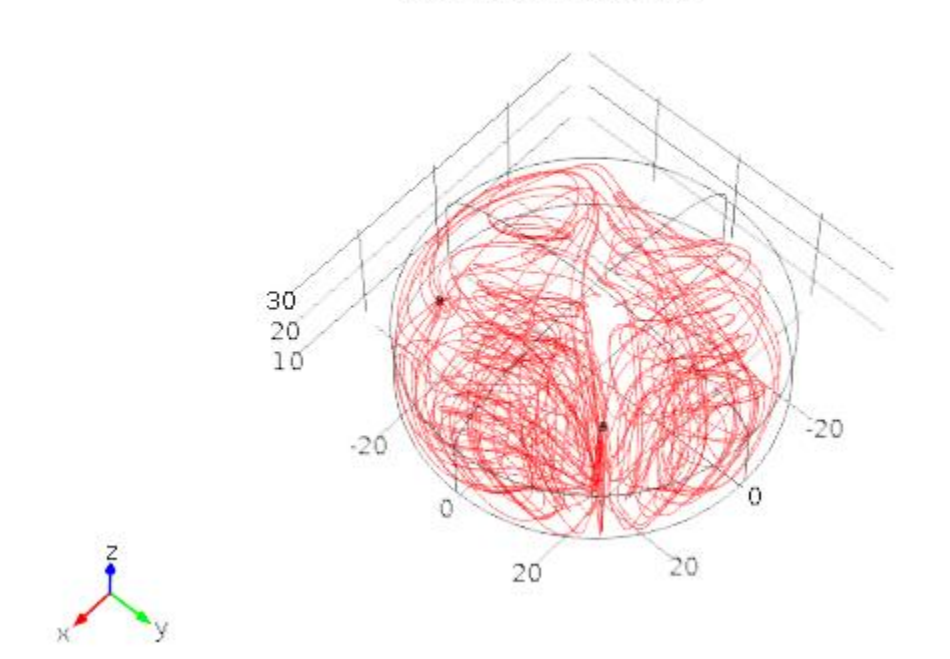

# **Figure 52. Stream lines predicted for air space in tank.**

Streamline: Velocity field

**Pass/Fail:** TC-I-1: Pass The mass balance error is well under 10%, which is the passing criteria. TC-I-2: Pass Absorption fraction is between 0.01 and 0.99

#### **Comments:**

It is important to use the "Conservative form" Convective term under "Advanced Settings" in the "Transport of Dilute Species" module. If the non-conservative form is used (the default setting), then the tolerance on the mass balance on transport is much looser.

Another point to make for getting accurate fluxes is to ensure that boundary fluxes are used. COMSOL has a technical article on this topic (COMSOL Blog, 03/28/2016, [My flux calculation seems wrong, Solution number 973], https://www.comsol.com/support/knowledgebase/973/). The "Compute boundary fluxes" box must be checked under "Discretization" on the module node (click the eye symbol in "Model Builder" menu box to select the "Discretization" menu if it's not available). Also use the boundary flux (i.e. tds.bndFlux\_c) variable for calculations. If a boundary flux is needed during calculation (as the boundary flux variable is only available for post-processing), then a "weak constraint" can be selected which will create a lagrangian multiplier which is equal to the boundary flux (this is true for mass and heat transfer).

It may be useful for problems like this where the flow field accuracy is much less important than the concentration accuracy to scale the solver tolerances. This was not investigated in this study, but is left as a tip for future work. The tolerance scaling can be adjusted manually (under "Dependent Variable". The automatic scaling adjusts the tolerance based on the magnitude of the variable, not its importance to the modeling results.

#### **COMSOL Report:**

The model file is available in IDMS HISI Software Documentation folder for COMSOL as TC-I-1.mph.

The report files is saved as word documents with the same case prefix in SmartPlant.

## **Test Case ID: TC-J**

## **Implementation Notes:**

To get a more reasonable run time the flow calculations were done separately. This was done by solving the air flow and natural convection in the liquid as steady state values, then using the velocity values for the transient run. This is an approximation, but was deemed close enough for this problem. The flow field was recalculated periodically as the mesh deformed. It's possible that instead of calculating the natural convection in the liquid that the "equivalent conductivity for convection" method could have been used where the thermal conductivity of the liquid is increased to account for the fluid movement, but this method was not pursued.

## **Results:**

## TC-J-1:

This model was run with diffusion only. If the flow field was added to the diffusion transport it changed the surface concentration so that it couldn't be compared with the hand calculation.

The calculated water concentration over the liquid is  $1.4165$  mol/m<sup> $\lambda$ </sup>3. This is a 1.6% deviation from the hand calculated value of 1.44 mol/m^3. The difference is due to the saturation vapor pressure which is calculated as 3533.3 Pa in COMSOL which is slightly lower than 3580 Pa given by NIST (1.3% deviation, so the discrepancy due to how calculations are done is only 0.3%).

#### TC-J-2:

A two day time period is looked at, with a re-calculation of the flow field after the first day. Integrating the boundary flux in time the following results are obtained.

| Tudio Idi - 11 algi - 01 apol agioni massi banance |                      |           |        |                    |
|----------------------------------------------------|----------------------|-----------|--------|--------------------|
|                                                    | 2D Boundary integral |           |        | Mass Balance Error |
|                                                    | (mol/m)              |           |        | (%)                |
|                                                    | Inlet                | Interface | Outlet |                    |
| Day 1                                              | $-2587$              | $-739$    | 3326   |                    |
| Day 2                                              | $-2587$              | -760      | 3347   |                    |
| Total                                              | -5174                | $-1499$   | 6672   | 0.00135            |

**Table 13. Water evaporation mass balance**

Assuming a 1 m depth to the 2D model, the interface water loss is 1499 mol over two days. This would correspond to approximately 0.027 m^3 (1499mol  $*$  18.02g/mol  $*$  1kg/1000g  $*$ 1m^3/1000kg). The level change should be height=volume change/(length\*width), which gives 0.054 m. The level change in COMSOL is 0.054 m which matches the hand calculation.

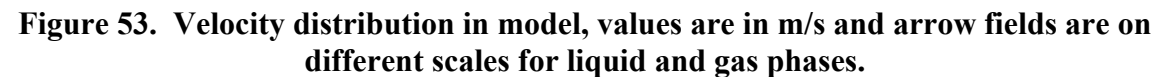

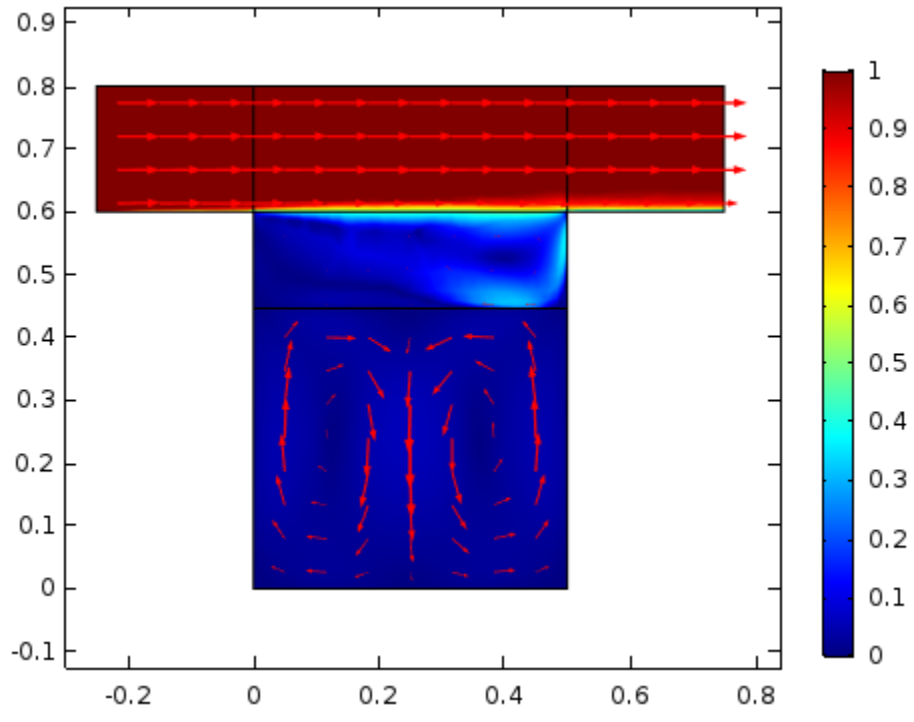

#### **Pass/Fail:**

TC-J-1:Pass

Water vapor pressure over a surface was within 1.6% of the expected value.

TC-J-2: Pass

The mass balance error was much less than 1%, and the level change calculated exactly matched the mass flux leaving the surface.

## **Comments:**

The mesh is not very good, specifically as it deforms the aspect ratio becomes distorted. This could be fixed by using a different type of mesh, such as a swept rectangular that was compressed in the region that would later stretch.

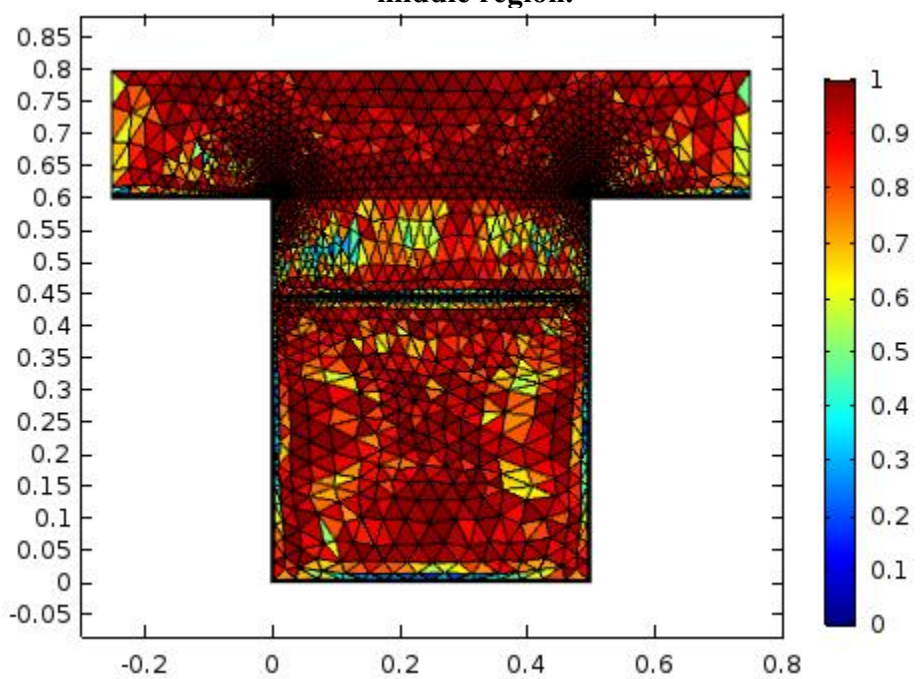

**Figure 54. Mesh after deformation. Note the elongated triangles in the upper half of the middle region.**

Laminar flow is probably a bad model to capture the step transition at the edge of the trench. It was chosen to simplify computations.

A challenge with any model is to accomplish the desired simulation within the limitations of the hardware computational ability. With COMSOL, most simple simulations using only one physics module in 2D can run fairly quickly. Adding more physics or expanding to 3D add complexity. Meshing seems to be a computationally intensive activity, and having the mesh remade and a flow calculation redone slow down the solver. The solution in this instance was to decouple those activities so that the flow or mesh deformation were solved on a specified alternating schedule. Other simulations could use this technique, accept the computational time of running both simultaneously, or devise some other method to simplify the solution and allow for acceptable run times.

#### **COMSOL Report:**

The model files are available in IDMS HISI Software Documentation folder for COMSOL as TC-I-1.mph and TC-I-2.mph.

The report files is saved as word documents with the same case prefix in SmartPlant.

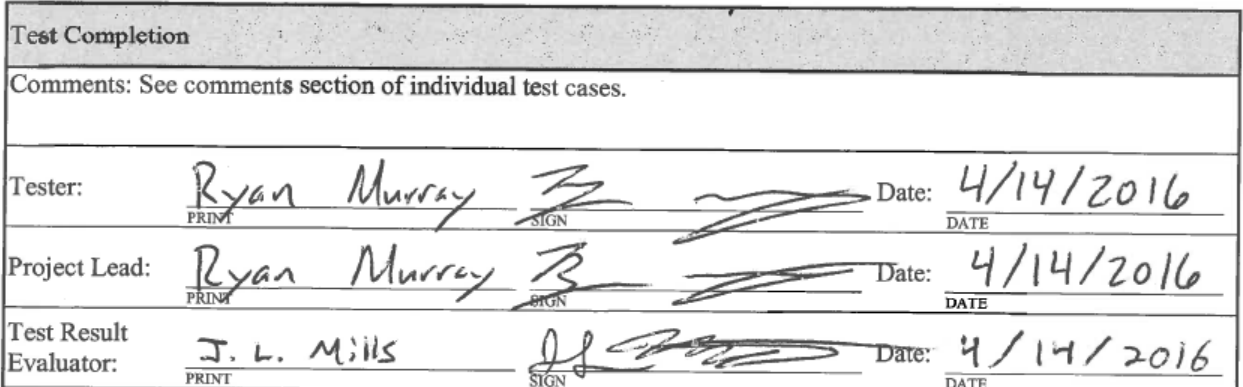